## MEB Vocational High School

## ICT

## (INFORMATION AND COMMUNICATION TECHNOLOGY)

# Vocational High School TEACHER'S BOOK

#### **Authors**

Aslı ATAR GÖKMEN
Birsen DURMAZ
Gökçe OKUMUŞ DİLEK
Hakan ÇELİK
Hülya UÇAR
İşil ANGUN
Özlem PEKCAN
Sevcan UĞURLU
Sevda KIR ÇELİK
Umut Kemal SEKRETER

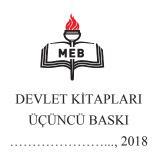

| MİLLÎ EĞİTİM BAKANLIĞI YAYINLARI   | :6138 |
|------------------------------------|-------|
|                                    |       |
| YARDIMCI VE KAYNAK KİTAPLAR DİZİSİ | · 584 |

Her hakkı saklıdır ve Millî Eğitim Bakanlığına aittir. Kitabın metin, soru ve şekilleri kısmen de olsa hiçbir surette alınıp yayımlanamaz.

#### **HAZIRLAYANLAR**

**Editör Mike SCHOLEY** 

Mesleki Danışman Savaş BAKİ

Görsel Tasarım Emel ULUFER Fatma KOCAMAN Gülşah UÇMAZ İpek ÖZDEMİR Mehmet YILMAZ Nur KARADİBAK Selim UĞURLU Tuba KILIÇ

ISBN 978-975-11-4097-5

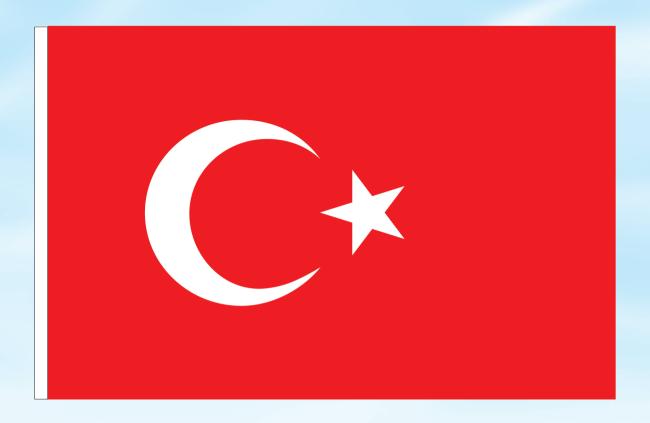

## İSTİKLÂL MARŞI

Korkma, sönmez bu şafaklarda yüzen al sancak; Sönmeden yurdumun üstünde tüten en son ocak. O benim milletimin yıldızıdır, parlayacak; O benimdir, o benim milletimindir ancak.

Çatma, kurban olayım, çehreni ey nazlı hilâl! Kahraman ırkıma bir gül! Ne bu şiddet, bu celâl? Sana olmaz dökülen kanlarımız sonra helâl. Hakkıdır Hakk'a tapan milletimin istiklâl.

Ben ezelden beridir hür yaşadım, hür yaşarım. Hangi çılgın bana zincir vuracakmış? Şaşarım! Kükremiş sel gibiyim, bendimi çiğner, aşarım. Yırtarım dağları, enginlere sığmam, taşarım.

Garbın âfâkını sarmışsa çelik zırhlı duvar, Benim iman dolu göğsüm gibi serhaddim var. Ulusun, korkma! Nasıl böyle bir imanı boğar, Medeniyyet dediğin tek dişi kalmış canavar?

Arkadaş, yurduma alçakları uğratma sakın; Siper et gövdeni, dursun bu hayâsızca akın. Doğacaktır sana va'dettiği günler Hakk'ın; Kim bilir, belki yarın, belki yarından da yakın. Bastığın yerleri toprak diyerek geçme, tanı: Düşün altındaki binlerce kefensiz yatanı. Sen şehit oğlusun, incitme, yazıktır, atanı: Verme, dünyaları alsan da bu cennet vatanı.

Kim bu cennet vatanın uğruna olmaz ki feda? Şüheda fişkıracak toprağı sıksan, şüheda! Cânı, cânânı, bütün varımı alsın da Huda, Etmesin tek vatanımdan beni dünyada cüda.

Ruhumun senden İlâhî, şudur ancak emeli: Değmesin mabedimin göğsüne nâmahrem eli. Bu ezanlar -ki şehadetleri dinin temeli-Ebedî yurdumun üstünde benim inlemeli.

O zaman vecd ile bin secde eder -varsa- taşım, Her cerîhamdan İlâhî, boşanıp kanlı yaşım, Fışkırır ruh-ı mücerret gibi yerden na'şım; O zaman yükselerek arşa değer belki başım.

Dalgalan sen de şafaklar gibi ey şanlı hilâl! Olsun artık dökülen kanlarımın hepsi helâl. Ebediyyen sana yok, ırkıma yok izmihlâl; Hakkıdır hür yaşamış bayrağımın hürriyyet; Hakkıdır Hakk'a tapan milletimin istiklâl!

Mehmet Âkif Ersoy

#### GENÇLİĞE HİTABE

Ey Türk gençliği! Birinci vazifen, Türk istiklâlini, Türk Cumhuriyetini, ilelebet muhafaza ve müdafaa etmektir.

Mevcudiyetinin ve istikbalinin yegâne temeli budur. Bu temel, senin en kıymetli hazinendir. İstikbalde dahi, seni bu hazineden mahrum etmek isteyecek dâhilî ve hâricî bedhahların olacaktır. Bir gün, istiklâl ve cumhuriyeti müdafaa mecburiyetine düşersen, vazifeye atılmak için, içinde bulunacağın vaziyetin imkân ve şeraitini düşünmeyeceksin! Bu imkân ve şerait, çok namüsait bir mahiyette tezahür edebilir. İstiklâl ve cumhuriyetine kastedecek düşmanlar, bütün dünyada emsali görülmemiş bir galibiyetin mümessili olabilirler. Cebren ve hile ile aziz vatanın bütün kaleleri zapt edilmiş, bütün tersanelerine girilmiş, bütün orduları dağıtılmış ve memleketin her köşesi bilfiil işgal edilmiş olabilir. Bütün bu şeraitten daha elîm ve daha vahim olmak üzere, memleketin dâhilinde iktidara sahip olanlar gaflet ve dalâlet ve hattâ hıyanet içinde bulunabilirler. Hattâ bu iktidar sahipleri şahsî menfaatlerini, müstevlîlerin siyasî emelleriyle tevhit edebilirler. Millet, fakr u zaruret içinde harap ve bîtap düşmüş olabilir.

Ey Türk istikbalinin evlâdı! İşte, bu ahval ve şerait içinde dahi vazifen, Türk istiklâl ve cumhuriyetini kurtarmaktır. Muhtaç olduğun kudret, damarlarındaki asil kanda meycuttur.

Mustafa Kemal Atatürk

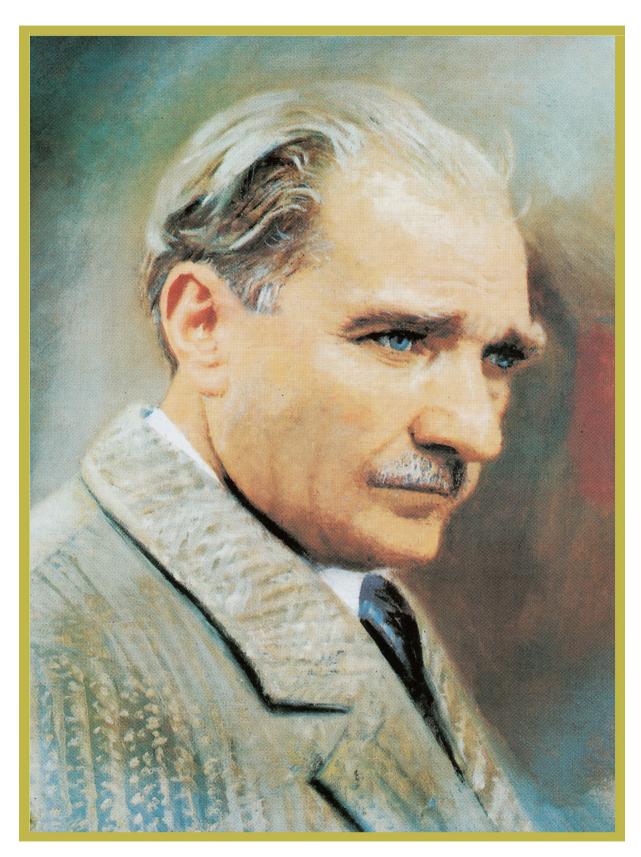

MUSTAFA KEMAL ATATÜRK

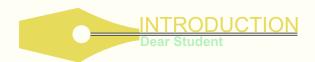

We have prepared these new materials specially for you: students at Vocational High Schools in Turkey. This book is one of a series of four:

- > Sales & Marketing
- Information & Communication Technology (ICT)
- > Office Management & Secretarial Skills
- Accounting & Finance

Because this Student's Book is about your chosen occupation, its main purpose is to:

- help you learn the really useful and important language for your subject
  - help you to improve your speaking skills
- increase your confidence when using English to communicate at work

#### **Student-centred learning**

We have included lots of pair and group work activities for you. You will work together with your classmates (through pair and group work) in many activities (dialogues, vocabulary games, problem-solving). We hope that this will increase your motivation to speak and allow you to enjoy learning. We also hope you won't have to worry too much about grammar!

The unit topics in this Student's Book match the objectives in the syllabus. Teaching your students reading comprehension strategies and strengthening their decoding skills will help them become independent readers. By helping them to learn to read sight words, use contextual cues, engage in pre-reading activities, you will aid them in achieving their literacy goals.

We hope you will enjoy learning through this new approach!

Bu kitap, Türkiye'deki Meslek Liselerinde okuyan öğrenciler için özel olarak hazırlanmıştır. Yeni hazırlanan bu kitaplar dört alan içindir.

- Pazarlama ve Perakende
- Bilişim Teknolojileri
- Büro Yönetimi ve Sekreterlik
- Muhasebe ve Finansman

Bu eğitim materyalleri, ticaret sektörüyle ilgili olduğu için esas hedefimiz;

- Alanınızla ilgili yararlı ve önemli bir dil olan İngilizce'yi öğrenmenize yardım etmek,
- Konuşma becerinizi geliştirmenize yardımcı olmak,
- İş yaşamınızda İngilizce kullanarak iletişim kurarken kendinize olan güveninizi arttırmaktır.

#### Öğrenci Merkezli Eğitim

Bunu başarabilmek için ikili ya da grup çalışmalarını içeren birçok aktiviteyi kitaba dahil ettik. Bu aktiviteleri beraber çalışacaksınız (diyaloglar, kelime oyunları, problem çözme). Bu aktiviteler fikir alışverişi yapmanıza olanak sağlayacak ve öğrenci merkezli bir öğrenme ortamı hazırlayacaktır. Böyle bir atmosferin sizin konuşma isteğinizi arttıracağını ve sizi Mesleki İngilizce öğreniminde bizce önemli engel olarak görünen dil bilgisi (grammer) probleminden kurtaracağını umuyoruz.

Ünitelerdeki konular müfredatta belirtilen hedefler doğrultusunda seçilmiştir. Öğrencilerinize okuduğunu anlama stratejilerini öğretmek ve onların çözümleme becerilerini güçlendirmek onların bağımsız birer okuyucu olmalarını sağlayacaktır. Kelimeleri anlamsallaştırarak okumayı öğretirken, bağlamsal ipuçlarını kullanmak, ön okuma aktivitelerine odaklanmak, okuma yazma hedeflerine ulaşmada onlara yardımcı olacaktır.

Umarız ki bu yeni yaklaşım, İngilizce öğrenimimnizi daha keyifli hale getirecektir.

|        | Unit                                                                       | Page       |
|--------|----------------------------------------------------------------------------|------------|
| UNIT 1 | COMPUTER HARDWARE SYSTEM Progress and Self-assessment                      | 1<br>13    |
|        |                                                                            |            |
| UNIT 2 | COMPUTER EQUIPMENT Progress and Self-assessment                            | 14<br>26   |
|        |                                                                            |            |
| UNIT 3 | NETWORK CONCEPTS Progress and Self-assessment                              | 27<br>45   |
|        |                                                                            |            |
| VIII 4 | SOFTWARE Progress and Self-assessment                                      | 46<br>59   |
|        |                                                                            |            |
| UNIT 5 | WEB, GRAPHIC AND ANIMATION CONCEPTS Progress and Self-assessment           | 60<br>72   |
|        |                                                                            |            |
| ONIT 6 | BASIC PROGRAMMING CONCEPT Progress and Self-assessment                     | S 73<br>87 |
|        |                                                                            |            |
| 7 TINO | THE CV, THE JOB APPLICATION AND THE INTERVIEW Progress and Self-assessment | 88<br>100  |
|        |                                                                            |            |
|        | WORD LIST<br>RESOURCES                                                     | 104<br>105 |

#### **INITIAL BASIC SYLLABUS TEMPLATE**

#### **UNIT 1-COMPUTER HARDWARE SYSTEM**

#### **Objectives (hours: 10)**

By the end of this unit, students should:

#### know:

- · elements of a computer hardware system
- basic spelling conventions related to computer hardware system elements
- · International phonetic alphabet
- abbreviations and definitions related to the unit

#### be able to:

- · describe computer hardware elements
- · use correct abbreviations for main items
- use hardware concepts in English
- · describe port and connectors.
- · use comparative forms of adjectives

#### have practised:

- · choose the correct parts of hardware system
- · showing somebody hardware system tools on the computer
- pronouncing main abbreviations.

#### feel:

· confident about describing hardware system element and selecting appropriate system element.

#### INTENDED LEARNING OUTCOMES

(incl intended method of assessment)

At the end of this unit, students will:

- · give personal information about themselves by using correct adjectives.
- · understand simple computer.
- · describe the functional differences between the hardware system elements.
- · give information about a hardware system using correct abbreviations.
- · use the international phonetic alphabet for radio/ telephone communication.
- prepare a poster of their imaginary computer and present their project work in the classroom.

UNIT 1

## **COMPUTER HARDWARE SYSTEM**

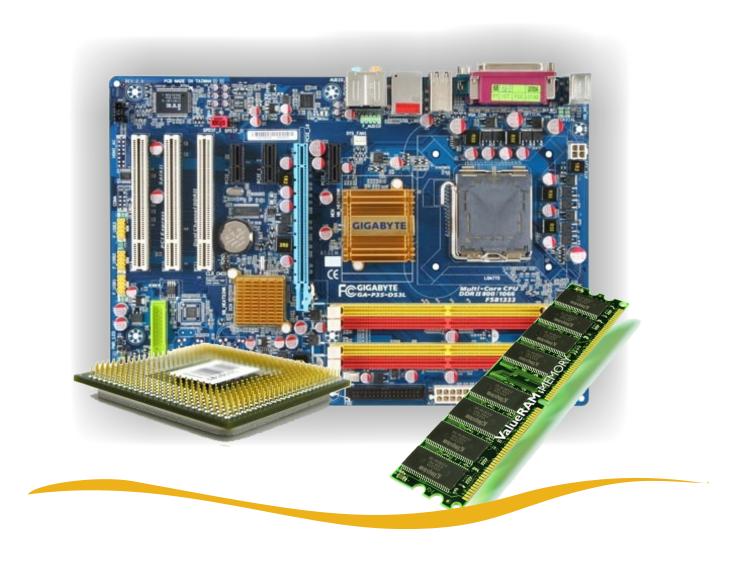

#### **COMPUTER HARDWARE SYSTEM**

#### UNIT 1 Lesson 1

#### Suggested warm-up

Ss are going to answer the questions from Zachary's speech bubble. Do a quick class survey orally and write answers on the board.

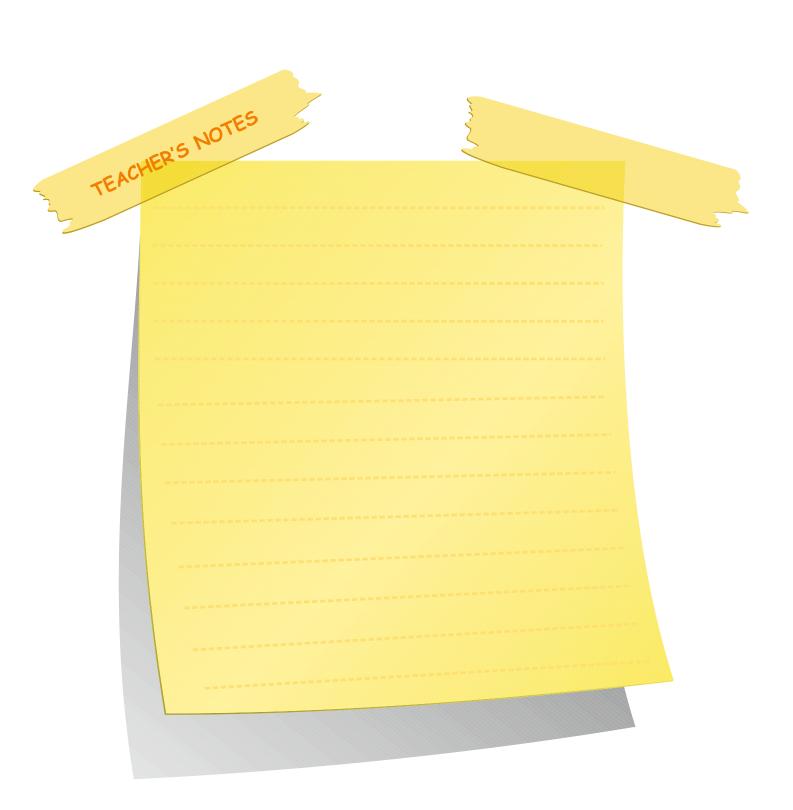

In this unit you are going to learn about:

- elements of a computer hardware system
- \*\* the International Phonetic Alphabet (IPA) for pilots, telephone, etc
- computer hardware abbreviations and definitions

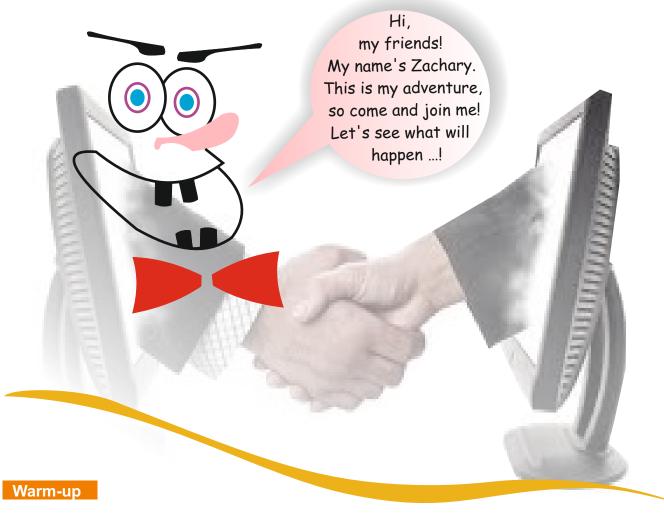

Answer these questions individually. Then write your answers in the speech bubble below.

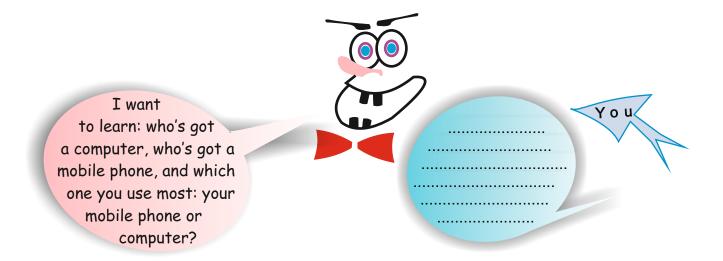

First read Zachary's speech bubble. Then fill in your own bubble by introducing yourself.

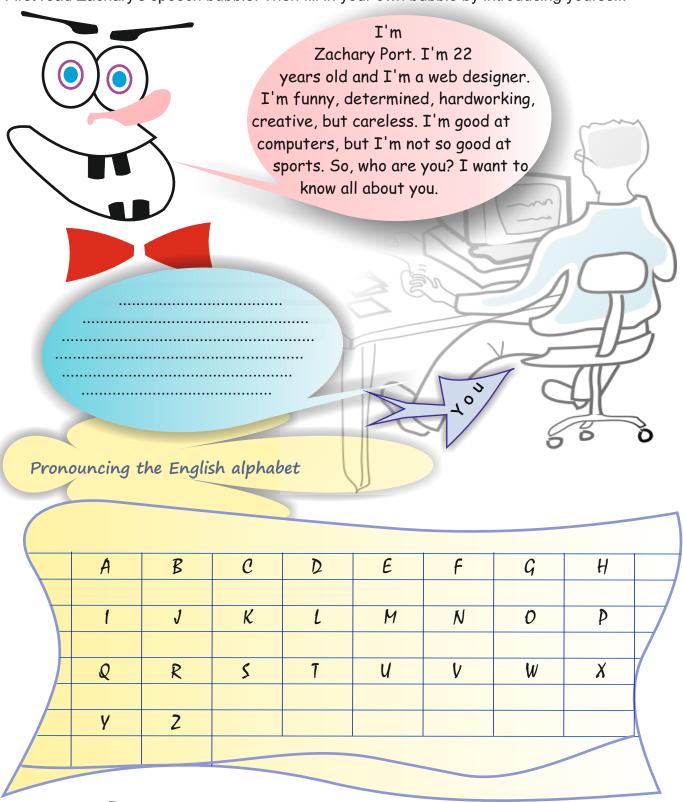

## Activity 2

Spell and say aloud the following abbreviations in English to your partner.

- 1. The USA
- 3. VIP
- 5. The UK

- 2. DJ
- 4. The WHO
- 6. DVD

#### **Activity 1** Writing

Ss introduce themselves using their own words, as in the example of Zachary's speech bubble.

#### **Pronounce the English Alphabet**

This is an oral activity. Pronounce the letters yourself as a model for the Ss. Then Ss repeat after you.

#### **Activity 2**

Ask Ss to spell and say aloud the following abbreviations in English with her/his partner. Example: The USA

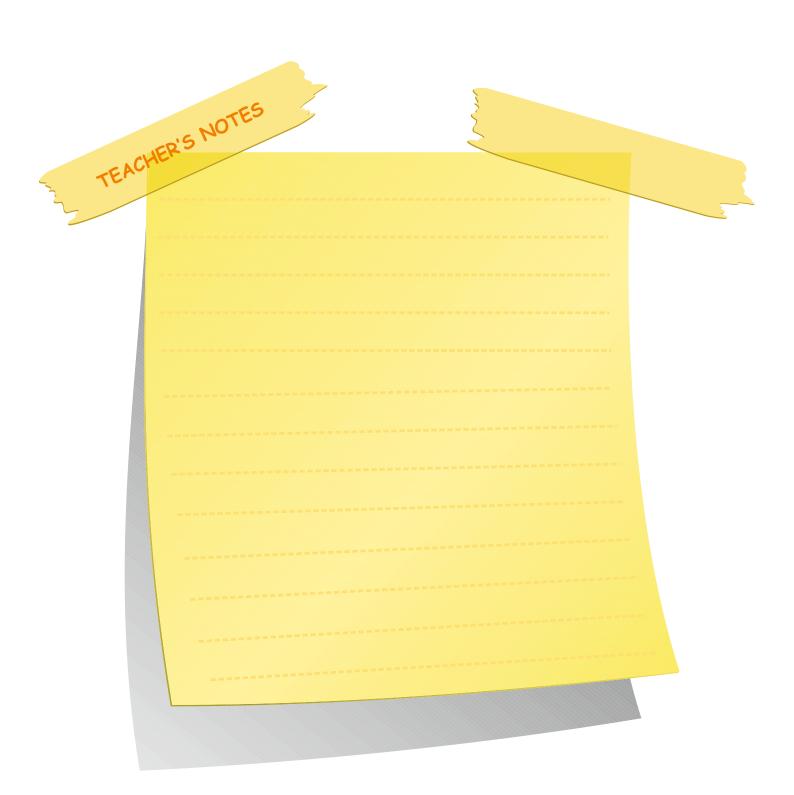

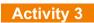

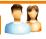

Spell your first and last name to your partner.

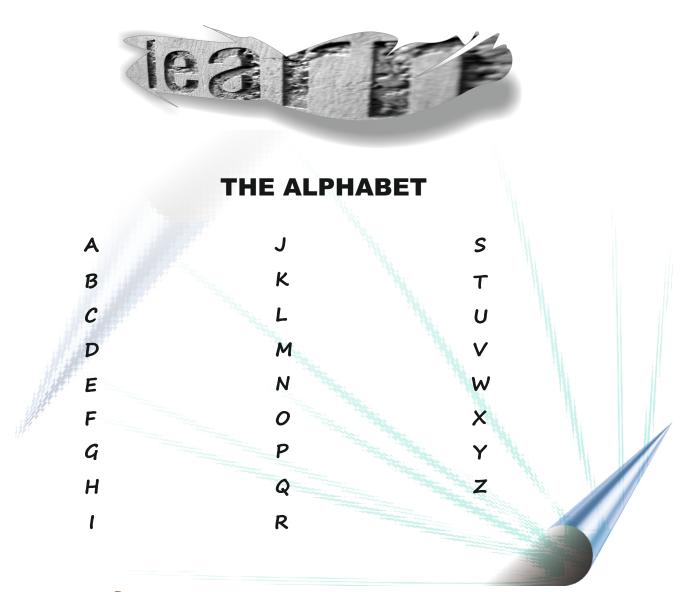

## Activity 4

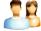

Look at the telephone expressions below about talking on the phone. Put a tick ( $\sqrt{\ }$ ) next to ones you use/hear mostly in your daily life. Put a cross (X) next to those you have never heard.

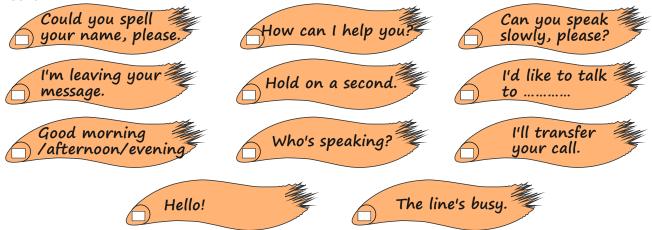

Students spell their first and last names.

## **Activity 4**

Students' own answers

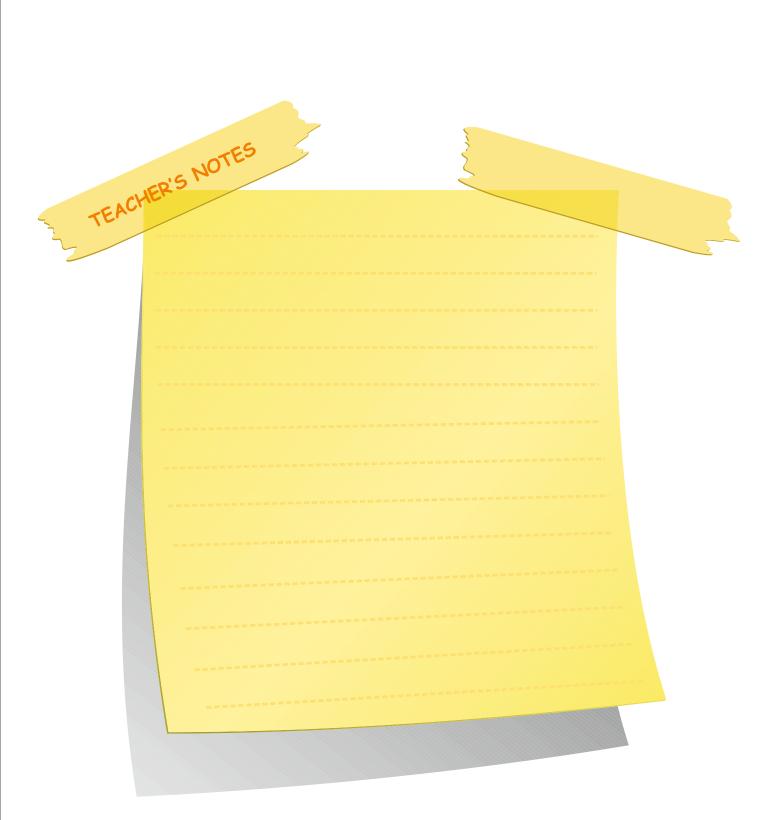

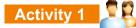

First read the text. Then fill in the chart using the text below.

Technology has been developing very rapidly. For example, tablet PCs. What is a tablet PC? Some say it is a computer and some say it is a mobile phone. The truth is, it is both a mobile phone and a computer. As a mobile phone, you can speak with it. As a personal computer, you can surf the net, listen to music, take photos, read your e-mails and write your business reports.

The problem is, it is unaffordable for most people. The battery life is really short and the tablet PC may make people less social and more remote or distant from each other.

Advantages of using a tablet PC (+)

Disadvantages of using a tablet PC (-)

#### Lesson 2

#### **Activity 1** Reading

In pairs, tell Ss to read the text at the top of the page. Ask them to fill in the chart of advantages and disadvantages using the same text.

#### **Answers**

#### **Advantages of tablet PC**

- surf the Net
- listen to music
- take photos
- read e-mails
- write business reports

#### Disadvantages of tablet PC

battery life is short make people less social and more remote expensive to buy and rent

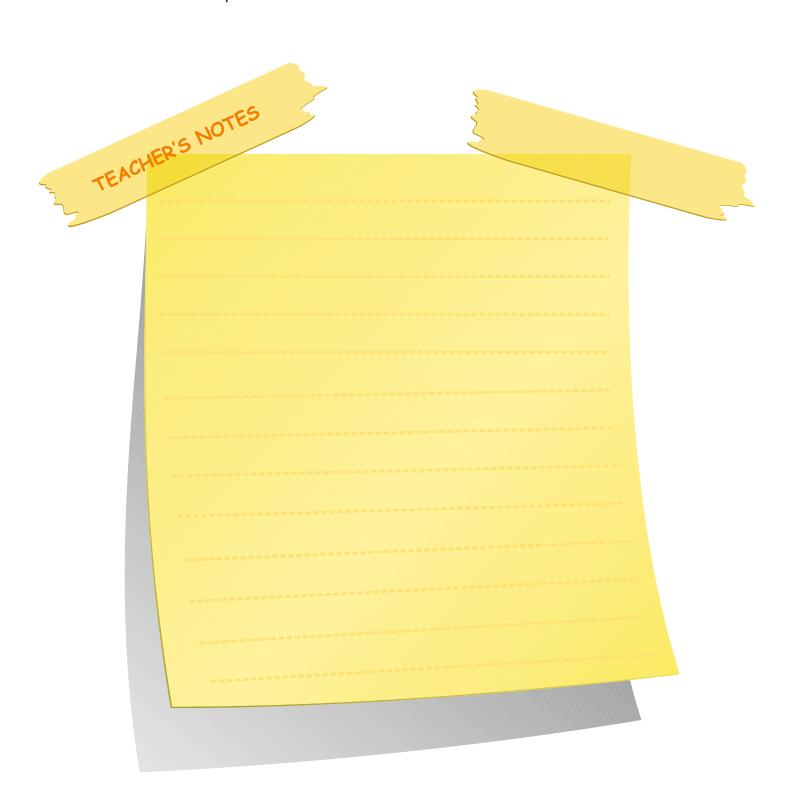

Ask Ss to join each word from the balloons with each of the five words.

#### **Answers**

distant remote portable mobile not too expensive-fast rapidly improve remote remote mobile affordable develop

#### Homework: Writing&Speaking

The aim of this homework is to enhance analytic thinking and presentation ability of the students and make them aware of advantages and disadvantages of their chosen device.

- 1) Divide Ss into four or five groups.
- 2) Tell them they're going to get into groups and prepare a poster of their device.
- 3) Focus Ss' attention on advantages and disadvantages of their device.
- 4) Give information about how to prepare a poster.

Remind Ss that they're going to present their posters to the class

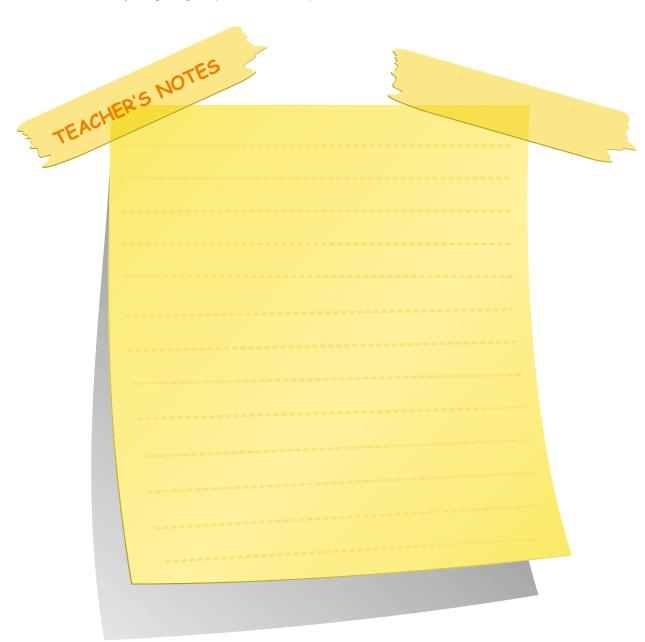

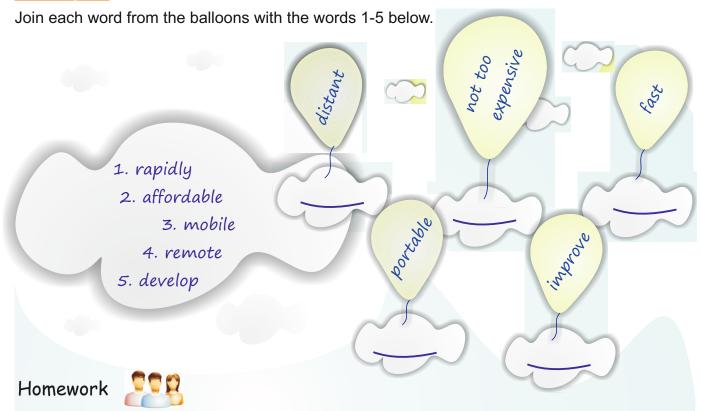

In your group, prepare a poster of a technological device (e.g. a mobile). Then present your poster to the class and discuss the advantages and disadvantages of your chosen device.

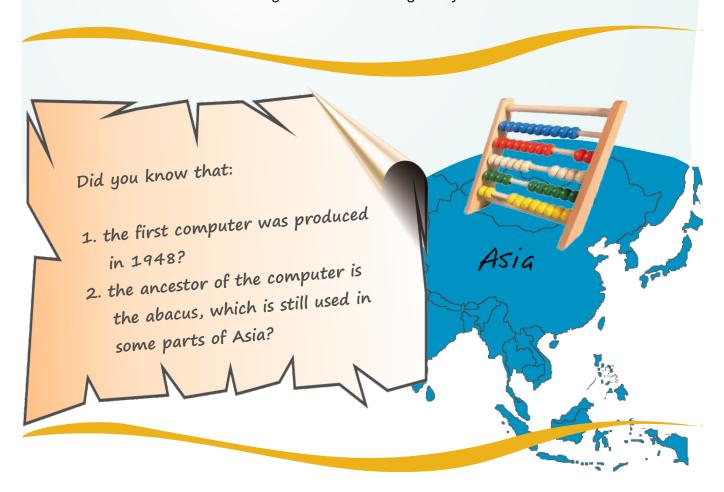

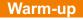

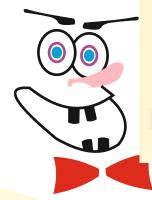

Hello again, my friends. How are you today? I'm very excited because today we're going to learn about the basic computer hardware system elements and their abbreviations. Let's start with abbreviations.

Hard Disk Driver(HDD): fixed storage device

Memory card: memory stick data storage devices

Graphics board:
helps us to see the objects on
screen

CD-ROM: Compact Disc Read-Only Memory

Mainboard: ardware system element Digital Versatile Disk (DVD): optical storage device

## Some useful abbreviations:

RAM: Random Access Memory

CPU: Central Processing Unit

HDD: Hard Disk Driver

BIOS: Base Input Output System

B103. Base Input Output System

VGA: Video Graphic Adaptor

DJ: Disc Jockey

WHO: World Health Organization

CV: Curriculum Vitae

UN: United Nations

CD: Compact Disc

VIP: Very Important Person

DVD: Digital Versatile Disc

#### Lesson 3

#### Warm-up

Draw Ss' attention to abbreviations given on the page. Practise their pronounciation chorally and individually.

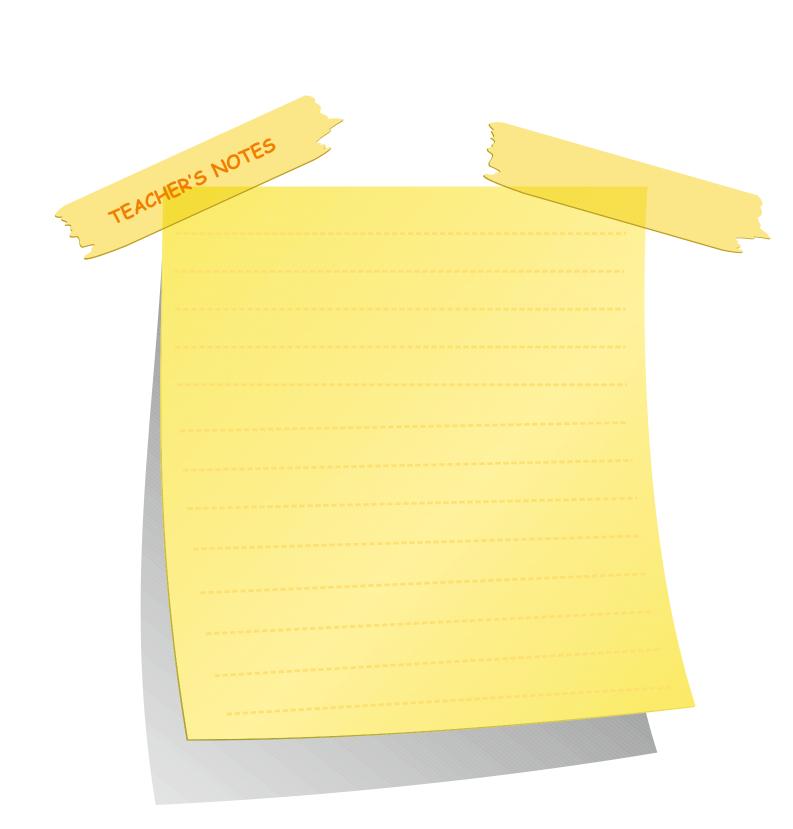

Tell Ss that they are going to fill in the blanks by re-arranging the letters correctly. The letters will make the name of the picture on the right.

#### **Answers**

- 1) main board
- 2) memory card
- 3) CD-ROM

#### **Activity 2**

Write six words on the board. Tell Ss to look at the words for ten seconds to memorize them. Erase the words one by one and ask the Ss what word was there. Then erase all the words and ask Ss to give all the erased words.

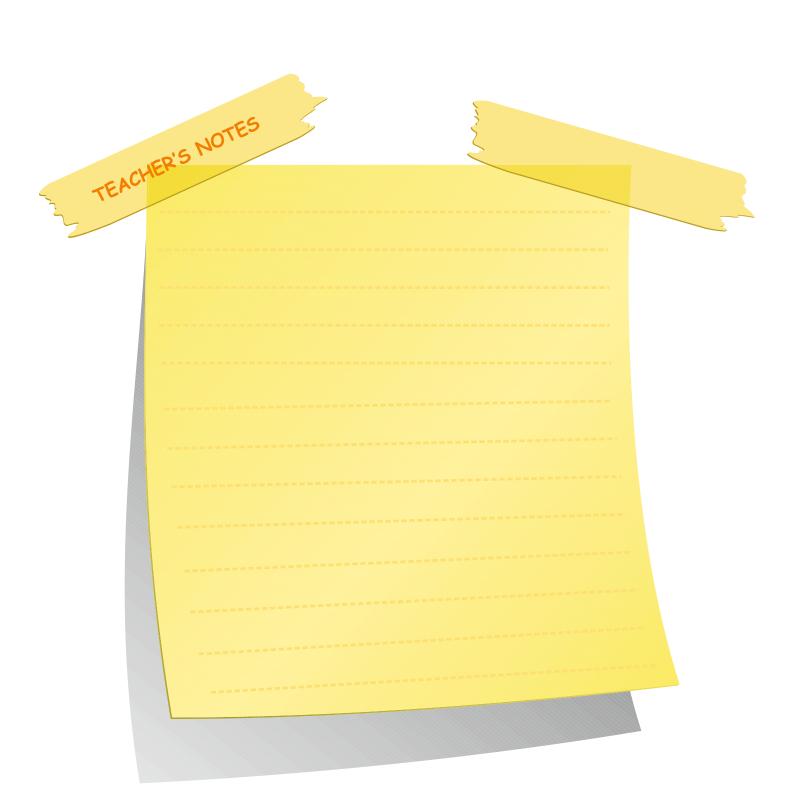

Look at the groups of letters below. Re-arrange them into the correct order. The letters will make the name of the picture on the right.

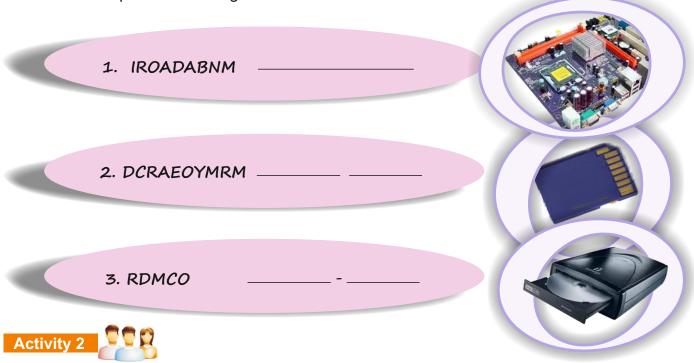

In this activity the teacher will tell you how to remember the terms below. You will learn the words one by one while the teacher is erasing the words.

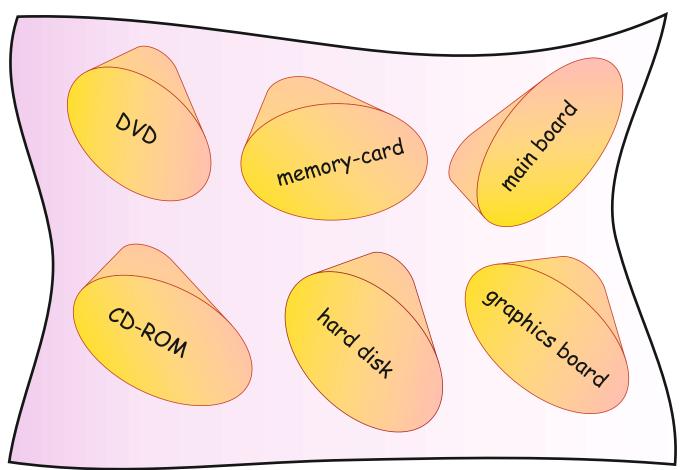

Think of three new common abbreviations that you know. Then write them below with their definitions.

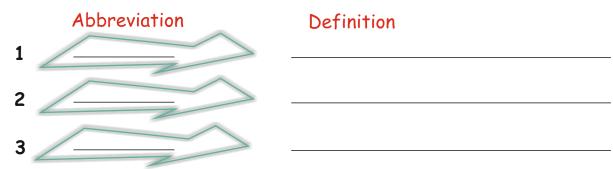

### Activity 2

Look at the pictures and graphics below. Then fill in the table at the bottom. Tick ( $\sqrt{}$ ) the correct column, Aor B.

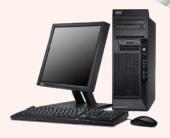

 $\overrightarrow{e}$ 

\$250 Graphic Board (2 GB

DVD Rom R (Read)

£50

## Computer A

GB) CPU (2.83 GHz) Mainboard RAM (2 **#250** 1300 1250

Price: \$1200

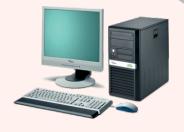

## Computer B

GB) CPU (1.86 GHz) GB) Mainboard HDD (500 RAM 1180 120 **\*150** 

Price: \$895

(Read and Write) t150 Graphic Board (1913) DVD ROM RW

|                     | A | B |
|---------------------|---|---|
| is more expensive   |   |   |
| has more capacity   |   |   |
| is faster           |   |   |
| has a larger memory |   |   |

#### Lesson 4

#### **Activity 1**

Ask Ss to think of three new common abbreviations that they already know. They put them in the spaces provided.

#### **Activity 2** Speaking

Tell Ss to look at the pictures and read the properties of computer A and B. Tell Ss that they are going to analyze two computers and compare them. Then ask the Ss to put tick  $(\sqrt{})$  to the correct column.

#### **Answers:**

| is more expensive | <b>√</b> |  |
|-------------------|----------|--|
| has more capacity |          |  |
| is faster         | √        |  |
| has larger memory | √        |  |

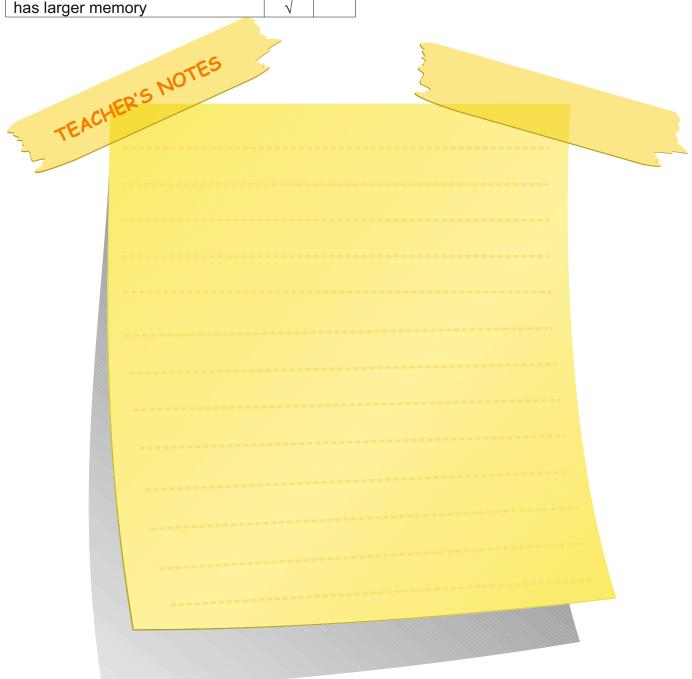

#### Lesson 5

## Warm-up

Ss are going to learn the definition of "port" and "connector", and the types of port.

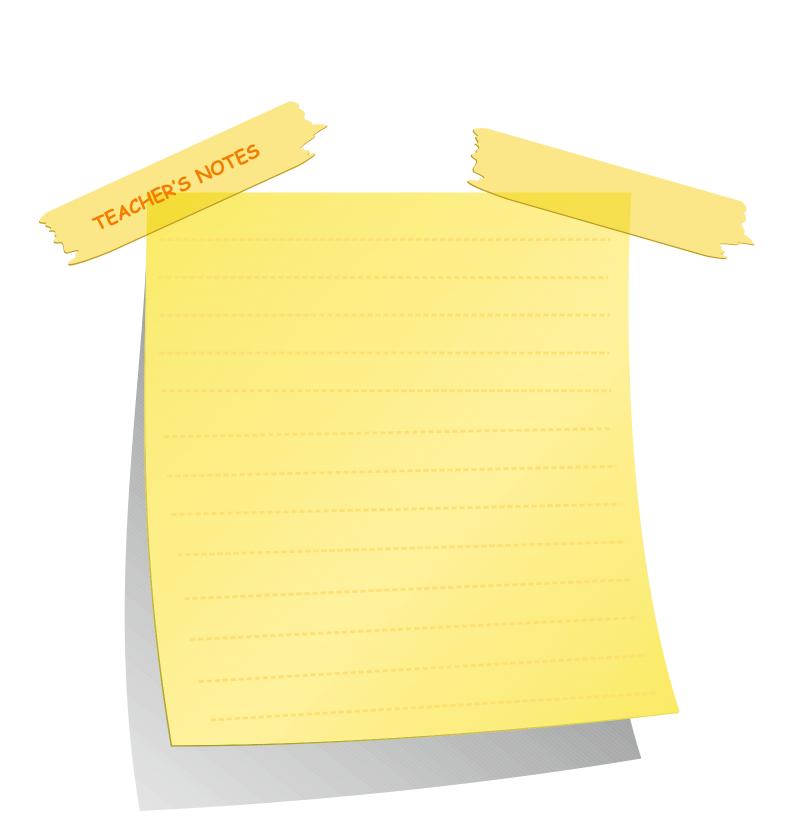

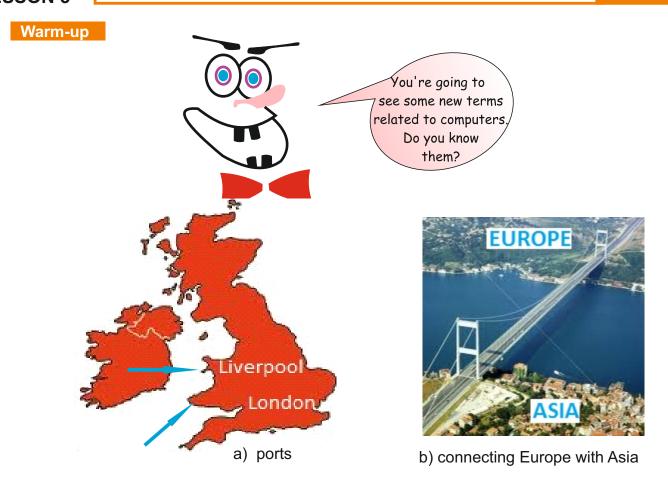

A port is an interface on a computer to which you can connect a device, like ports connect ships to a country.

A connector is a link between two data structures, like a bridge that connects two places.

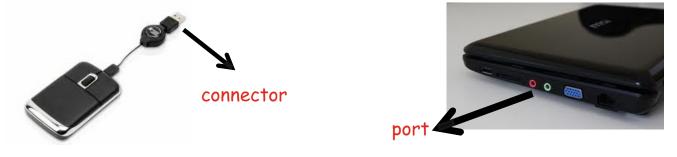

These are the different ports of a computer:

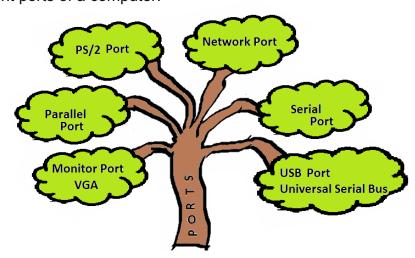

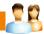

Find the seven words and abbreviations related to the unit and circle/highlight them in the word puzzle below.

| Р | 0 | R | Т | W | М | С | А | N | E | G |
|---|---|---|---|---|---|---|---|---|---|---|
| А | Х | Υ | Т | Z | 0 | В | М | L | E | N |
| R | 0 | Т | С | E | N | N | 0 | С | Q | E |
| Α | Q | S | J | Y | I | N | В | L | А | Т |
| L | Н | D | E | А | Т | F | E | U | D | W |
| L | Х | Z | С | K | 0 | С | R | I | V | 0 |
| Е | М | K | S | E | R | I | Α | L | Х | R |
| L | Е | 0 | Р | E | Н | Т | U | S | В | К |

## Activity 2

Fill in the gaps below to make computer-related words below.

Ask Ss to find seven words or abbreviations related to the unit and highlight them in the word puzzle.

7) USB 1) port 2) parallel 3) connector 4) monitor 5) network 6) serial

| Р | 0 | R | Т | W | М | С | A | N | Е | G |
|---|---|---|---|---|---|---|---|---|---|---|
| Α | Х | Y | Т | Z | 0 | В | М | L | E | N |
| R | 0 | Т | С | E | N | N | 0 | С | Q | Е |
| Α | Q | S | J | Y | I | N | В | L | Α | Т |
| L | Н | D | E | Α | Т | F | E | U | D | W |
| L | Х | Z | С | K | 0 | С | R | I | V | 0 |
| Е | М | K | S | E | R | I | A | L | Х | R |
| Ĺ | E | 0 | Р | E | Н | Т | U | S | В | K |

#### **Activity 2**

Tell Ss to fill in the gaps with the correct letters to make words related to the computer.

#### **Answers**

- 1) monitor
- 2) parallel
- 3) USB
- 4) network
- 5) serial

- 6) port
- 7) monitor
- hard disk 8)
- 9) connector
- 10)

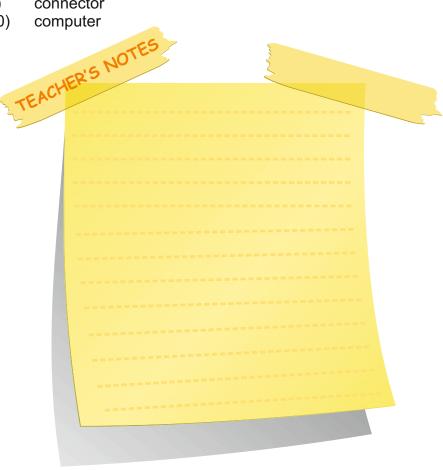

#### **Assignment:** Writing&Speaking

The aim of this assignment is to prepare a poster about computer hardware system elements. Ss will present their posters to the class with each member of the group participating in the presentation. The class will make a note on whose presentation and ideas are the best. The best poster can be put on display.

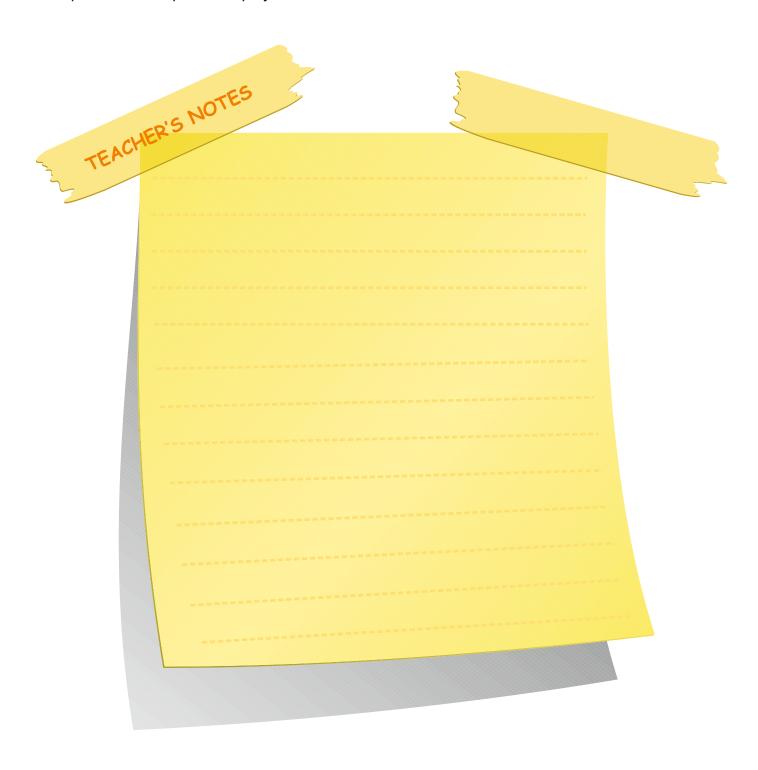

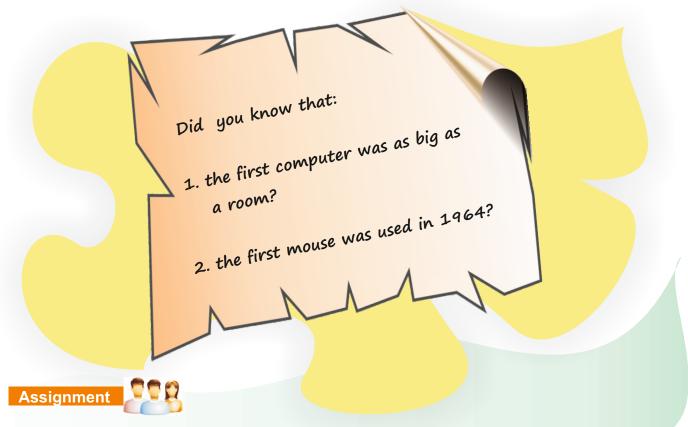

Prepare a poster of your perfect computer. Show the computer hardware system elements in a diagram on your poster. Your group will present the poster to the class.

#### Self assessment

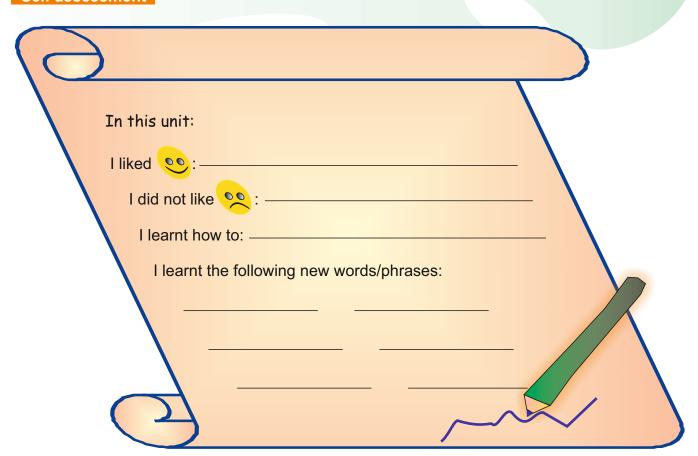

#### Revision

- 1. Now, with your partner, take turns to spell each other's first and second name correctly.
- 2. Write the long forms of these abbreviations in the spaces provided.

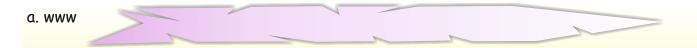

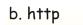

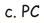

3. Give any four names of computer hardware elements that you know.

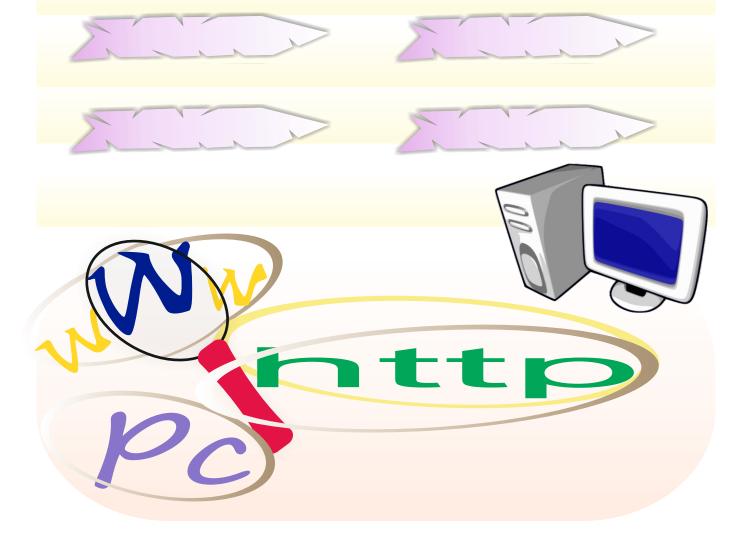

#### Revision

- 1) Ss take turns to spell each others name.
- 2) Ss write the long forms of abbreviations:
- a) world wide web
- b) hyper text transfer protocol
- c) personal computer
- 3) Ss give four possible names of computer hardware elements that they know.

#### **Suggested Answers**

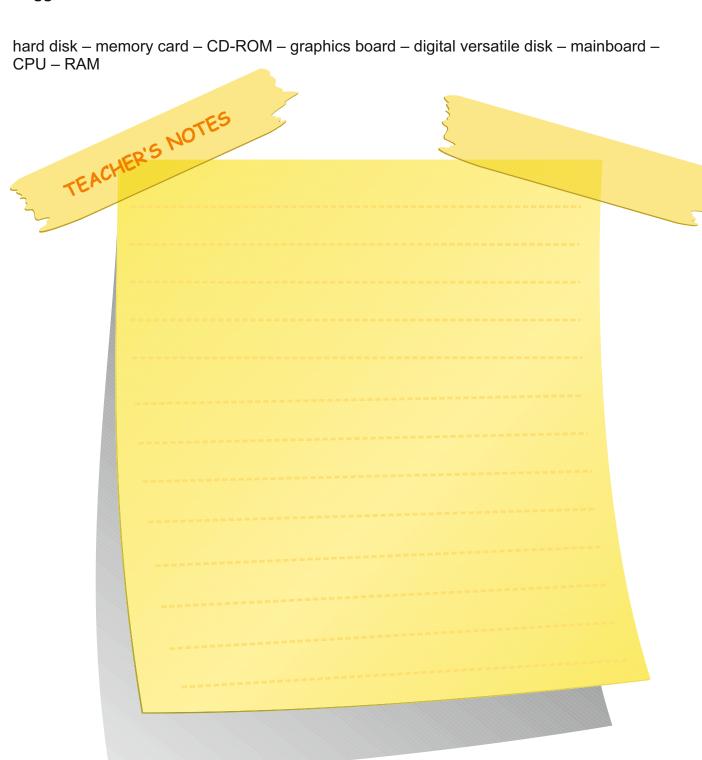

#### **INITIAL BASIC SYLLABUS TEMPLATE**

#### UNIT 2

#### **COMPUTER EQUIPMENT**

#### **Objectives (hours: 15)**

By the end of this unit, students should:

#### know:

- the names of all computer equipment
- the types and properties of different kinds of computer equipment

#### be able to:

- · answer simple questions about computer equipment
- · give suggestions in various computer-related situations

#### have practised:

labeling and categorizing computer equipment

#### feel:

- confident about identifying computer equipment
- · confident about expressing suggestions relating to problems with computer equipment

#### INTENDED LEARNING OUTCOMES

(incl intended method of assessment)

At the end of this unit, students will, via a project such as a poster or Powerpoint presentation:

- · identify and give information about different computer equipment
- · label parts of a computer
- · describe the differences between different computer parts.
- · categorize computer hardware system elements and computer equipment
- use computer-related terminology.
- talk about their interests related to the unit.

# UNIT 2

## **COMPUTER EQUIPMENT**

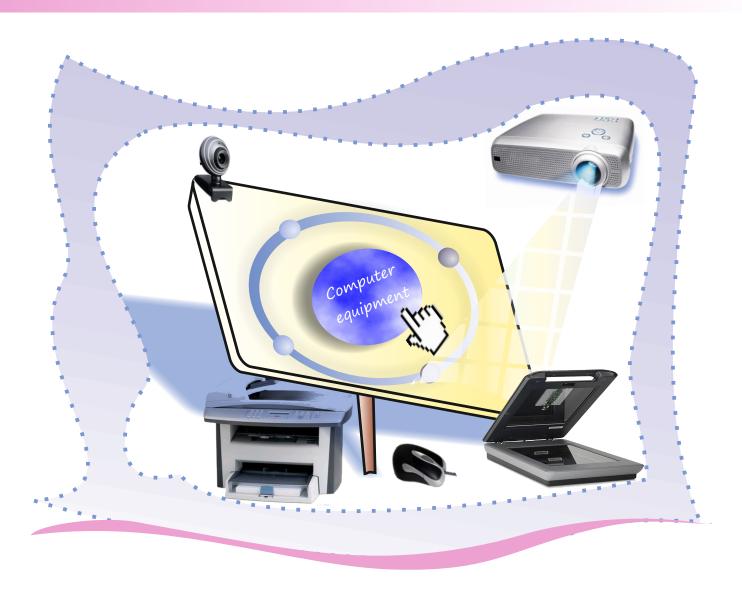

#### **COMPUTER EQUIPMENT**

#### UNIT 2 Lesson 1

#### Suggested warm-up

Ss are going to read Zachary's speech bubble and learn about different types of computer equipment

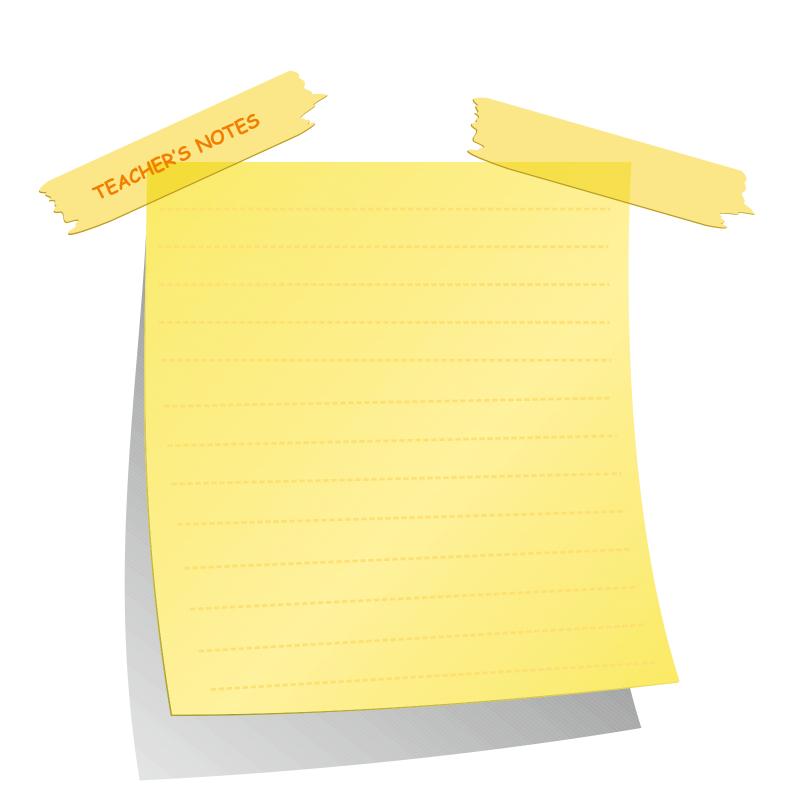

# In this unit you will learn:

- how to make suggestions for solving computer equipment problems.

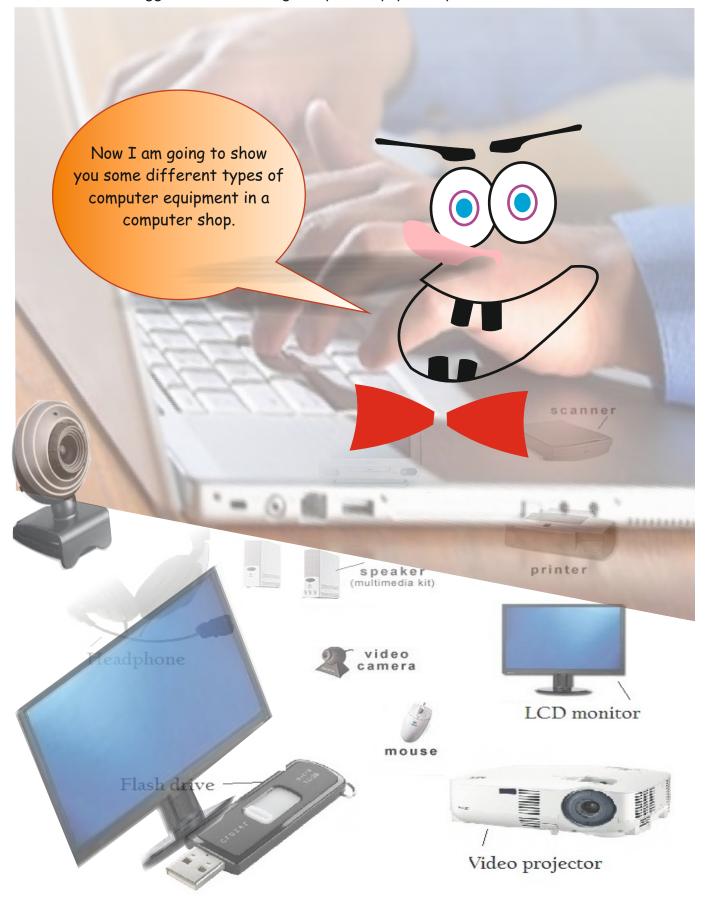

Look at the pictures below. Then fill in the gaps with the words in the bubbles.

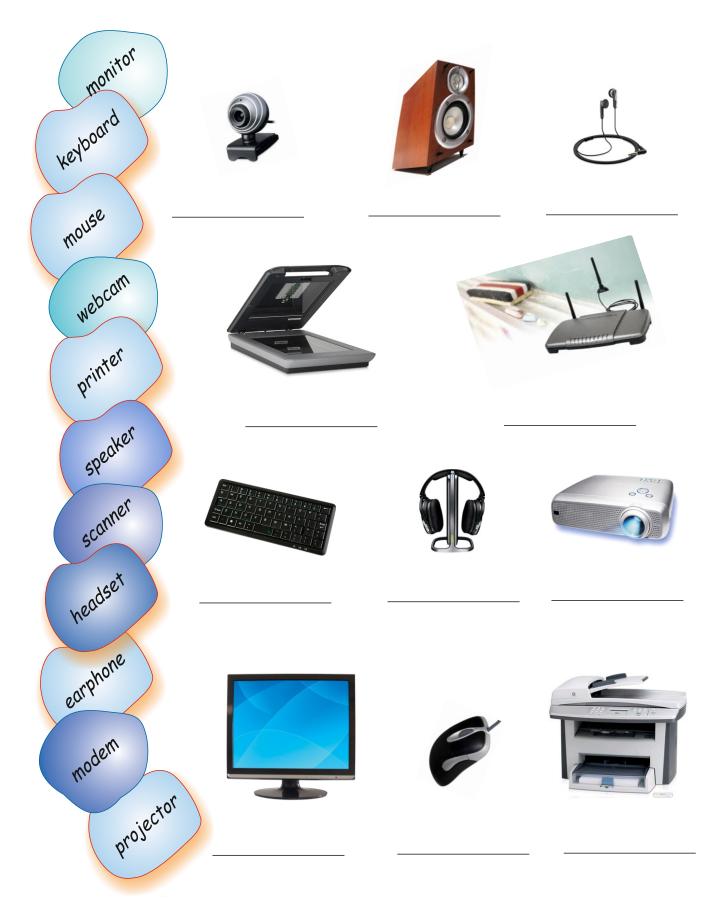

Ss look at the pictures. Then tell Ss to fill in the words in the box in the space provided.

#### **Answers**

webcam - speaker - earphone scanner - modem keyboard - headset - projector monitor - mouse - printer

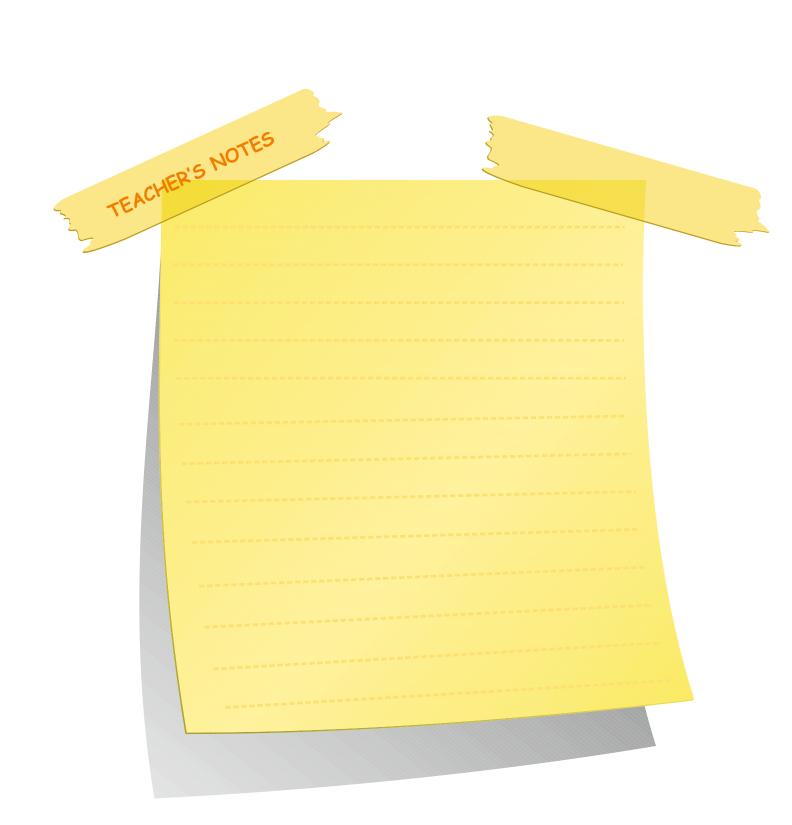

#### **Activity 2** Reading

Ss first read the sentences about computer equipment. Then ask them to write ✓ (true) or x (false) for each sentence.

#### **Answers**

1) 
$$\checkmark$$
 2) x 3)  $\checkmark$  4)  $\checkmark$  5) x 6) x 7)  $\checkmark$ 

# **Activity 3**

Ss decide the meaning of the following computer terms in pairs. Ask them to write their meanings in Turkish in the spaces provided.

#### **Answers**

çıktı almak 1) print out: 2) connect to: bağlanmak 3) scan: taramak
4) click on: tıklamak
5) type: daktilo va

daktilo ya <mark>da kl</mark>avye ile yazmak

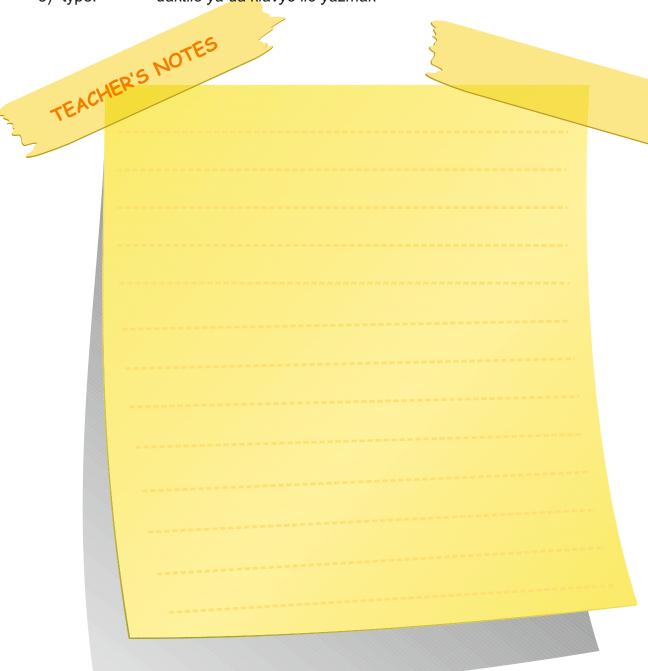

Read the sentences about computer equipment. Write True (✓) or False (X).

|                                                        | ✓ X |
|--------------------------------------------------------|-----|
| 1) A scanner copies images and documents.              |     |
| 2) A speaker is used to write documents.               |     |
| 3) A projector projects images and text onto a screen. |     |
| 4) A headset is used for listening.                    |     |
| 5) A webcam is used for clicking on icons.             |     |
| 6) A mouse is used for recording information.          |     |
| 7) A modem is used for connecting to the Internet.     |     |

# Activity 3

In pairs, decide the meaning of the following computer terms. Then write the meanings in Turkish in the spaces provided.

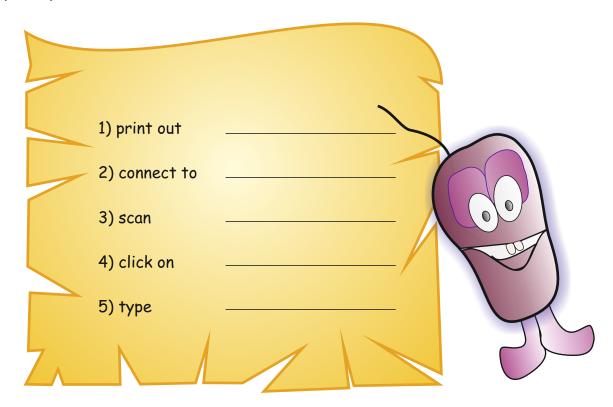

Look at the words in the bubbles below. Then write them in the correct categories in the table.

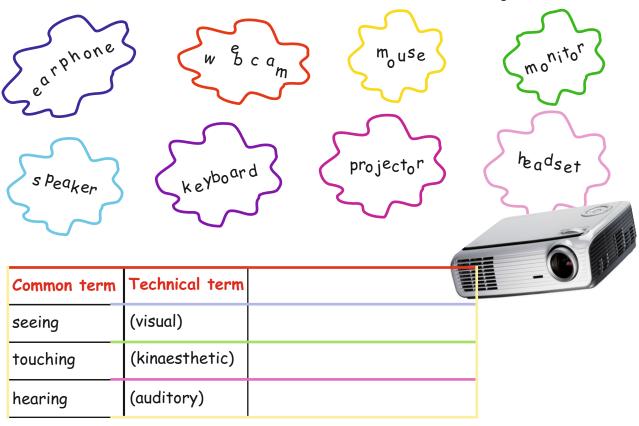

## Activity 2

#### Odd one out

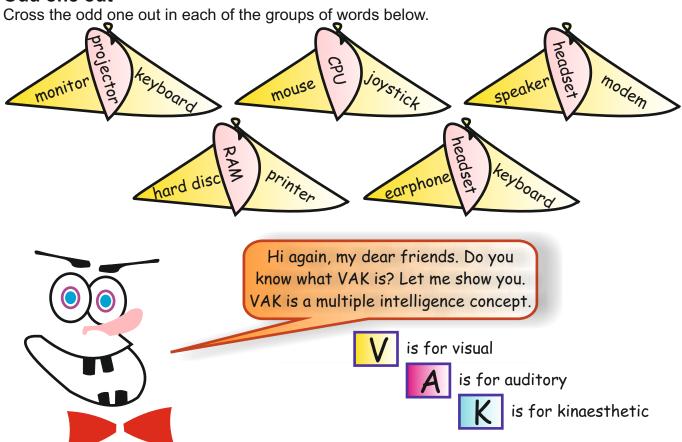

#### Lesson 2

# **Activity 1**

Ss look at the words in the bubbles. Ask them to write the words in the correct categories in the table.

#### **Answers**

| seeing (visual)       | monitor, projector, webcam |
|-----------------------|----------------------------|
| touching (devinimsel) | mouse, keyboard            |
| hearing (işitsel)     | earphone, headset, speaker |

# **Activity 2**

Ask Ss to cross the odd one out in each of the groups of words. Answers are given in bold.

## **Answers**

monitor - projector - **keyboard** mouse - **CPU** - joystick speaker - headset - **modem** hard disc - RAM - **printer** earphone - headset - **keyboard** 

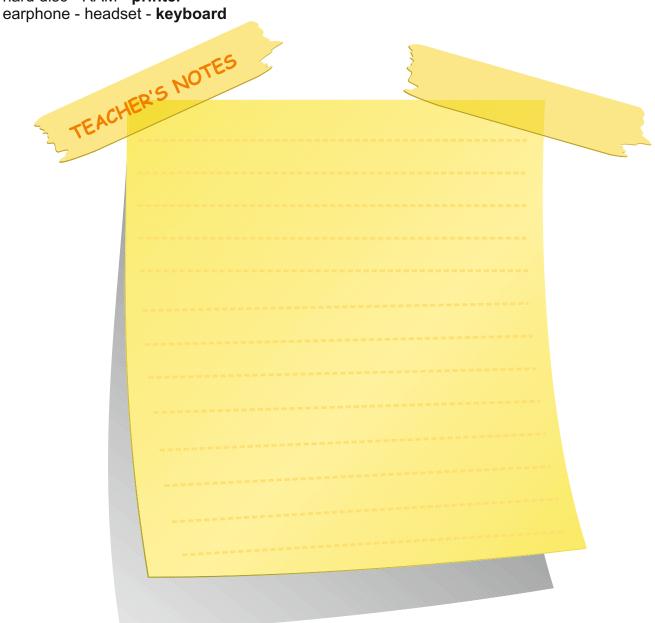

#### **VAK Test**

The aim of this activity is to inform the Ss about multiple intelligences (MI) and identify themselves with one or more of the categories of MI. Ss do the test first, then count their answers for each question. The results are given below.

If you have mostly a's, you are perhaps a more kinaesthetic person. If you have mostly b's, you are perhaps a more auditory person. If you have mostly c's, you are perhaps a more visual person.

Ask Ss kind of person they tend to be according to their answers.

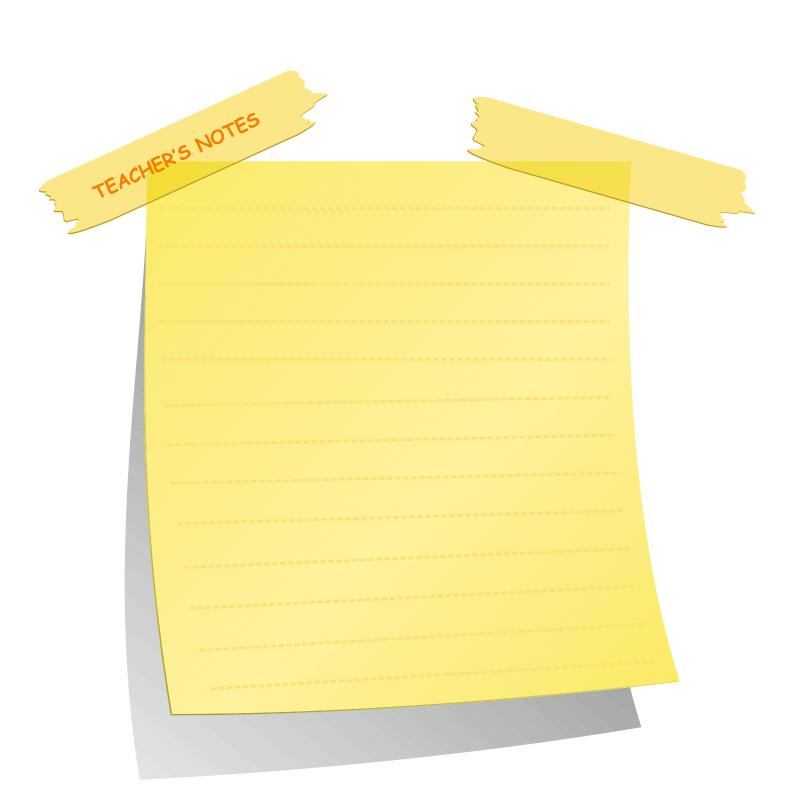

Here is an example of a simple VAK test for you. First do the test. Then count your answers in each column.

| Questions                                                                                 | a | b | С |
|-------------------------------------------------------------------------------------------|---|---|---|
| 1) In your free time you prefer:                                                          |   |   |   |
| a) walking                                                                                |   |   |   |
| b) listening to music c) reading books                                                    |   |   |   |
|                                                                                           |   |   |   |
| 2) While I'm in my lessons, I  a) move around the room                                    |   |   |   |
| b) listen to music                                                                        |   |   |   |
| c) look at pictures.                                                                      |   |   |   |
| 3) When I'm bored, I                                                                      |   |   |   |
| a) move my legs                                                                           |   |   |   |
| b) sing songs                                                                             |   |   |   |
| c) watch films.                                                                           |   |   |   |
| 4) While I'm taking a shower, I                                                           |   |   |   |
| a) dance                                                                                  |   |   |   |
| b) whistle                                                                                |   |   |   |
| c) look at the ceramic tiles.                                                             |   |   |   |
| 5) When I meet with my friends, I prefer to                                               |   |   |   |
| a) do sport                                                                               |   |   |   |
| b) go to a concert                                                                        |   |   |   |
| c) go to the cinema.                                                                      |   |   |   |
| 6) Telling your friend about a coastal holiday, would you be more likely                  |   |   |   |
| to mention                                                                                |   |   |   |
| a) the facilities and entertainment activities?                                           |   |   |   |
| b) the quiet of the place, broken only by the sound of the surf?                          |   |   |   |
| c) the blue of the sky and the surf spray                                                 |   |   |   |
| 7) When I come across a new idea, it interests me if it is  a) logical and understandable |   |   |   |
| b) related to music                                                                       |   |   |   |
| c) about sport.                                                                           |   |   |   |
| c) about opor i.                                                                          |   |   |   |

| TOTAL | : | <br> |  |
|-------|---|------|--|
| TOTAL | : | <br> |  |

If you have mostly a's, you are perhaps a more kinaesthetic person.

If you have mostly b's, you are perhaps a more auditory person.

If you have mostly c's, you are perhaps a more visual person.

#### You know

I'm a Web designer and I have lots of hobbies. I like reading books and taking photos. I want to learn about your hobbies, too.

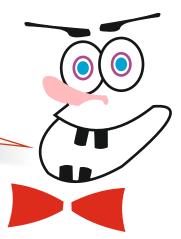

# Activity 1

Look at the table below and find someone in your group who likes these activities. Write his/her name in the spaces.

playing computer games
taking photos
doing word puzzles
surfing the Internet
using social websites
preparing blogs
listening to music
playing DVD games
reading books
watching TV

making animations

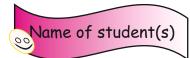

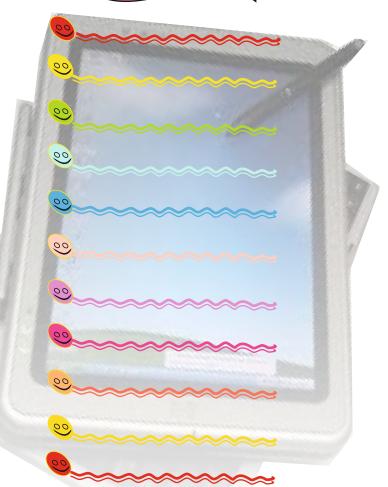

# Activity 2

One student in your group mimes what s/he likes. The rest of you guess the meaning of the student's actions.

#### Lesson 3

## **Activity 1** Speaking&Writing

Ss look at the table. Tell them that they are going to find someone in their group who likes the activities in the table. Then ask them to write their names in the spaces provided.

## **Activity 2**

- 1) Divide Ss into four or five groups.
- 2) Ask one of the students in the group to come to the front of the class and mime what s/he likes.
- 3) The rest of the class guess the meaning of her/his actions.

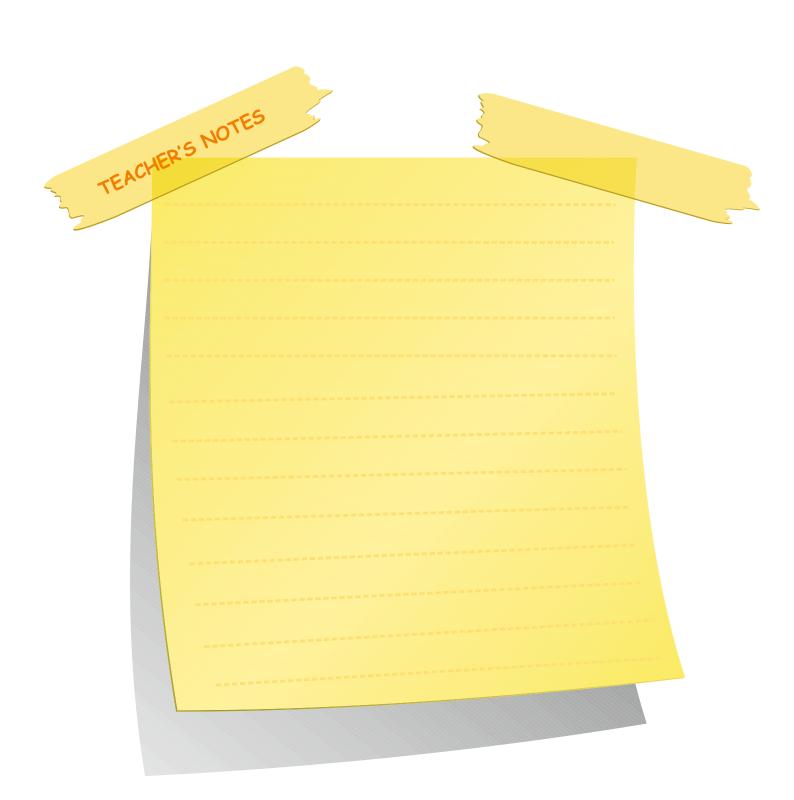

# **Activity 3** Writing

Ask Ss to read the dialogues. Then ask them to fill in the dialogues as in the example.

#### **Answers:**

Emily: "I can't send and e-mail to my penfriend!" Zachary: "Why don't you check the Internet?"

George: "I can't print the documents."

Zachary Why don't you control your printer ink?"

You: Suggested answers
Your friend: Suggested answers

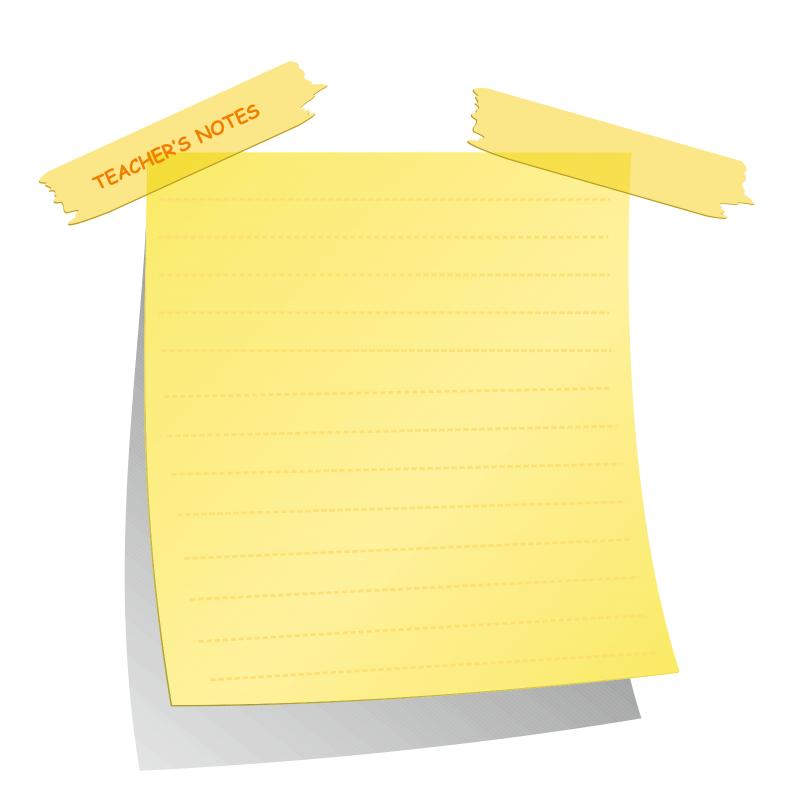

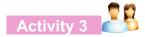

Fill in the dialogues as in the examples below. *Examples:* 

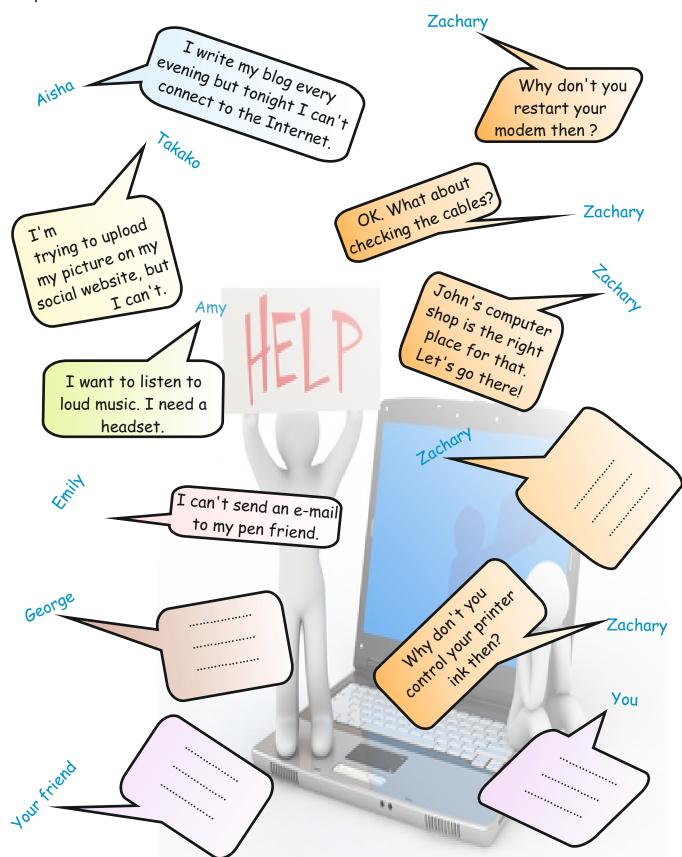

| Read the sentences aloud to your                                                                  | r partner. Circle the correct op                | tion for each sentence.                   |
|---------------------------------------------------------------------------------------------------|-------------------------------------------------|-------------------------------------------|
| 1. We need a to play compared a) joystick  2. Our teacher uses a for presentations on the screen. | b) printer                                      | c) projector<br>vable. We can see all the |
| a) scanner  3. Dani: Hey, I have a new friend                                                     | b) headset from Egypt. We're chatting on        | c) projector the Net but I want to        |
| see her live on the screen.  Eli: Why don't you buy yoursel                                       |                                                 |                                           |
| a) webcam  4. Yuki: I can't find my project s                                                     | b) joystick<br>subject in the books. Can you he | c) hard disk                              |
| Ben: Of course, I can. Let's a) listen to music                                                   | b) check on the Net                             | c) play video games                       |
| GAME TIME!!!                                                                                      |                                                 |                                           |
| Don't look backwards!!!  Now you are going to play a spellir  You will turn back, your friend wi  | ng game.<br>Il write the letters and you will   | guess the                                 |
| You will turn back, you. word.                                                                    | Don't sook by                                   | peak!                                     |
|                                                                                                   |                                                 |                                           |

#### **Activity 4** Listening

Ask Ss to read the sentences aloud to their partner. Ask them to circle the correct option for each sentence.

#### **Answers**

1) a

2) c

3) a

4) b

#### **Game Time**

Note: Tell Ss not to look backwards and not to speak.

- 1) Divide the class into five or six groups.
- 2) Ask each group member to turn their backs and stand in a line.
- 3) Give Ss the words related to computer equipment at the back.
- 4) Ask each student to write the word in front of his/her friend's back.

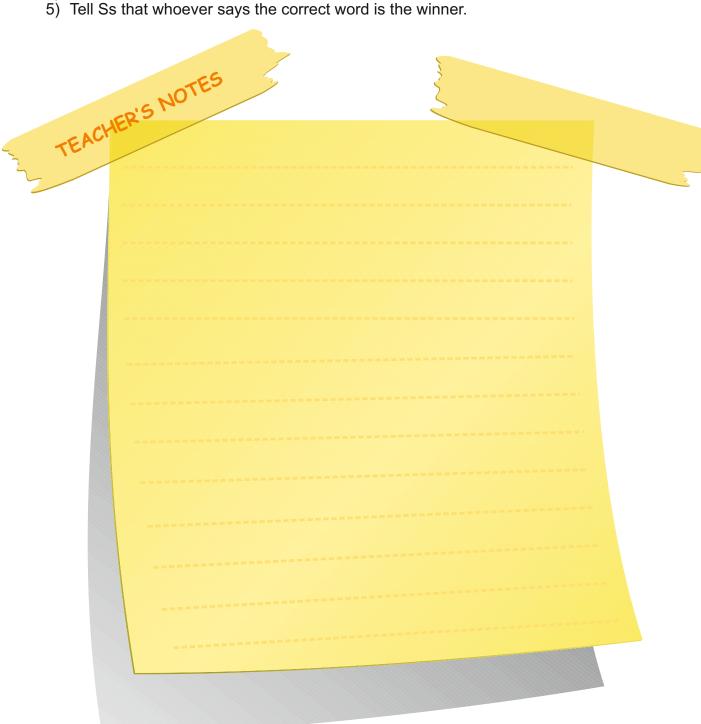

## Lesson 4

**NOTE TO THE TEACHER:** You'll need to book the lab in advance for revision part at the end of the lesson.

# Warm-up

Ss are going to learn about the different types of computer equipment.

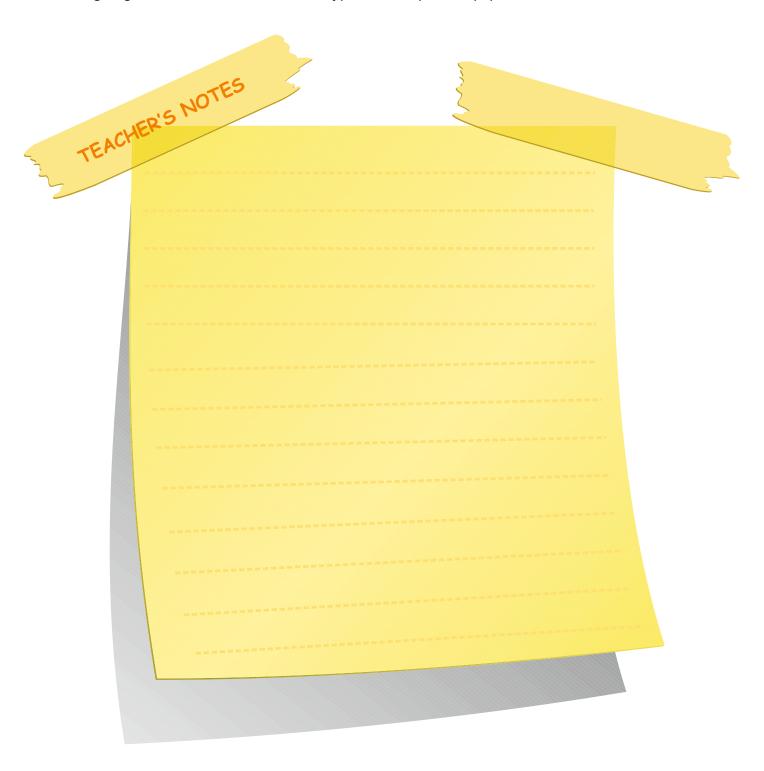

My
friends! In lessons
1 and 2 you learnt about
computer equipment. Now
you're going to learn about
the different types and
properties of that
equipment.

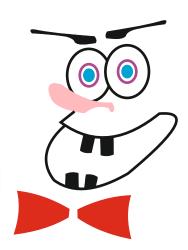

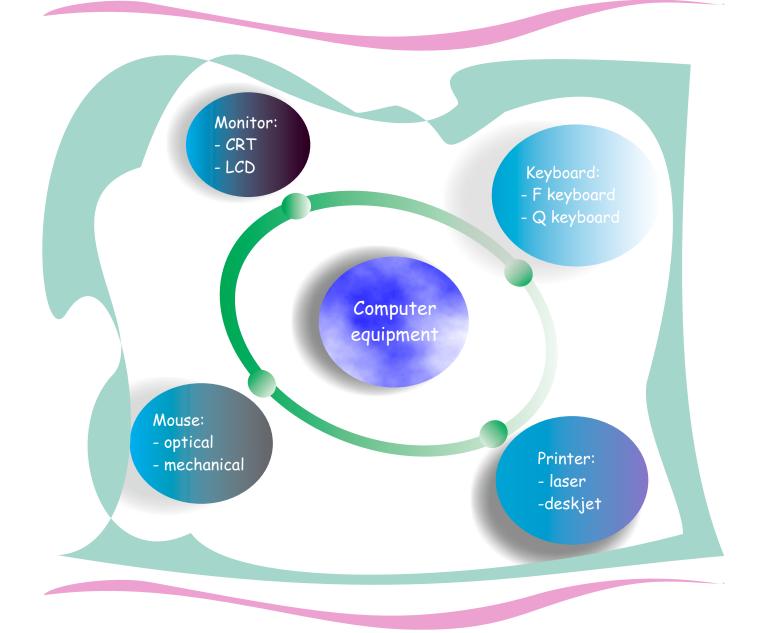

Categorize the words below by filling in the two columns.

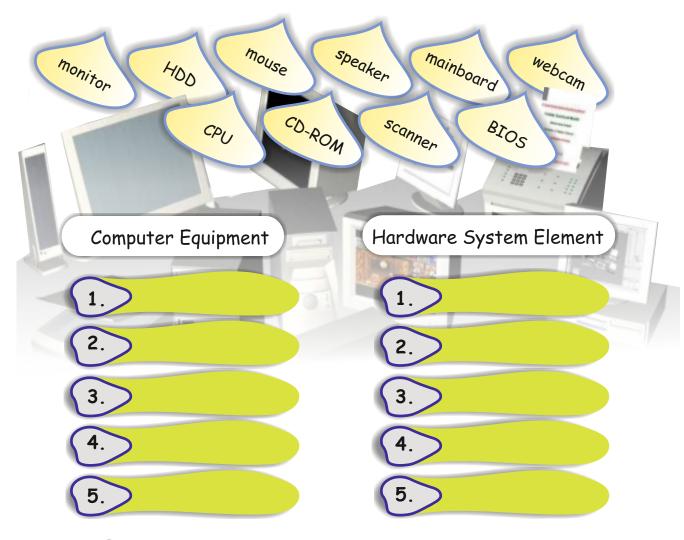

# Activity 2

Label the picture below with the correct terms for each item of equipment. Use the spaces provided.

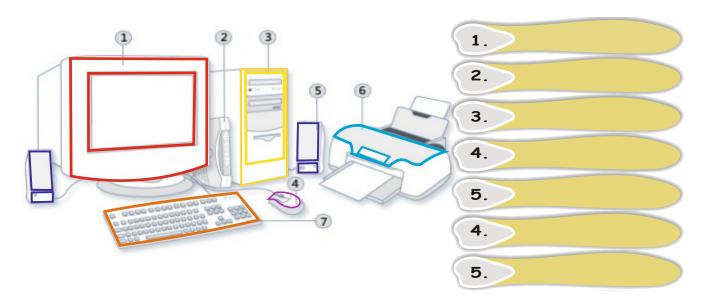

Ask Ss to categorize the words and write them in the correct column.

#### **Answers**

| Computer equipment | Hardware system element |
|--------------------|-------------------------|
| 1. monitor         | 1. HDD                  |
| 2. mouse           | 2. main board           |
| 3. webcam          | 3. CPU                  |
| 4. speaker         | 4. CD-ROM               |
| 5. scanner         | 5. BIOS                 |

# **Activity 2**

Tell Ss to label the picture with the correct items of computer equipment in the spaces provided.

#### **Answers**

1) monitor5) speaker2) modem6) printer3) case7) keyboard

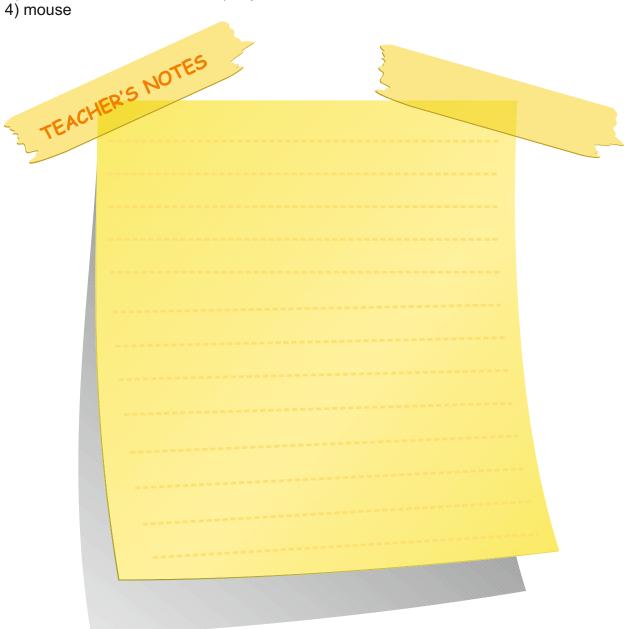

## **Activity 3** Reading

- 1) Divide the class into four or five groups.
- 2) Tell Ss to answer the questions from the start point.
- 3) Remind Ss that they can't skip any question.
- 4) Ask Ss to mark their answers according to their correct answers.
- 5) Tell Ss that the group who has the highest score is the winner.

#### **Answers**

1) laser 6) deskjet
2) USB 7) CRT
3) F keyboard 8) optical
4) touchpad 9) LCD

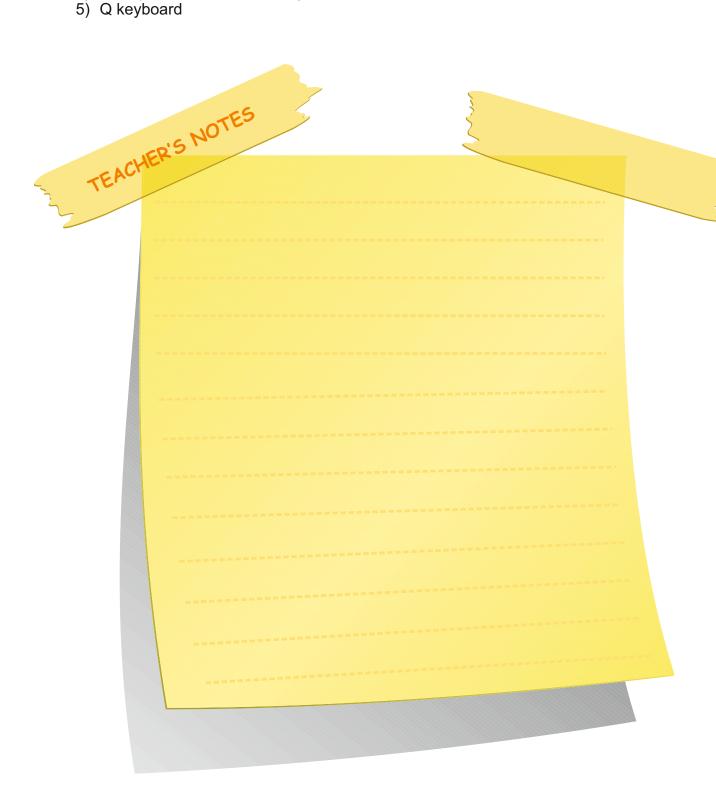

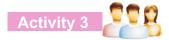

Look at the board game below. Your teacher will give you the instructions. Each question carries one point. Then you will mark your answers. The group who has the highest score is the winner.

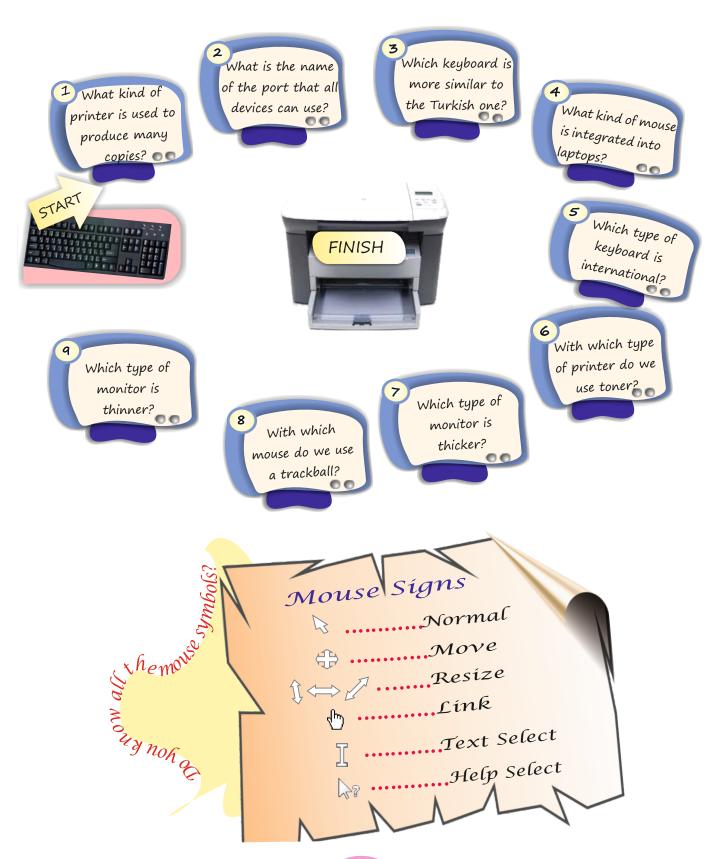

## Self-assessment

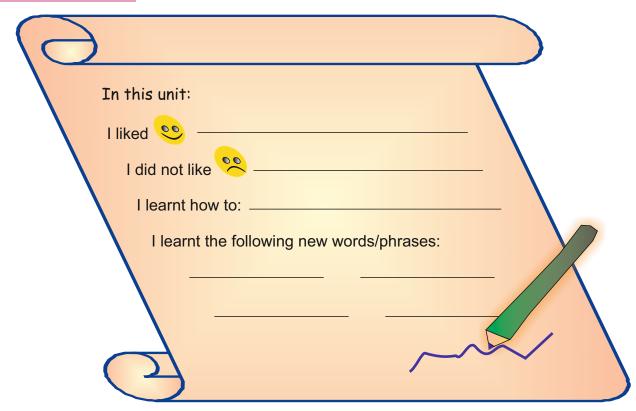

# Revision

You will visit the computer lab with your teacher. Observe the computer equipment carefully with your partner and answer the survey questions below. Circle the correct answer.

| 1. What are the computers I  | like in the lab?    |                  |  |
|------------------------------|---------------------|------------------|--|
| a) very up-to-date           | b) quite modern     | c) old-fashioned |  |
| 2. What size are the comput  | ters?               |                  |  |
| a) small                     | b) medium           | c) too big       |  |
| 3. What are the mice like?   | 7                   |                  |  |
| a) very up-to-date           | b) modern           | c) old-fashioned |  |
| 4. What different types of   | the mice are there? |                  |  |
| a) optical                   | b) mechanical       | c) touchpad      |  |
| 5. What are the printers lik | e?                  |                  |  |
| a) old-fashioned             | b) quite modern     | c) up-to-date    |  |
| 6. What are the monitors lik | ke?                 |                  |  |
| a) small                     | b) medium           | c) too big       |  |

#### Revision

Take your Ss to the computer lab. Ask them to observe the computer equipment carefully with their partner and answer the survey questions. Tell Ss to circle the correct option for each question.

NB: you'll need to book the lab in advance.

#### Answers

Ss suggested answers. The answers depend on the lab.

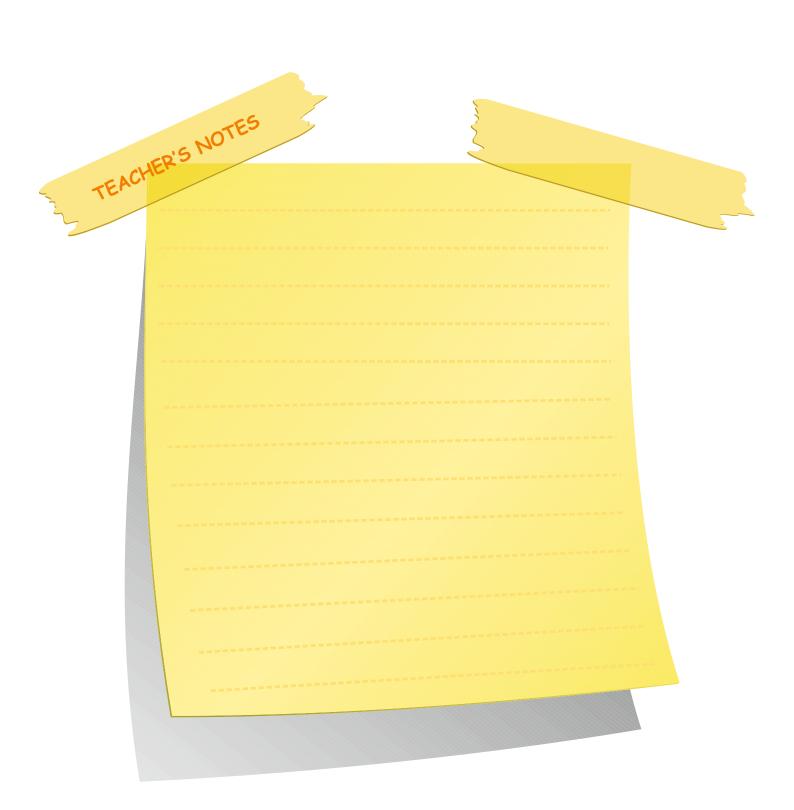

#### **INITIAL BASIC SYLLABUS TEMPLATE**

#### **UNIT 3-NETWORK CONCEPTS**

# **Objectives (hours: 15)**

By the end of this unit, students should:

#### know:

- · different network types
- devices used to connect to the network
- · about the Internet and its concept
- · about viruses and terms used in virus programmes

#### be able to:

- · define the differences between network types, the www and the Internet
- · explain the terminology related to viruses
- · describe Internet concepts

#### have practiced:

- · categorizing network types, malware types, Internet concepts and network devices
- · analyzing different types of malware

#### feel:

- · confident about identifying network types, malware types, Internet concepts and network devices
- · confident about using the Internet

#### INTENDED LEARNING OUTCOMES

(incl intended method of assessment)

At the end of this unit, students will:

- · present the history of the computer and the Internet
- · label the parts of a homepage
- · cope with viruses through an antivirus programme in English
- · use appropriate network devices to set up a net

# UNIT 3

# **NETWORK CONCEPTS**

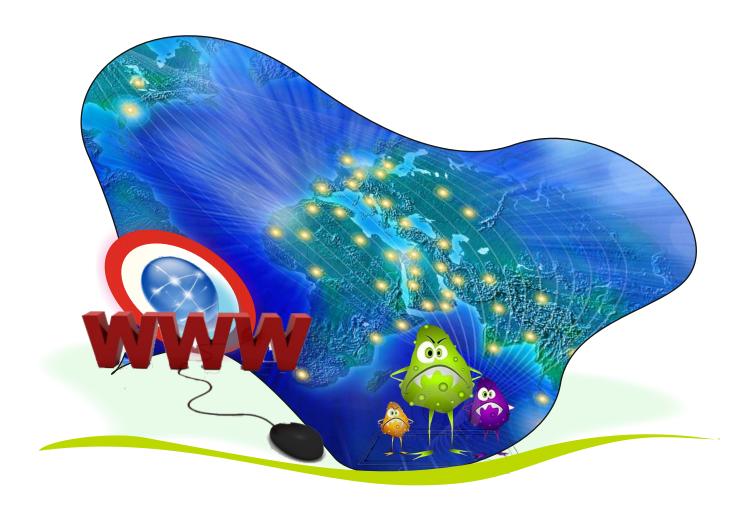

#### **NETWORK CONCEPTS**

# UNIT 3 Lesson 1

# Suggested warm-up

Ss are going to read Zachary's speech bubble and they will learn about the content of the first lesson of the unit.

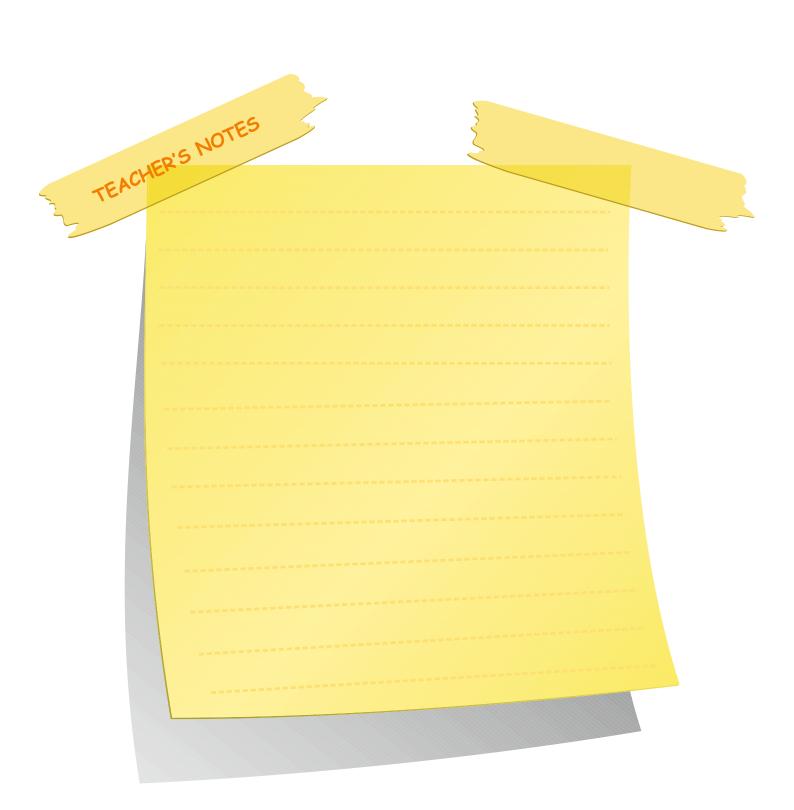

In this unit you will learn about:

- network types
- devices that help us connect to the network

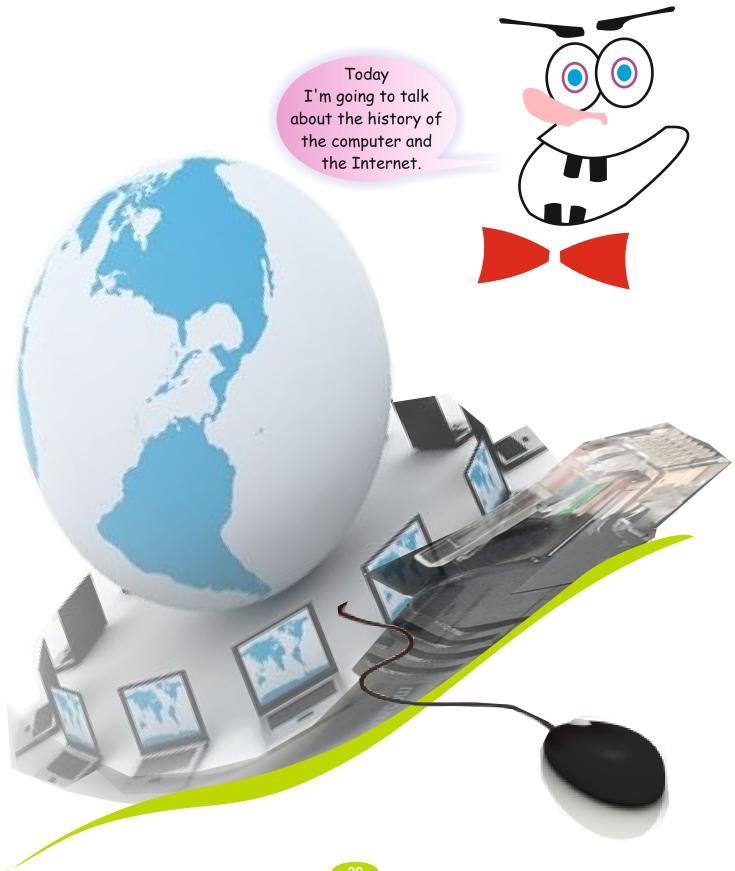

This is a short history of the computer:

First look at the pictures below. They are in jumbled order. Re-order them by writing (1st-5th) in the spaces provided.

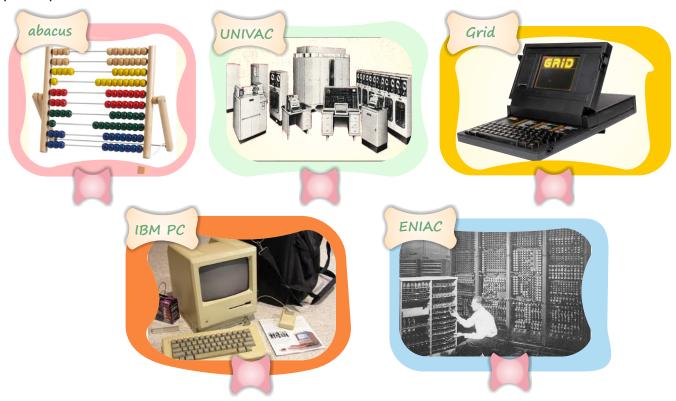

# Activity 2

Now look at the pictures above. Think of and relate to your partner two more developments in computer history.

#### **Activity 3**

Read the paragraph below. Then complete the story script on the next page with the correct chronological order in the circles.

The Internet consists of thousands of small connections. It began (in 1969) as a project in the USA called DARPA (Defence Advanced Research

Project Agency). The project aimed to connect many big USA computers to each other. In 1970 the project was re-named ARPANET (Advanced Research Project Agency Network) and later became known as the Internet. A Harvard University student began the first civilian Internet in 1974. People wrote only the IP (Internet protocol) address link at first. Then in 1991 they used the "www" protocol. The first Turkish connection to the Internet was on 12th April, 1993 in METU

Ss look at the pictures in the jumbled order. Then they re-order them by writing (1st-5th) in the spaces. The first one is given for them.

#### Answers

1) 1 2) 4 3) 5 4) 3 5) 2

# **Activity 2** Speaking

Ask Ss to look at the pictures. Then tell them to think of and give two more developments in computer history.

#### **Activity 3** Reading

Ss read the paragraph. Ask them to fill in the story script with the chronogical order according to the paragraph.

#### Answers

1) 4 2) 1 3) 5 4) 3 5) 2

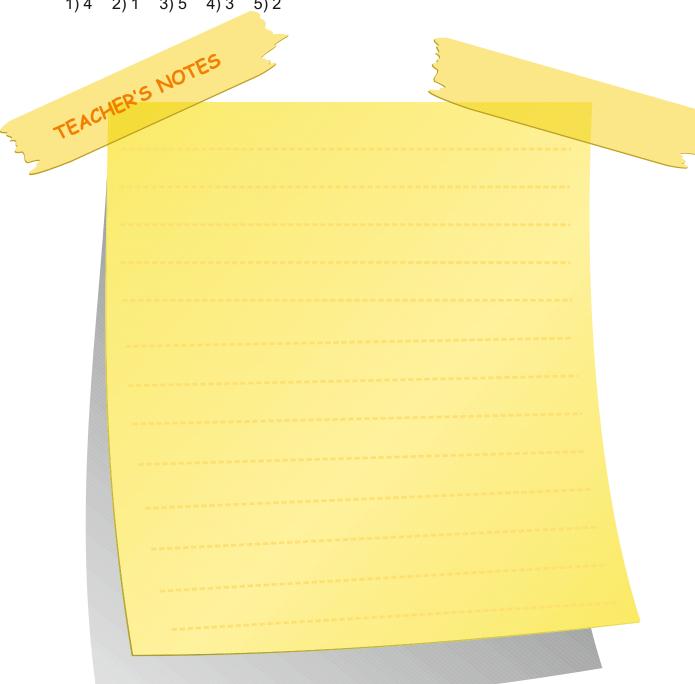

TEACHER'S NOTES

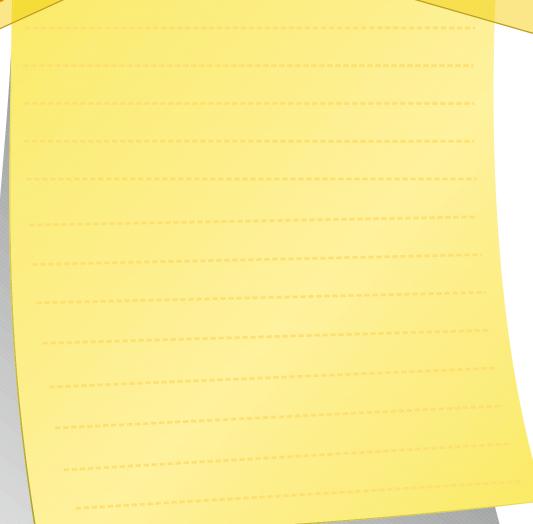

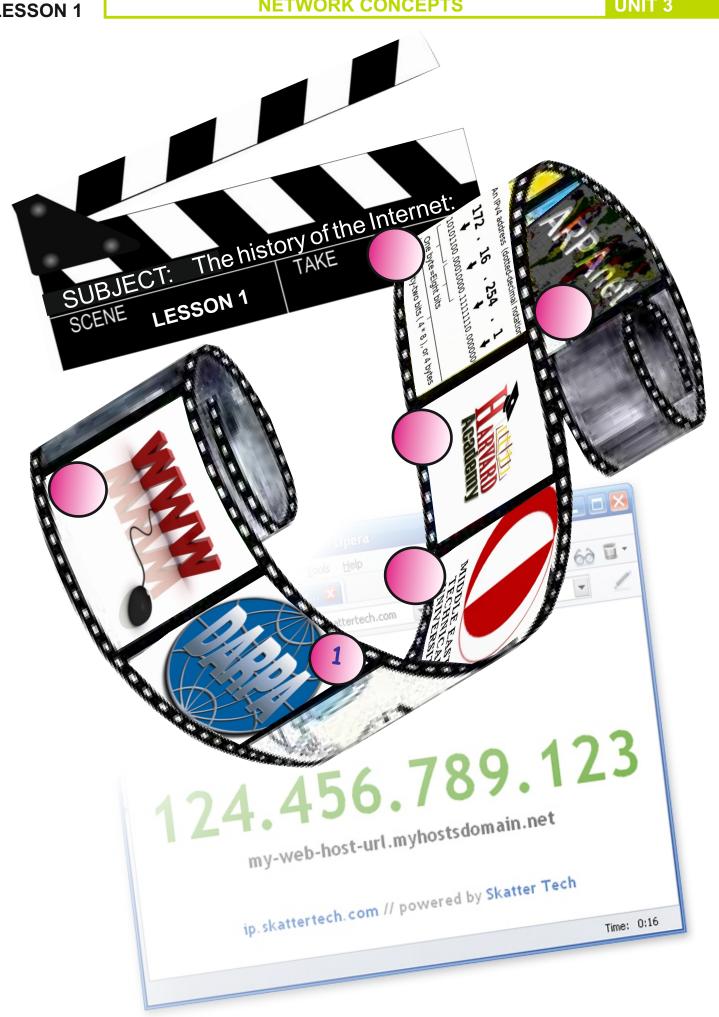

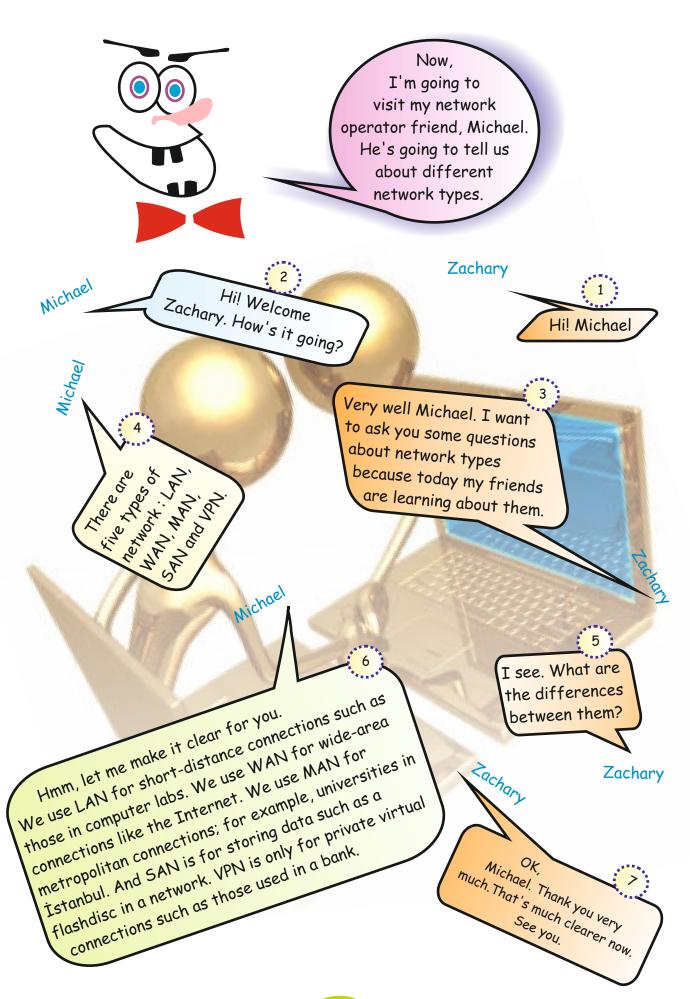

# Warm-up

Ss are going to read dialogue between Zachary and Michael, and they will learn about network types.

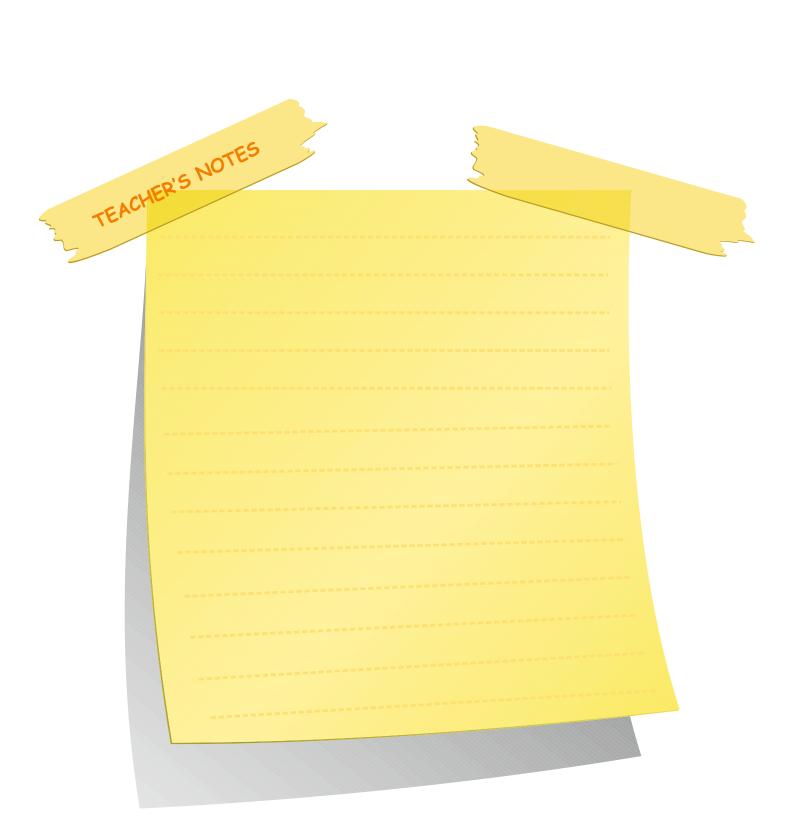

Draw Ss' attention to the definitions about network types given in the box. Tell Ss to say the abbreviations as fast as they can after you give the definitions.

#### **Activity 2** Reading

Ask Ss to cover the dialogue between Zachary and Michael again.
Tell Ss to match the correct definitions with their network abbreviations, using arrows.

#### **Answers**

**LAN**: a type of network where you can combine two or more computers that are near to each

other.

**MAN:** a type of network that belongs to a town, city or campus.

**WAN**: a type of network where you can combine computers over wide areas.

VPN: a type of network that belongs to a private group or company

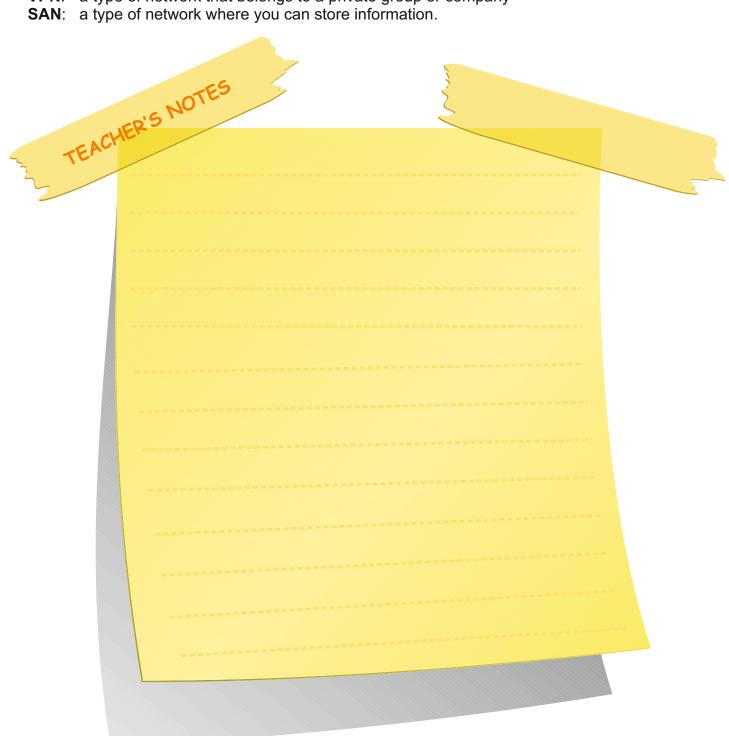

Your teacher is going to give you the definitions of network types in the box below. Try to say aloud their abbreviations after your teacher. Say them of as fast as you can.

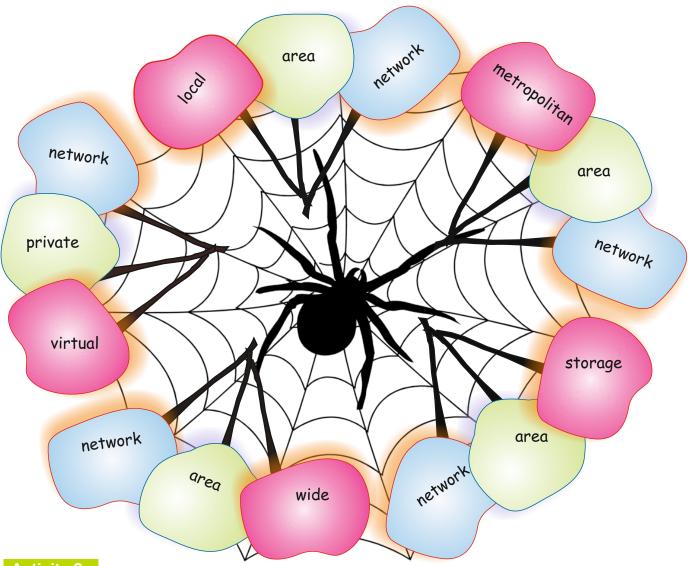

# Activity 2

Without looking at the dialogue between Michael and Zachary on the previous page, match the correct definitions below with their network type abbreviation. Use arrows to join them.

LAN
MAN
WAN
VPN
SAN

is a type of network that belongs to a private group or company.

is a type of netwo<mark>rk where you can store th</mark>e information.

is a type of network where you can combine two or more computers that are near to each other.

is a type of netwo<mark>rk</mark> that belongs to a town, city or campus.

is a type of network where you can combine computers over wide areas.

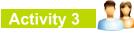

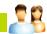

Read the jumbled sentences in the boxes below. Then re-arrange the sentences in the right order by writing numbers in the spaces provided for you. The first one is done for you.

> And also s/he can find the network operator with the advice of a

For example, think about the banks.

Because if you don't have any connection to the Net, it will be difficult to get information, to communicate, to upload and download the documents.

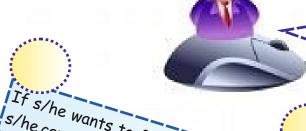

It's important to connect the computers to the Net.

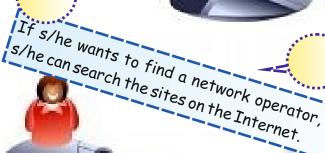

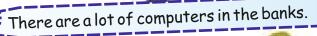

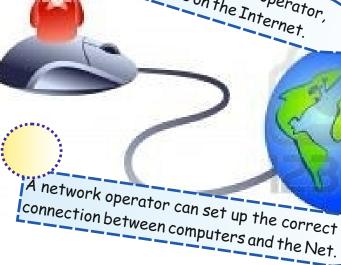

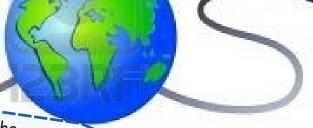

The bank manager must find a network operator to connect the computers correctly.

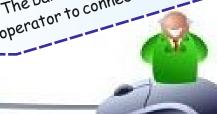

## **Activity 3** Reading

Ss read the sentences in jumbled order. Tell Ss to re-order them by writing the numbers in the spaces provided. The first one is given for them.

#### **Answers**

- 1) It's important to connect the computers to the Net.
- 2) Because if you don't have any connection to the Net, it will be difficult to get information, to communicate, to upload and download the documents.
- 3) For example, think about the banks.
- 4) There are a lot of computers in the banks.
- 5) A network operator can set up the correct connection between computers and the Net.
- 6) The bank manager must find a network operator to connect the computers correctly.
- 7) If s/he wants to find a network operator, s/he can search the sites on the Internet.
- 8) And also s/he can find the network operator with the advice of a friend or company.

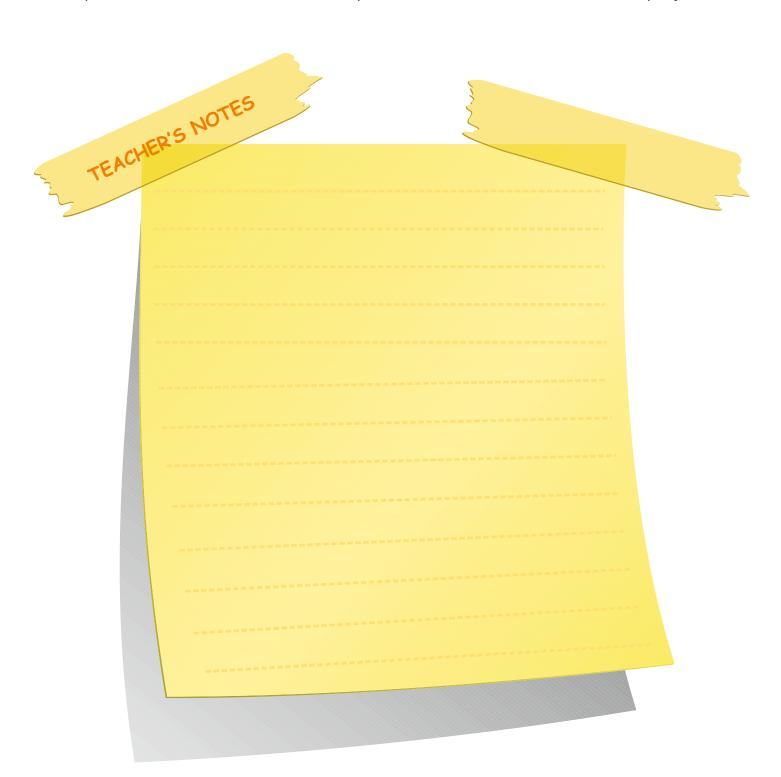

#### Lesson 3

## Warm up

Ss look at the pictures. Tell them to talk with their partner about the pictures. Ask them to focus on the words and say which ones they recognise/already know and which ones are new to them. Then tell them to make a note of these in the box at the bottom.

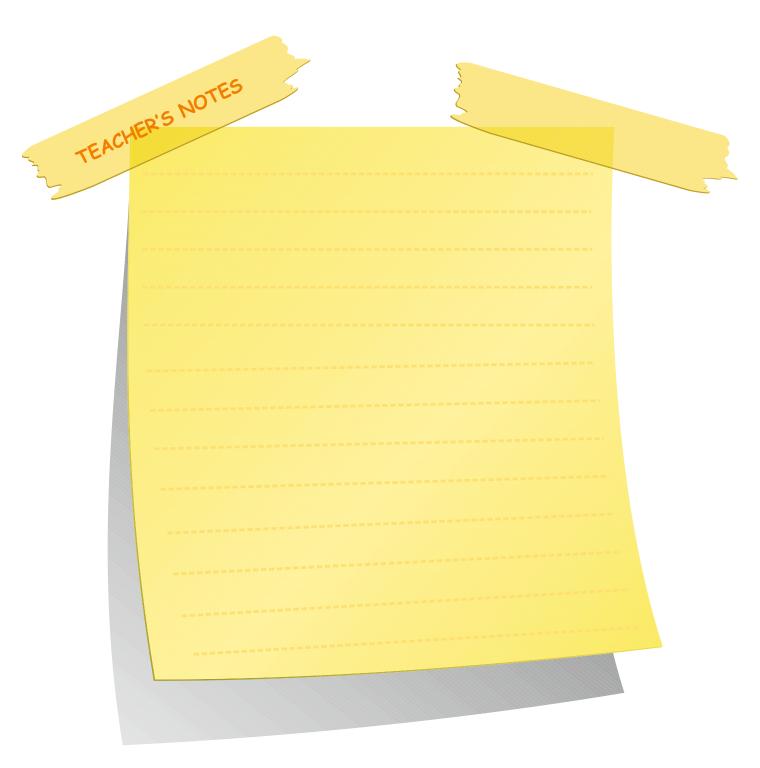

# Warm-up

Look at the pictures below. Which words do you already know? Which words don't you know? With your partner, write these down in the box at the bottom.

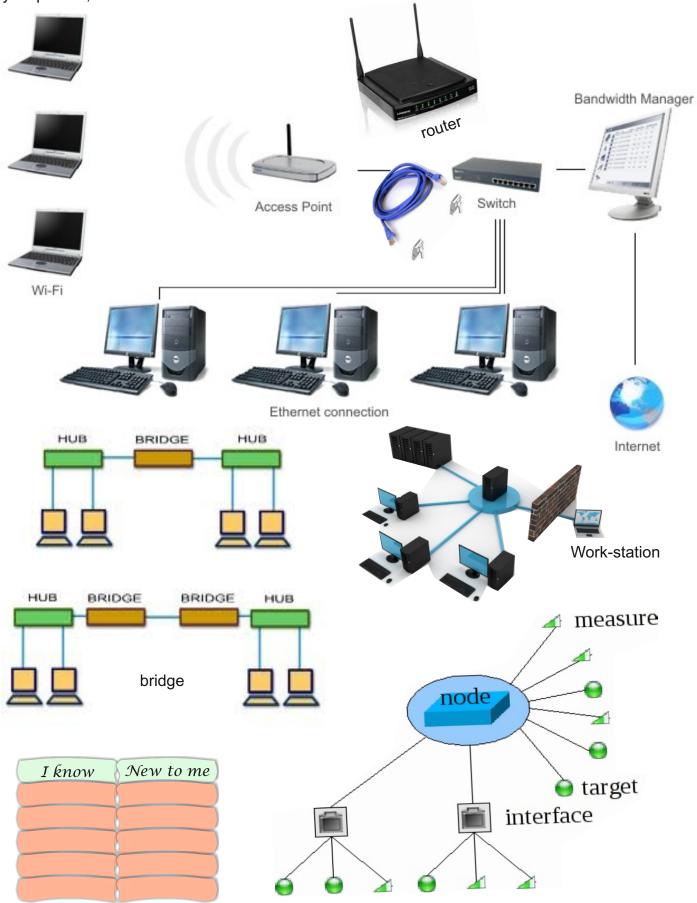

Read the following conversation between Michael and Zachary. Michael is explaining to Zachary <mark>∤how the computer network at their office works. Focus on the words in **bold** and think about their‡</mark> meaning.

> I know that it's interesting, but how is it possible that I can open the same word document on any of the work-stations in the Office?

A few days later Zachary meets with Michael again.

Zachary

That's because all the computers or work-stations in the office are connected to each other in a network. For our office, this network is called a LAN, which is an abbreviation of 'Local Area Network'.

Michael

I know we need an ethernet cable and ethernet card far a <mark>computer to connect with the network.</mark> Everybody in the office: sends their documents to the same printer. Is a printer a network device?

Zachary

What is the server's function in a LAN?

Yes, it is. Devices such as printers connected to the network are called nodes.

Michael

Zachary

OK. And what about other devices?

A server is the main computer that serves in a network.

As switch is a device that connects the computers in a LAN, a router helps computers in a network to find their directions, and a bridge enhances the networks and provides a connection with each other.

Michael

**Activity 1** Reading Ss read the conversation between Michael and Zachary. Ask them to focus on the words in bold and think about their meaning.

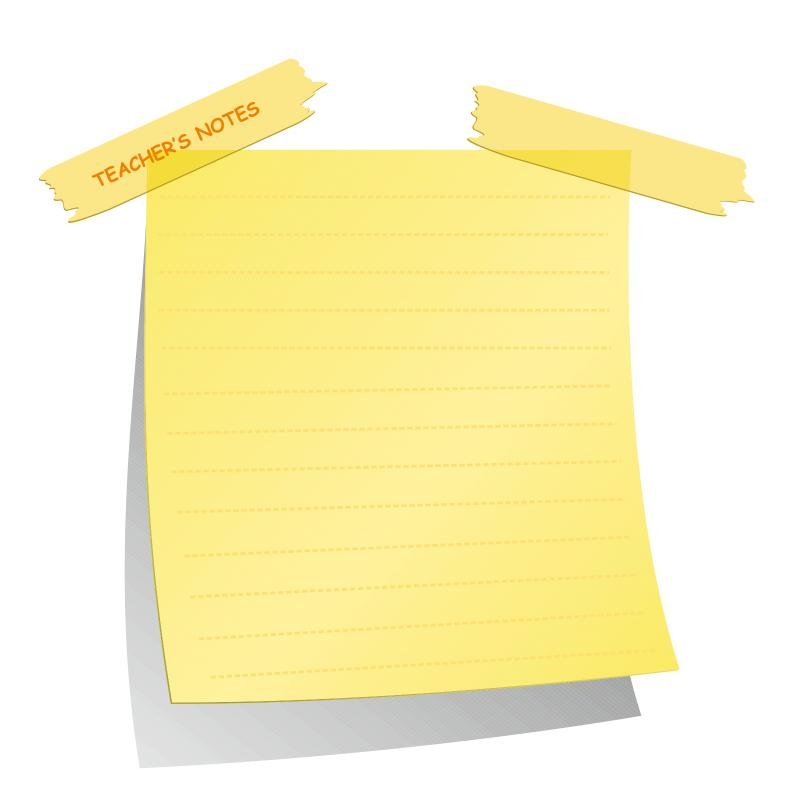

#### **Activity 2** Reading

Ss read the text about functions of the network devices. Ask Ss to fill in the blanks by using words from the previous page.

#### **Answers**

- 1) workstation
- 2) LAN
- 3) ethernet cable
- 4) switch

- 5) server
- 6) ethernet card
- 7) router
- 8) bridge

## **Activity 3**

Ask Ss to look at the pictures. Then tell them to fill in the blanks with the names of the network devices.

#### **Answers:**

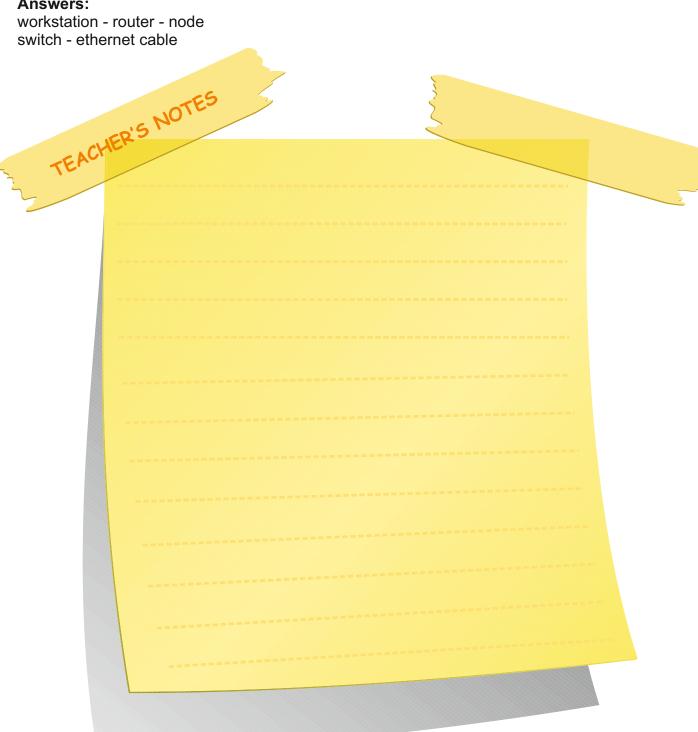

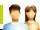

Read the bubbles in Activity 1 above. These are the functions of the network devices. Fill in the blanks below by using the words from the previous page.

- 1) The 'computers' in a computer network are often called
- 2) A type of computer network that is normally used in an office or school is called a
- 3) A cable that is used to transport data from one computer to another on a computer network is called an .
- 4) A device/machine that connects the computers in a LAN is a
- 5) A powerful computer that is used on a computer network to store or save other computers' data and files is called a .
- 6) A device that is connected to the network is called a
- 7) A device/machine on a computer network that is used to move data between different computers and servers is a
- 8) A device that enhances the network is called a

#### Activity 3

Look at the picture below. Then fill in the blanks with the names of the network devices.

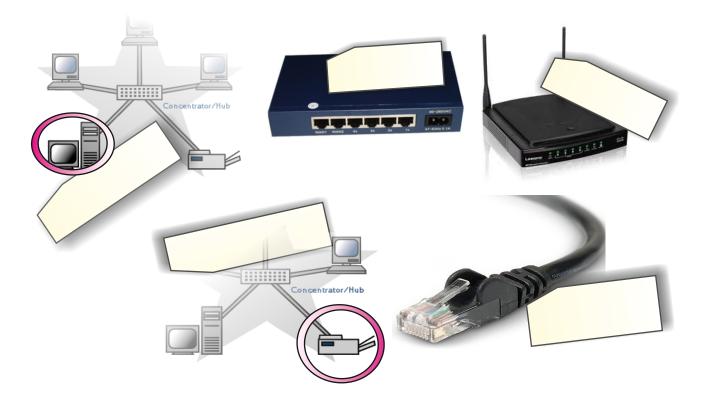

Match the vocabulary below with the meanings. Write the correct letter next to its number.

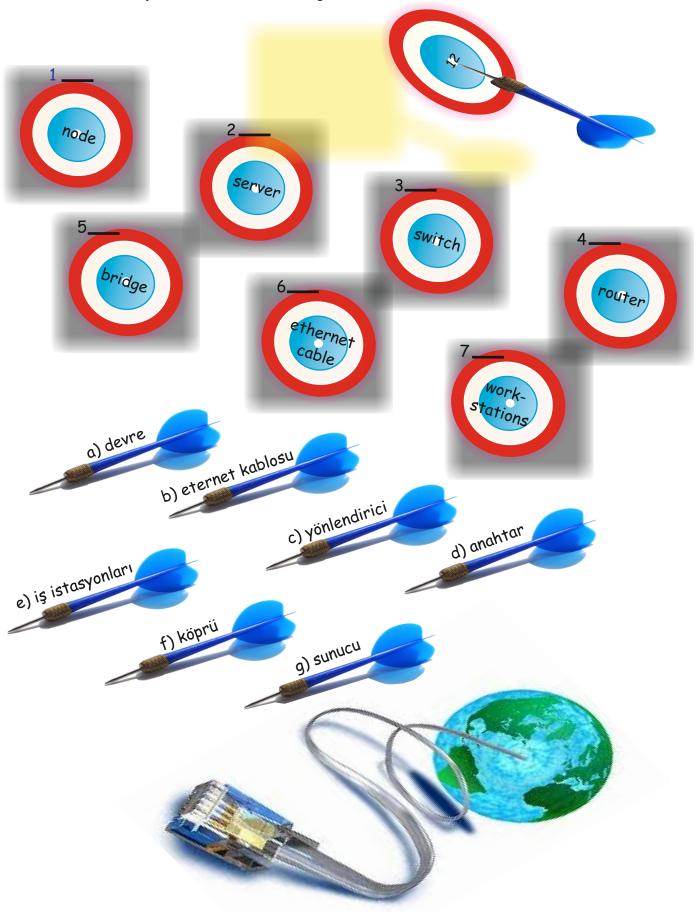

Activity 4
Ask Ss to match the vocabulary given in the circles with the meanings.
Tell Ss to write the correct letter next to its number.

#### **Answers**

| 7 1110 11 01 0 |      |
|----------------|------|
| 1) a           | 5) f |
| 2) g           | 6) b |
| 3) d           | 7) e |
| 4) c           |      |

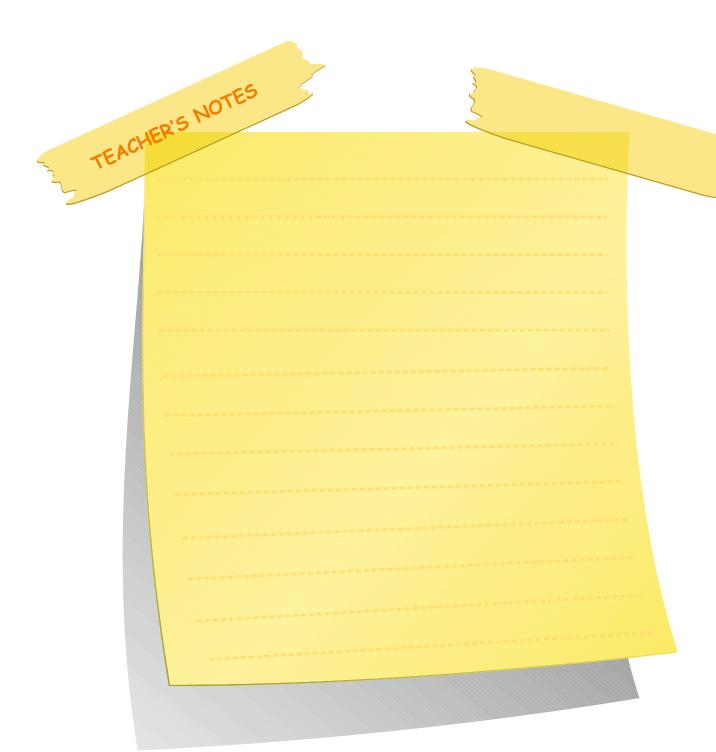

#### Lesson 4

## Warm-up

Tell Ss to look at the picture. Ask them to answer the questions with their partner.

#### **Possible Answers**

Network, web, www

Ss are going to learn about Internet concepts and also the difference between the Internet and the World Wide Web (www)

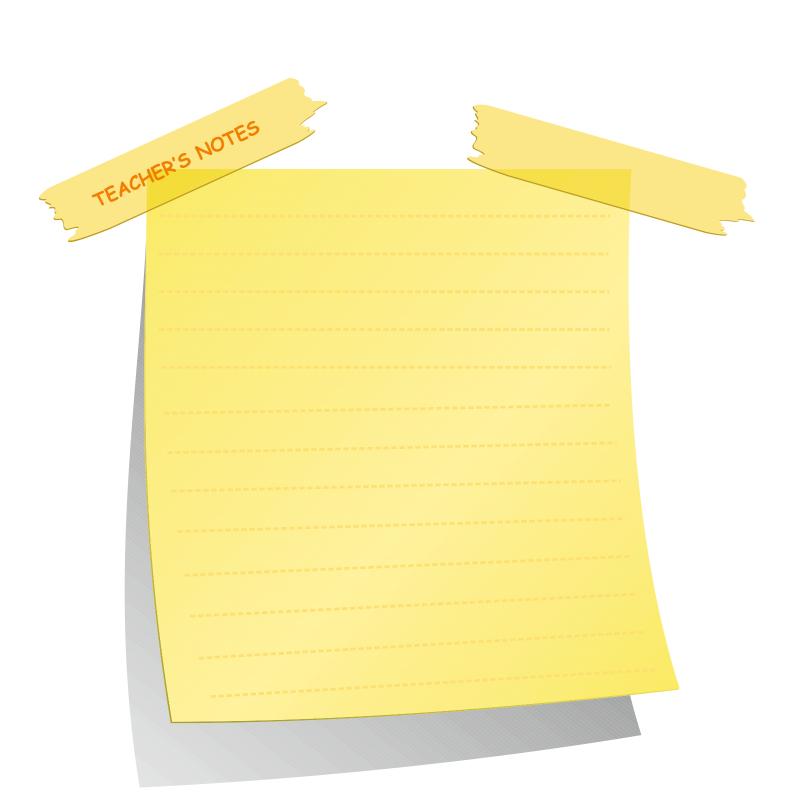

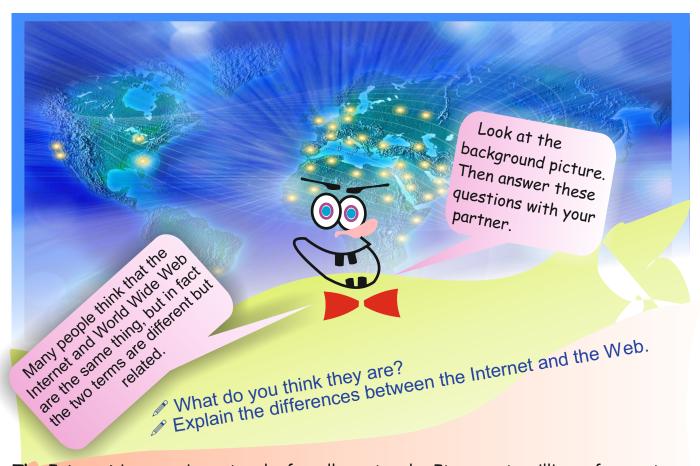

The Internet is a massive network of smaller networks. It connects millions of computers together globally.

The World Wide Web is a way of accessing information over the medium of the Internet.

It's an information-sharing model that is built on top of the Internet.

Internet concepts:

browser: this is an application which provides a window to a web page

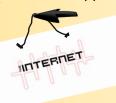

home-page: that is first to be opened in the browser

offline: not connected to the Internet

online: connected to the Internet

Jink: a bridge that provides the user with a direct connection to other web pages

URL (Uniform Resource Locator): a specific character string that is a reference to an Internet resource

download: receiving documents/images/music, etc. from a web page to your computer.

upload: adding pictures/documents/music, etc. to a web page

e-mail: electronic mail

Look at the questions below. Then choose the correct alternative and circle it.

- 1) "www" stands for:
- a) World Wide Wait
- b) World Wide War
- c) World Wide Web
- d) World Wide Wares
- 2) Internet Explorer, Firefox and Google Chrome are:
- a) e-mails
- b) browsers
- c) protocols
- d) accounts
- 3) Internet Explorer is:
- a) a hardware element
- b) computer equipment
- c) network equipment
- d) an Internet concept
- 4) Electronic mail cannot be used for:
- a) scanning pictures
- b) sending documents
- c) sending attachments
- d) sending messages
- 5) All web addresses start with which of the following?
- a) htp
- b) http://
- c) http:/
- d) wht

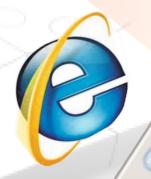

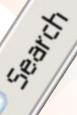

Favorites

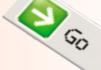

Activity 1
Ss look at the questions. Tell Ss to choose the correct alternative and circle it.

#### **Answers**

1) c 2) b 3) d 4) a 5) b

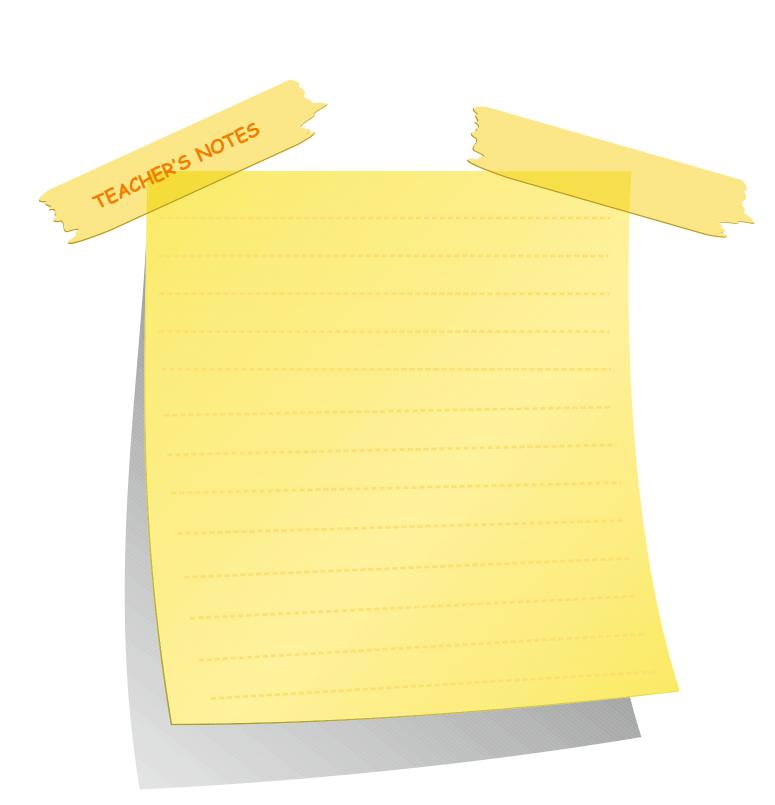

Tell Ss to match the items 1-4 with their definitions on the right. Ask them to write the correct numbers in the boxes.

#### Answers

1) d 2) c 3) b 4)a

## **Activity 3**

Tell Ss that at the bottom of the page are some clues with keywords in bold. Tell them to choose the correct word from the raindrop and write it on the lines.

#### **Answers**

offline - forward - refresh - upload

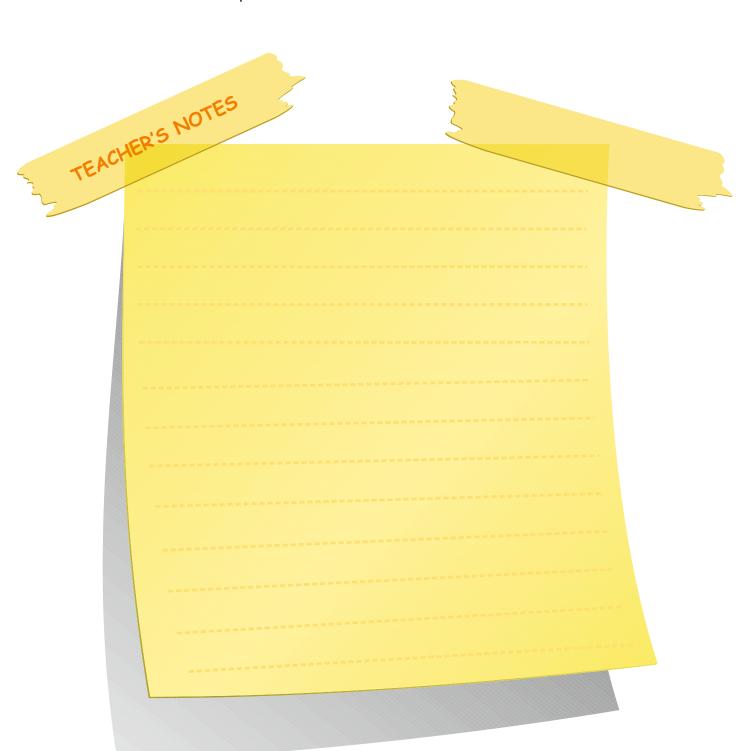

Match the items 1-4 below with their definitons on the right. Write the correct number in the boxes:

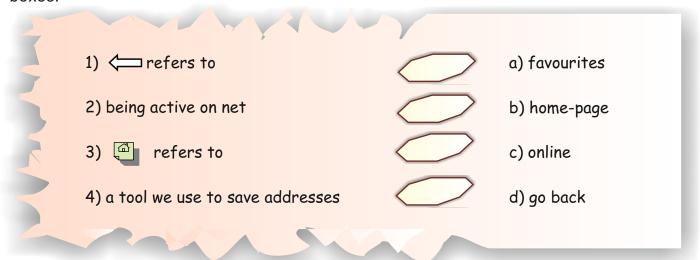

# **Activity 3**

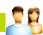

Below are some keywords in rain drops. Choose the correct word from the rain drop and write it on the wavy line above the definition.

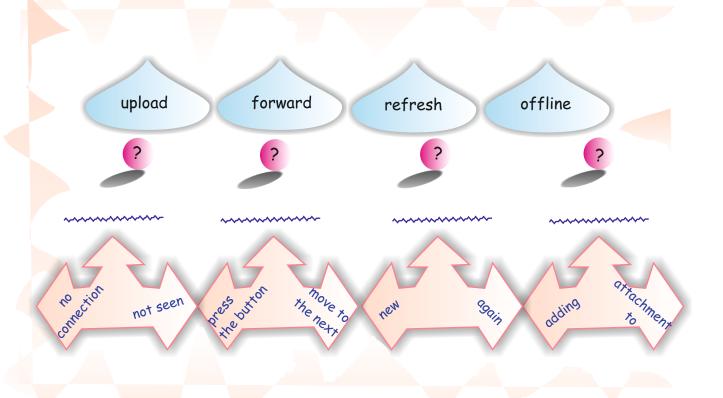

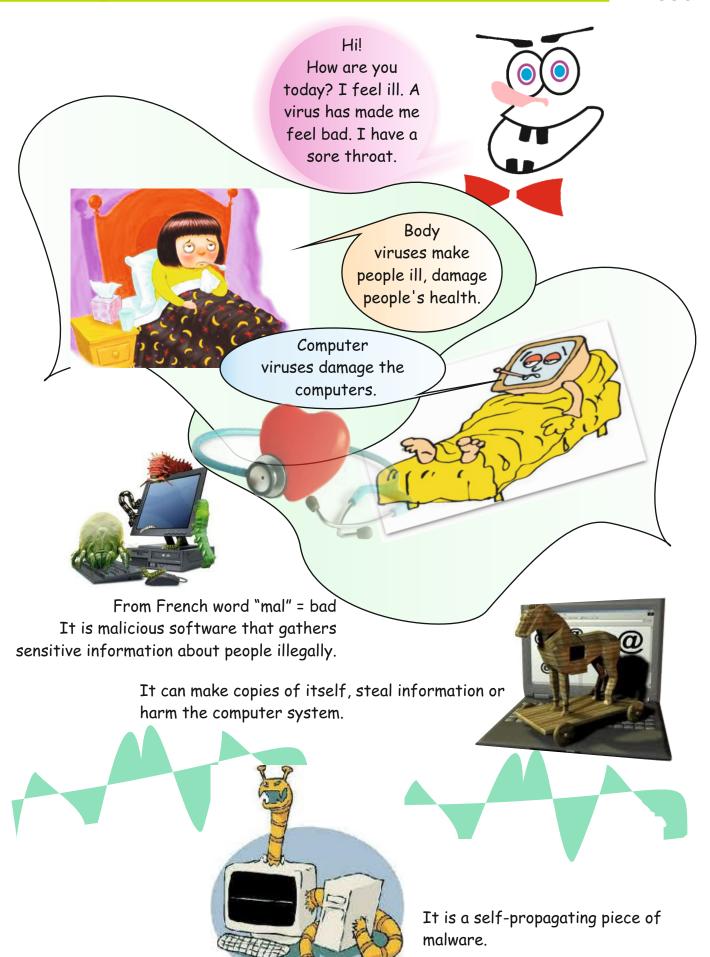

# Lesson 5

# Warm up

Ss are going to look at the pictures and read the speech bubbles.

They will learn about the different types of malware.

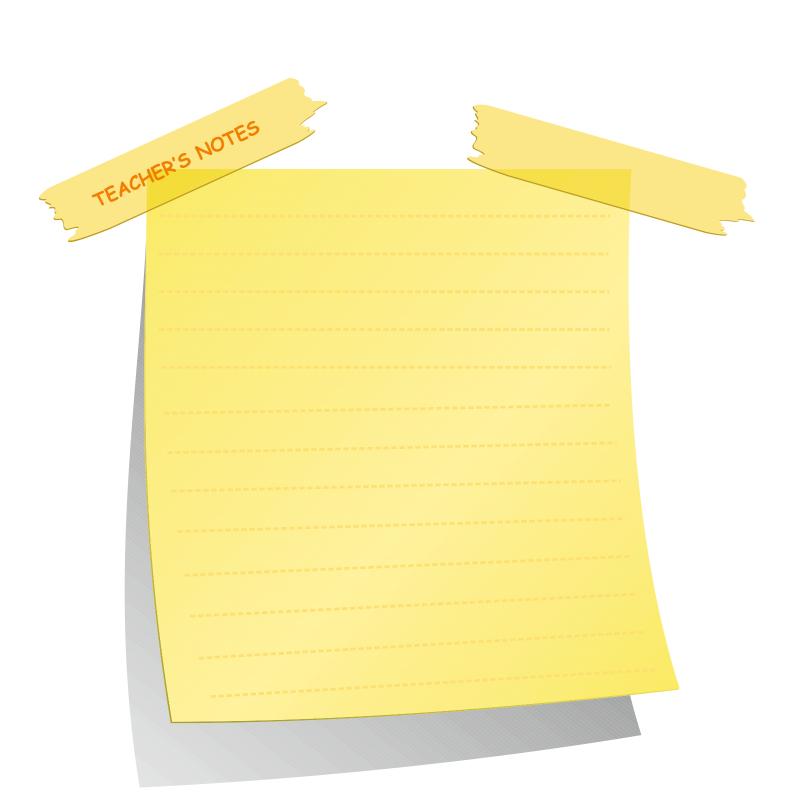

# **Activity 1** Reading

Ss read each sentence under the picture. Tell Ss to put a tick ( $\sqrt{}$ ) if the definition is correct. Remind Ss to correct the mistake in the space provided if the definition is wrong.

#### **Answers**

- 1) A Trojan horse can make copies of itself.
- 2) √
- 3) √
- 4) Adware **downloads** advertisements to your computer

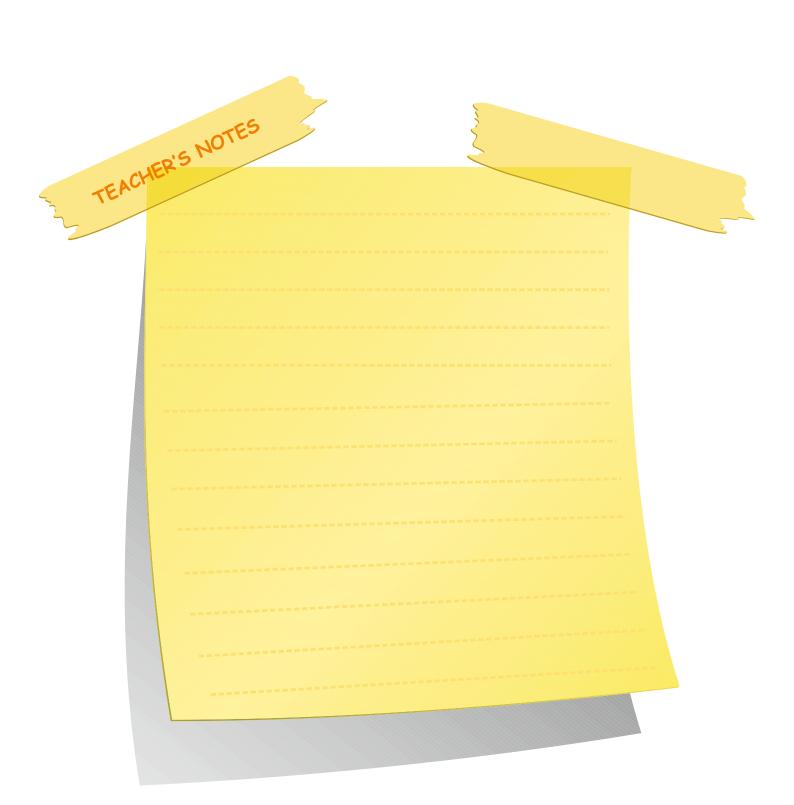

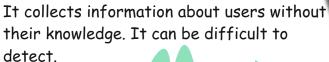

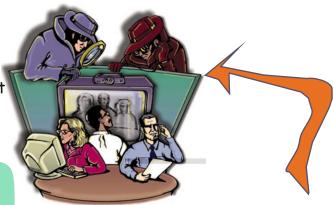

It automatically plays, shows or downloads advertisements to a computer.

# Activity 1

Read each sentence below. If it is true put a tick ( $\sqrt{}$ ). If it is wrong, correct the mistake in the space provided.

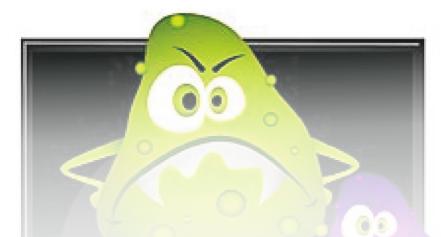

- 1) A Trojan horse can't make copies of itself. \_\_\_\_\_
- 2) Spyware is difficult to find.\_\_\_\_
- 3) A worm multiplies itself in a computer very quickly.
- 4 ) Adware doesn't download advertisements to your computer. \_\_\_\_\_

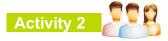

Which type of viruses are the most dangerous and harmful? Discuss in your groups and rank in the boxes from the most harmful (1) to the least harmful (4). Explain why with a sentence orally.

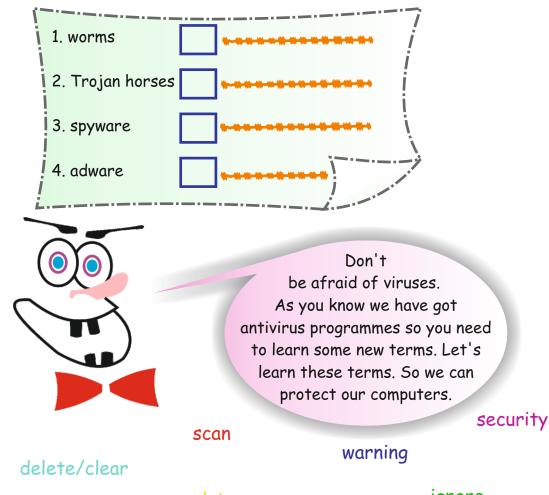

<u>update</u> ignore

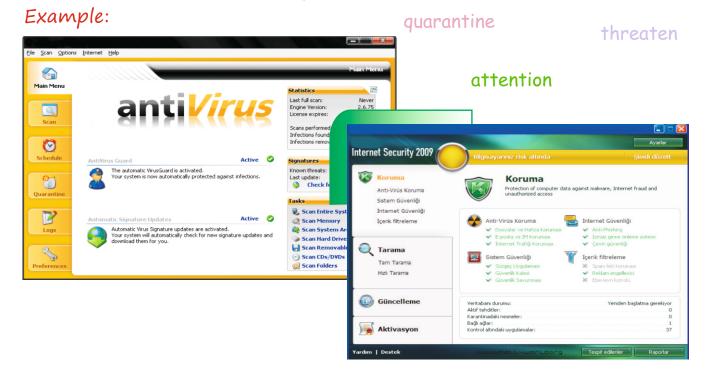

#### **Activity 2** Speaking

Divide the class into four or five groups. Tell groups to discuss and rank the viruses from the most harmful (1) to the least (4) and explain why.

#### **Answers**

Students' suggested answers. Ss may give different answers in this activity.

# **Antivirus programmes and terms**

Ss are going to learn about new terms about anti-virus programmes.

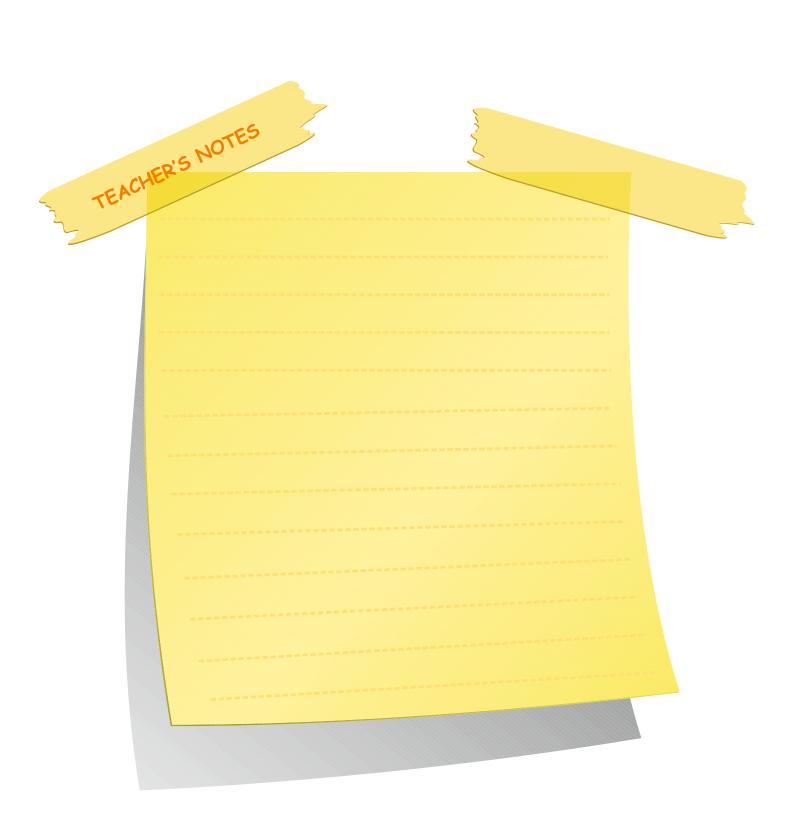

# **Activity 3** Reading

Ss read the text. Ask Ss to fill in the blanks with the terms in the boxes.

#### **Answers**

scan- delete- warning- threat- update

#### Revision

Ask Ss to look at the jumbled words in the box. Tell Ss to categorize them and write them in the correct column.

#### **Answers**

| network types | malware types | network devices | internet concepts |
|---------------|---------------|-----------------|-------------------|
| MAN           | Trojan        | server          | homepage          |
| SAN           | worm          | router          | URL               |
| VAN           | spyware       | switch          | offline           |
| VPN           | adware        | Ethernet cable  | e-mail            |
| LAN           | virus         | node            | link              |

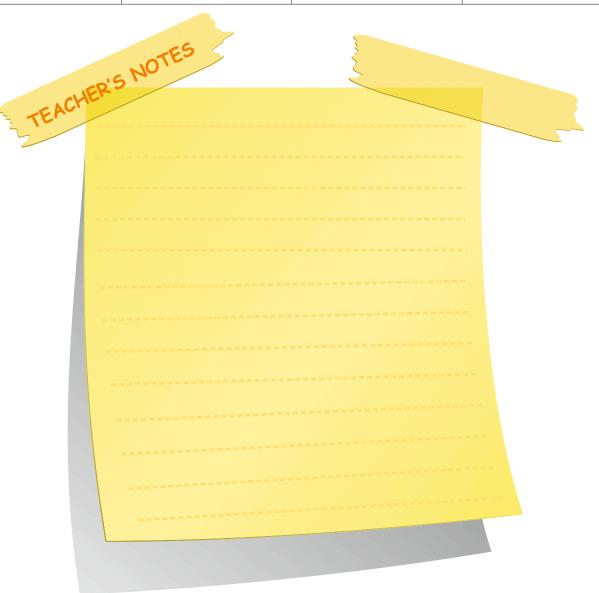

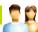

Read the following text. Then fill in the blanks with the terms in the boxes.

d<sub>e/e/e</sub>

Scan

*Update* 

warning

threat

If you are worried about malware, first you should \_\_\_\_\_\_ your computer. This means looking for viruses in a detailed way and checking the files and devices in your computer.

Antivirus programmes do three things when they find a virus: ignore, delete or quarantine. If they ignore, it means they will do nothing. If they \_\_\_\_\_, they will clear that virus. Quarantine means they won't clear the virus but they will restrain it so that the virus will remain but it can't reproduce itself.

While you are surfing the Net or studying on your computer, if you see an alert like \_\_\_\_\_, be careful! It means there may be an attack on your computer, or malware is trying to get into it.

In some anti-virus programmes, you may see the word \_\_\_\_\_ instead of threaten. Both of them mean is around a virus.

As the days go by, we should \_\_\_\_our anti-virus programmes. By doing this we can prevent new viruses from disrupting our computer.

#### Revision

1. Look at the jumbled words in the box. Then categorize them and write them in the correct column.

server - Trojan - MAN - home-page - router - worm - SAN - URL - switch - offline spyware - VAN - email - ethernet cable - VPN - adware - link - LAN - node - virus

Network Types

Malware Types

Network Devices

Internet Concepts

Network Devices

Internet Concepts

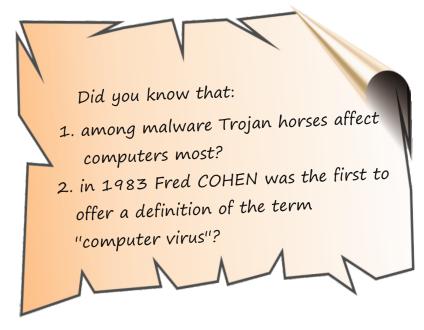

# Assignment

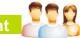

Imagine that you could invent the perfect computer. What kind of computer would you invent? In your group prepare a poster of your new invention and present it to the class.

#### Self-assessment

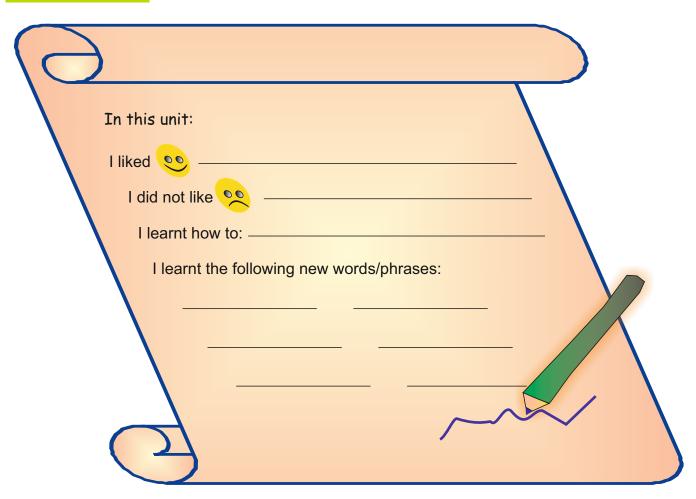

#### **Assignment**

The aim of this assignment is to prepare a poster about an imaginary perfect computer. Remind Ss to invent their own computer on the poster. In groups Ss will present their posters to the class, with each member of the group participating in the presentation. The class will make a note of whose presentation and ideas are the best. The best poster can be put on display.

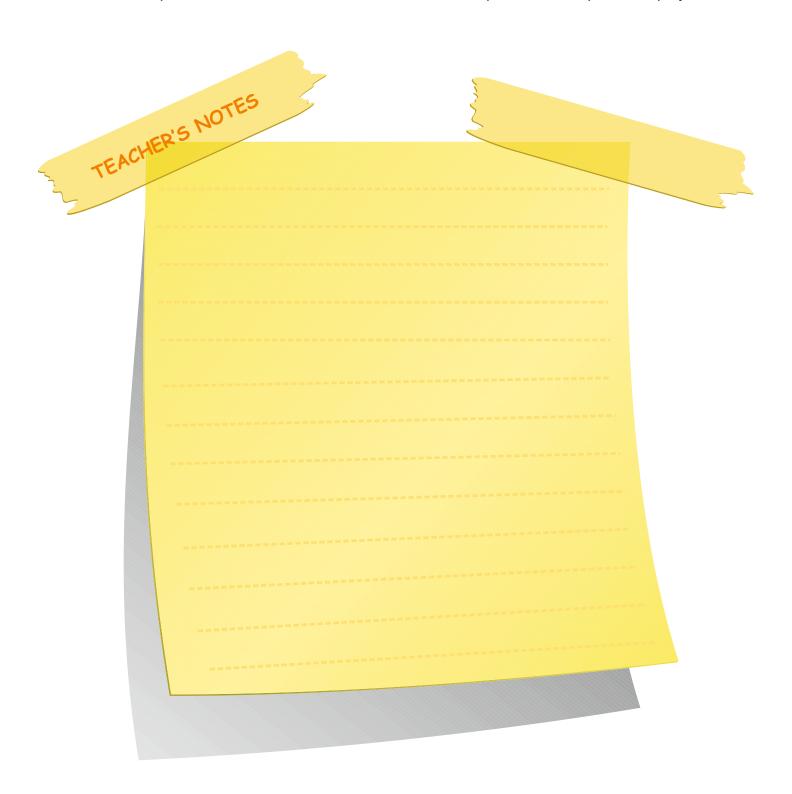

#### **INITIAL BASIC SYLLABUS TEMPLATE**

#### **UNIT 4-SOFTWARE**

# **Objectives (hours: 15)**

By the end of this unit, students should:

#### know:

- · software and types of software
- terms related to types of software

#### be able to:

- · describe software elements
- use software concepts in English
- talk about our daily use of software and the benefits it brings us
- · discuss the advantages and disadvantages of using online facilities.
- · compare hardware and software system.
- write a short, simple paragraph about their life

#### have practiced:

- · guessing Turkish meanings which are related to software.
- · writing a short, simple paragraph about their life.
- · comparing hardware and software system.

#### feel:

- · confident about describing software and types of software
- · confident about comparing hardware and software system
- happy about talking about our daily use of software and the benefits it brings us

#### INTENDED LEARNING OUTCOMES

(incl intended method of assessment)

At the end of this unit, students will:

- · describe software and types of software
- · use software concepts in English
- · describe the differences with the hardware system elements.
- · write a short, simple paragraph about their life.

# UNIT 4

# **SOFTWARE**

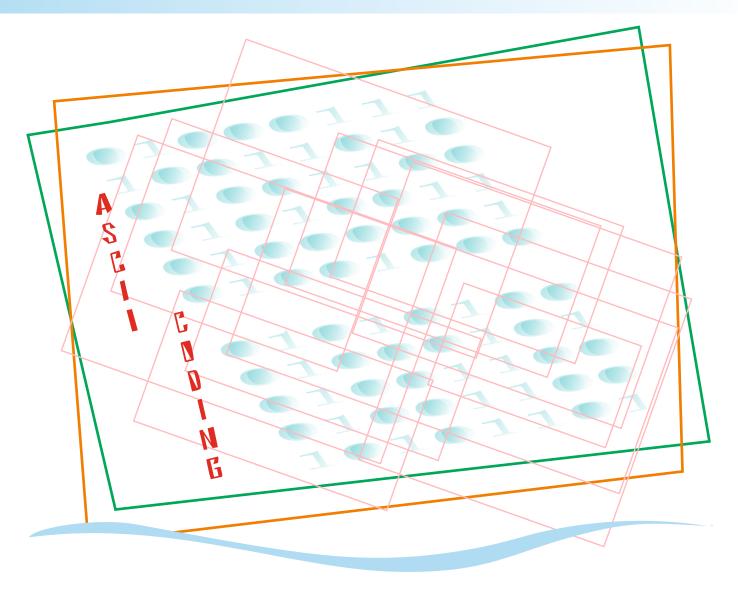

#### **SOFTWARE**

## **UNIT 4**

Suggested warm-up Ss read the question in Zachary's speech bubble. Ask the Ss to tick ( $\sqrt{}$ ) the pictures that they have in their house and add one to the list.

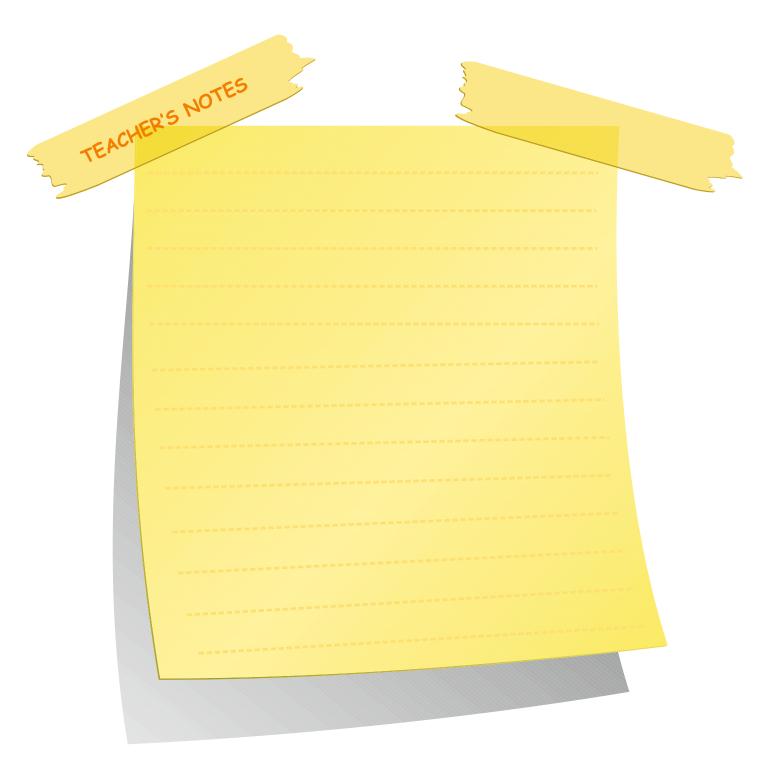

In this unit you are going to learn about:

✓ software and its different types

Warm-up

What kind of machines do you use in your daily life?

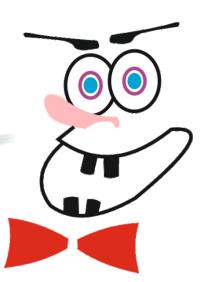

Tick the items below that you have. Then add one to the list.

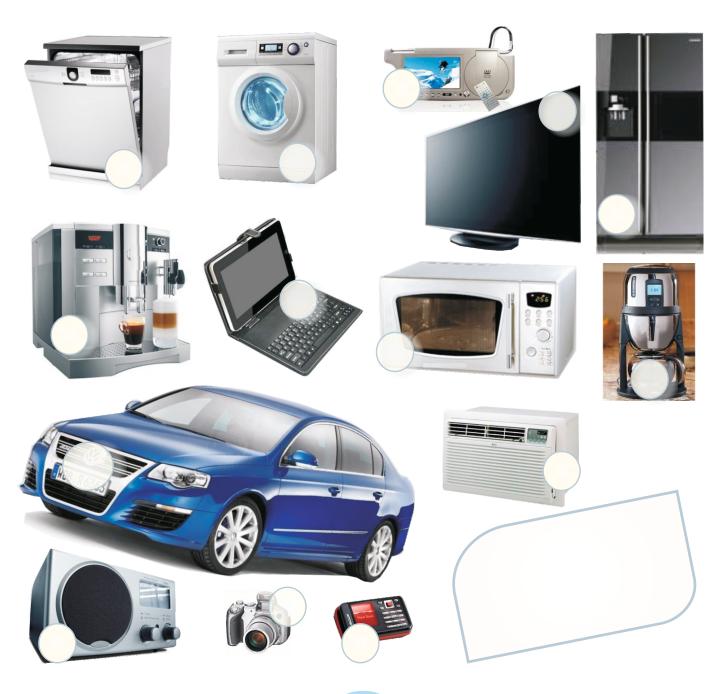

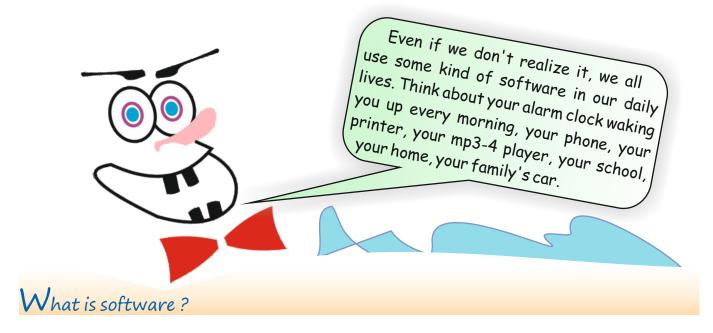

It's a computer programme that provides instructions for telling a computer what to do and how to do it.

In agriculture: the latest versions of tractors, reapers and lorries have digital menus. These menus work through software.

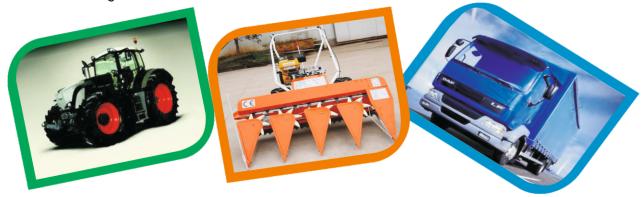

Education software: the one you probably like most is the bell! Nowadays bells can ring in a more interesting song format.

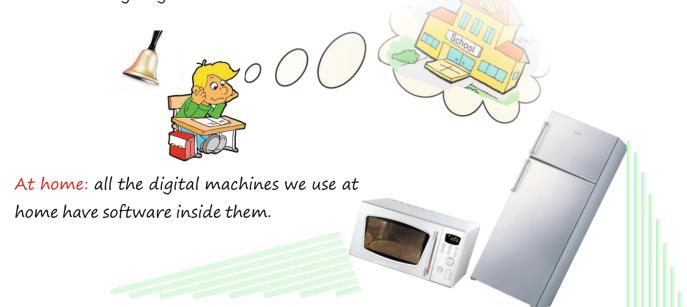

## Lesson 1

Ss are going to learn about the definition of software and some examples of software in their daily lives through analyzing the pictures.

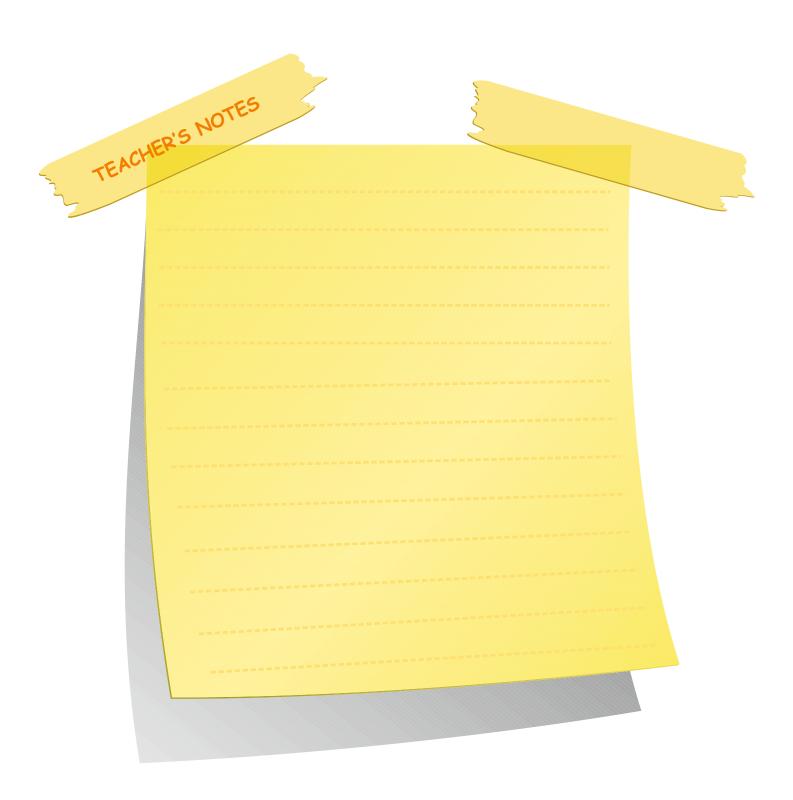

**Activity 1** Writing Tell Ss to think about the daily use and benefits of software. Ask them to write three benefits in the spaces provided.

## **Possible Answers**

Software makes our lives easier.

It saves time.

It saves energy.

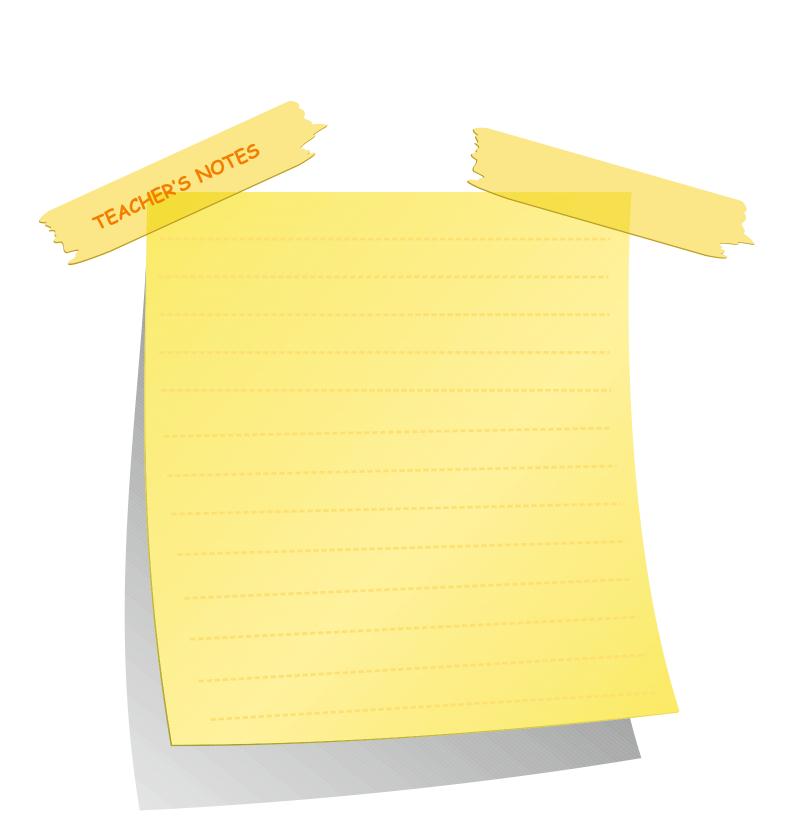

In cars: the latest cars have GPS (Global Positioning System) and Navigation built into them. They require software for this.

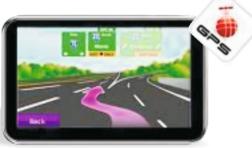

Activity 1

Think about our daily use of software and the benefits it brings us. Then write three benefits in the blanks below.

1

2

3

Yes, a computer is just a machine in a box without any software. We need software to be able to use all these devices, so that we can surf the Net, read and send e-mails, listen to music, play video games, drive cars, run our TV and Mp3 player, etc.

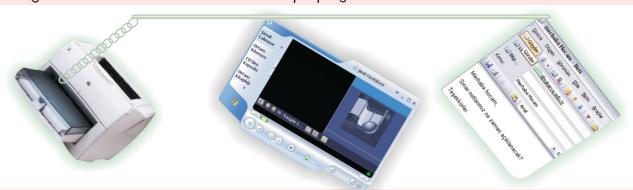

Through software, then, life is made a lot easier and more flexible. Below are some examples of software used in computing.

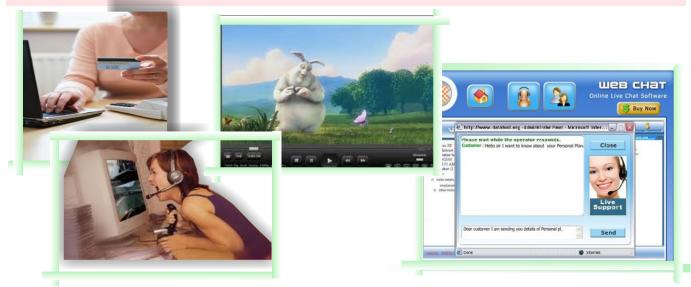

Look at the pictures at the bottom of the page in Activity 1 above. Discuss the advantages and disadvantages of using online facilities. Then complete the table below.

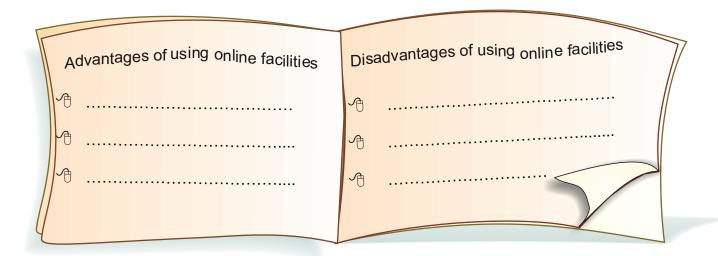

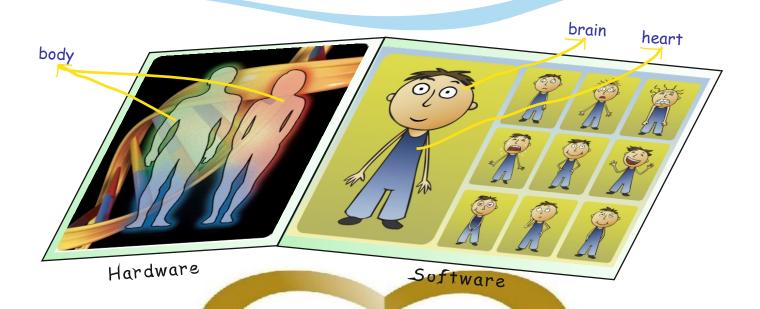

# Activity 3

Look at the picture above. Then discuss with your partner the main differences between hardware and software systems.

#### **Activity 2** Speaking&Writing

Ss look at the pictures of software used in computing at the bottom of the page in Activity 1. Tell them to discuss the advantages and disadvantages of using online facilities. Then ask them to complete the table.

#### **Possible Answers**

| Advantages of using online facilities          | Disadvantages of using online facilities |
|------------------------------------------------|------------------------------------------|
| - it makes life a lot easier and more flexible | - it makes you anti-social               |
| - it saves time                                | - you may be deceived/tricked/cheated    |

## **Activity 3** Speaking

Ss look at the picture of hardware and software above. Ask them to discuss with their partner the main differences between hardware and software systems.

#### **Possible Answers**

Hardware is about the 'body system' of the computer. Software is about the heart and brain' of

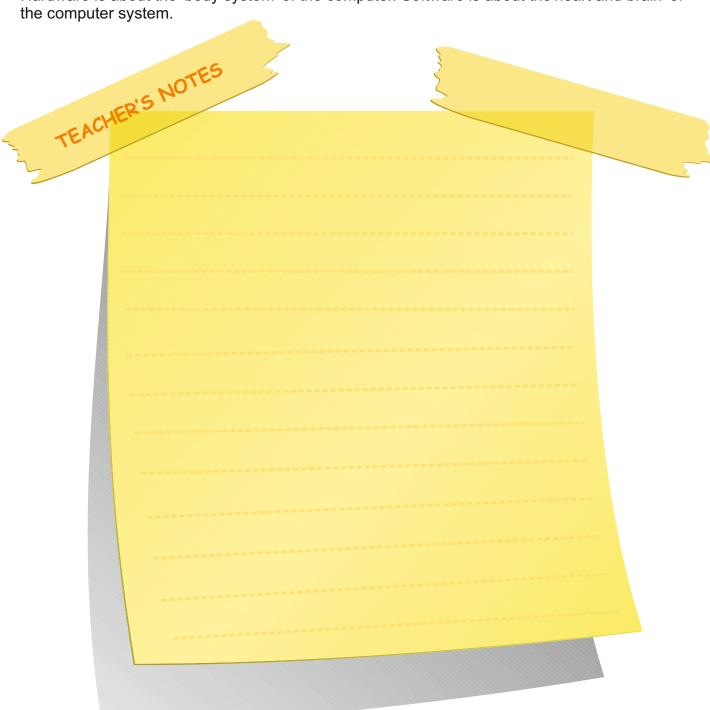

#### Lesson 2

# **Activity 4**

Tell Ss to think about operating systems that they know. Ask them to write their answers in the box.

#### **Possible Answers**

Android, Microsoft Windows, Linux, Mac OS X, Un

#### **Activity 5**

Ss look at the mind map. Ask them to try to write as many words related to software as fast as they can.

#### **Possible Answers**

Operating system – programming - application - device driver – compiler - debugger - utility

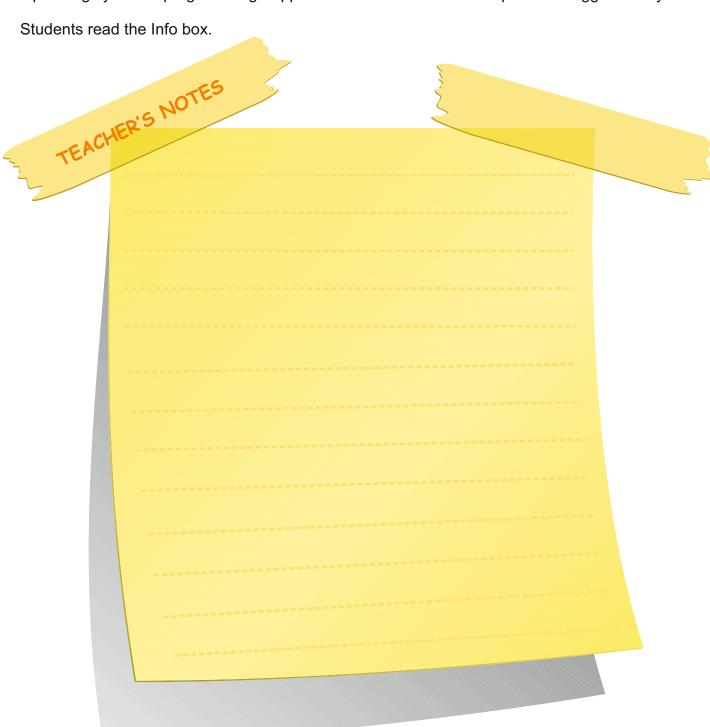

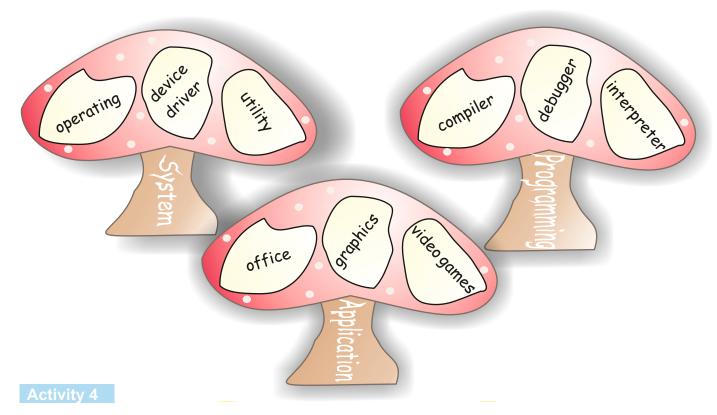

What operating systems do you know? Write them in the boxes below.

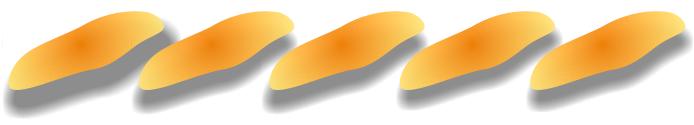

#### Activity 5

Look at the mind map below. Then try to complete it as fast as you can.

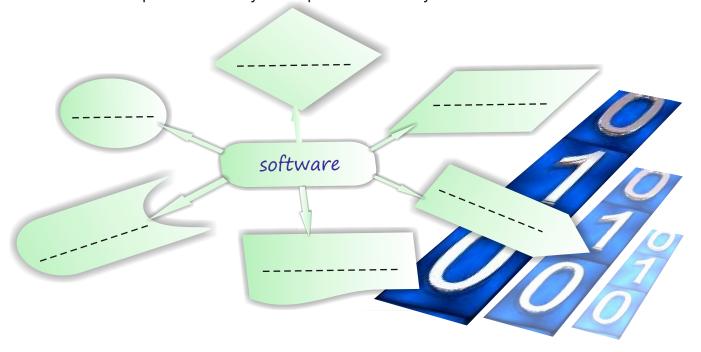

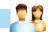

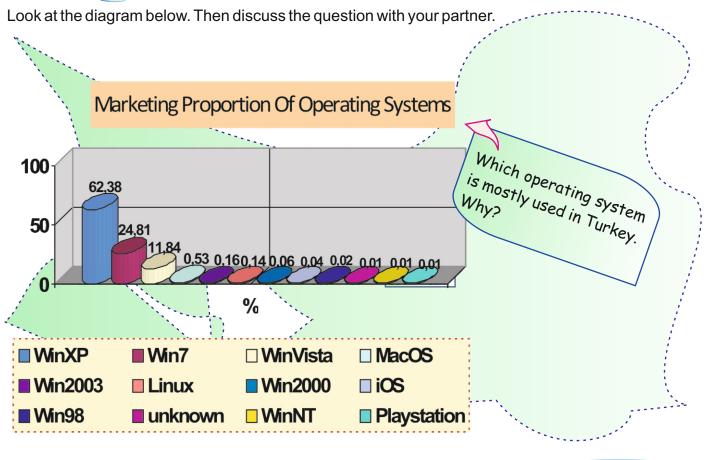

#### Activity 7

What are Turkish meanings of the words below. Write them on the opposite page of the book.

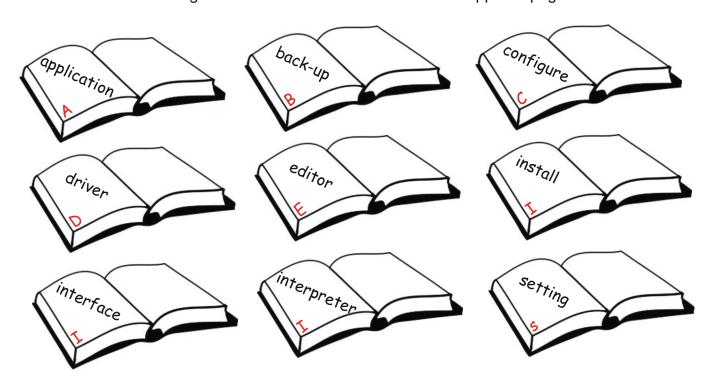

#### **Activity 6** Speaking

Ss look at the diagram. Tell them to discuss the question with their partner.

#### **Answers**

Students'suggested answers

#### Activity 7.

Ask Ss to translate the words in the box into Turkish. Remind them to use a dictionary if they want to.

**Possible Answers** application: uygulama back-up: yedekleme configure: yapılandırmak

driver: sürücü editor: düzenleyici

install: yüklemek, kurmak

interface: arayüz

interpreter: yorumlayıcı

setting: ayarlar

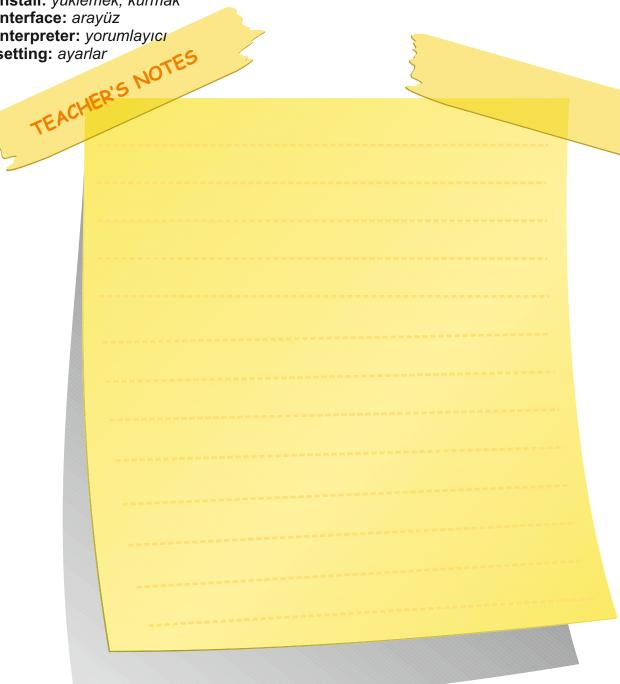

#### **Activity 8** Writing

Ss look at the words. Tell them to copy down the words that they know already from the picture in the space provided. Ask them to write their own ideas about the picture.

#### **Possible Answers**

The picture is about programming languages.

#### **Activity 9**

Ask Ss to look at the jumbled words. Tell them to combine the words into three sentences using arrows.

#### **Answers**

- 1) Windows 7 is an example of an operating system.
- 2) A system provides instructions for the computer.
- 3) Device drivers are types of system software.

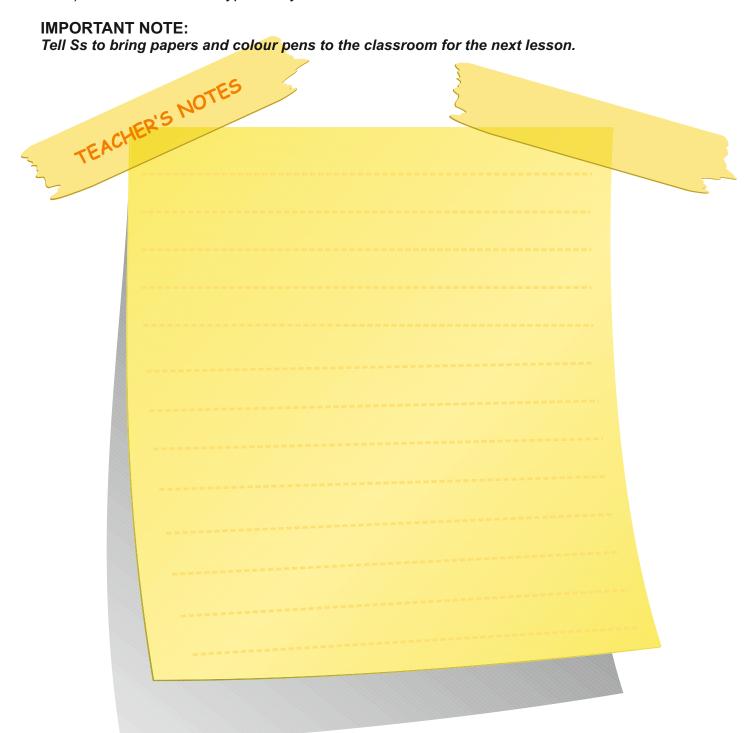

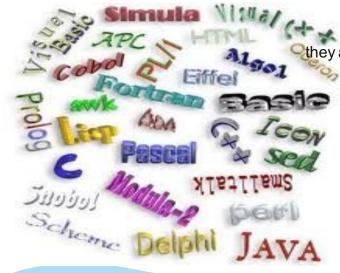

Look at the words on the left. What do you think they are about? Copy down the words you know.

I know these words already:

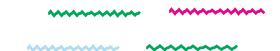

The picture is about

#### **Activity 9**

Look at the jumbled words below. Combine them into three sentences. Use arrows.

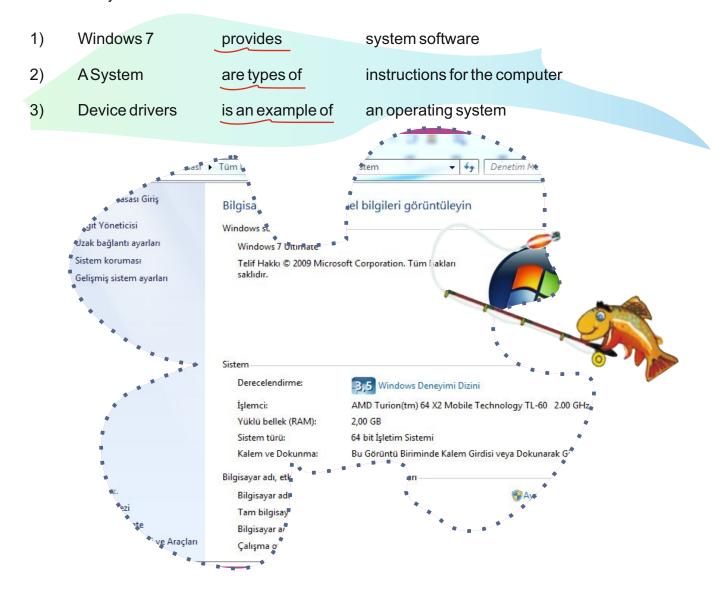

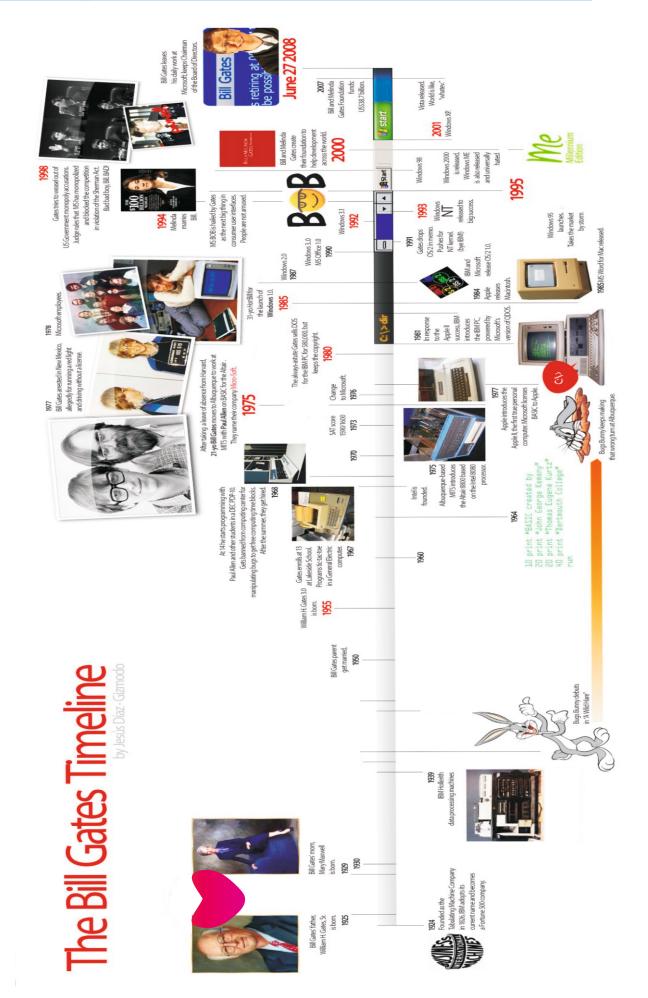

### Lesson 3

Ss are going to analyze the picture of Bill Gates' life time-line.

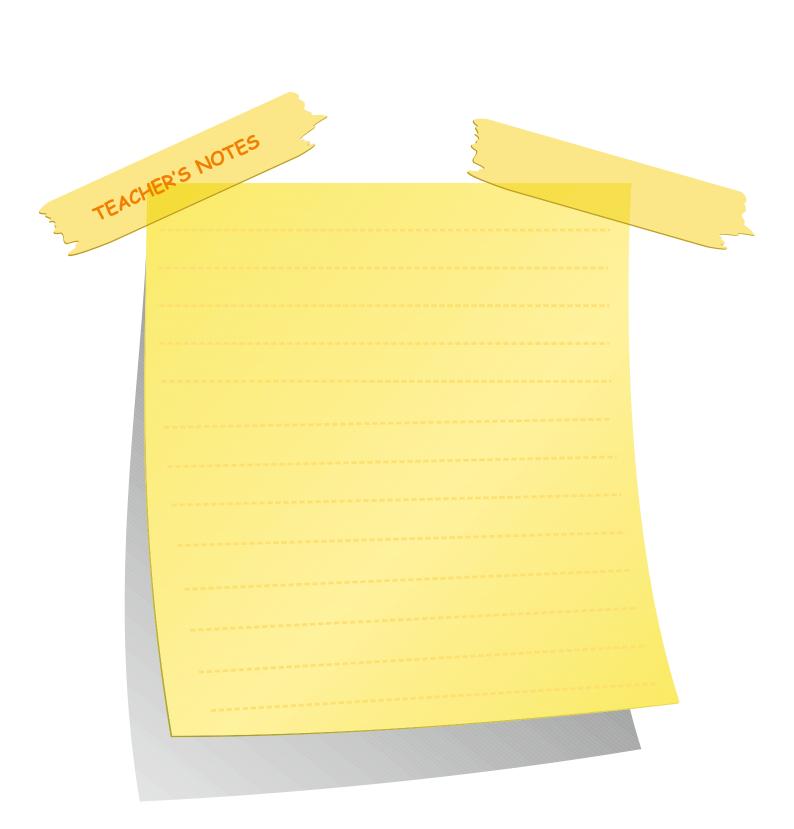

#### **Activity 10** Reading

Tell Ss to read the jumbled text. Then ask them to put the paragraphs into the correct order, using numbers (1-4).

#### **Answers**

$$2 - 4 - 1 - 3$$

#### **Activity 11** Reading

Ask Ss to look at the highlighted words in the text in Activity 10. Then tell them to work out with their partner their Turkish meanings, and then write the meanings in the spaces provided. Let Ss use a dictionary if they want to.

#### **Answers:**

chairman :başkan launch :başlatmak graduate :mezun olmak affect :etkilenmek

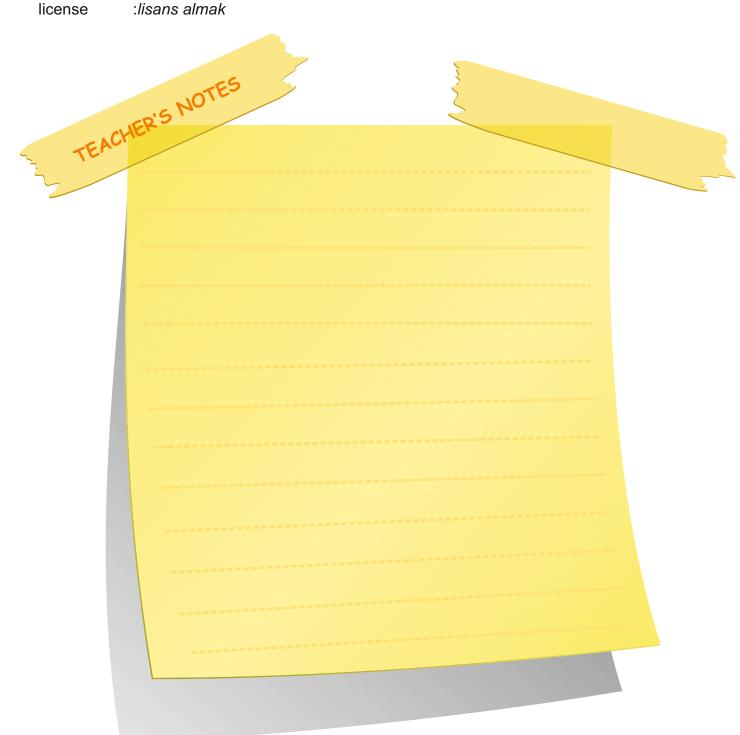

Read the jumbled text below. Then put the paragraphs into the correct order, using 1-4.

#### KING OF MICROSOFT

1955

School in Seattle at the age of thirteen. In 1968, he started programming with one of his friends, Paul Allen. After he graduated from Lakeside School, he went to Harvard, but he left there early at the age of twenty-one.

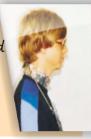

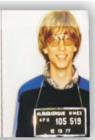

1977 1975

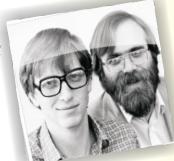

personal computer and Microsoft licensed BASIC to Apple. Between 1985 and 1993 Bill and Paul produced lots of Windows versions. In 1995, Windows 95 was launched and it took the market by storm. By 1995 Windows became the most popular operating system in the world. In this way Bill Gates has affected the lives of billions of people.

1985

\*\*\* Have you ever heard of Bill Gates before? He is the chairman of Microsoft. He is a really hardworking, brilliant, and disciplined person.

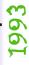

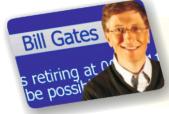

Then he moved to Albuquerque to work with Paul Allen on BASIC for Altair. In 1975, they named their company Microsoft.

## Activity 11

Look at the highlighted words in the text above. Work out with your partner their Turkish meanings and write them below:

chairman: which affect: which affect: which affect: which affect which affect which

Write a short, simple paragraph about your life. Then draw a time-line of your life on a poster and present it to your group.

## Activity 13

Work in pairs. Look at the pictures below. What are the pictures about? Discuss with your partner.

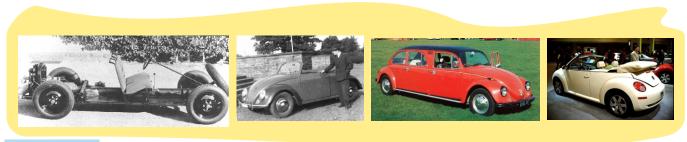

#### **Activity 14**

A) Read the text below. Then check the list below and tick ( $\sqrt{}$ ) the words you see in the text, cross (X) the words you don't see.

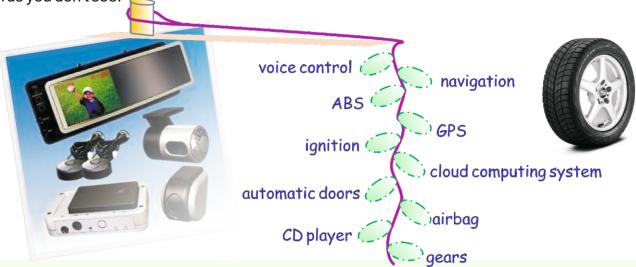

#### Software and cars

In old cars, there was no computer technology. Just thirty years ago, software was first deployed in cars to control the engine and the ignition. Software has different functions, but overall it helps to make the cars safer, easier to drive and maintain and more comfortable to be in. We are all familiar with airbags or the anti-block brake system (ABS).

Voice control is another example of software which requires a lot of processes, making a huge difference in driving experience and allowing the user to control several of functions of the car, using voice commands.

Some countries such as the USA and Japan, are developing new technology to allow drivers to relax and let the car drive itself. The driver only sits in his/her seat.

In the future most cars will be able to function using cloud computing services through the Internet. Drivers will have a whole new set of features and services, so they can avoid traffic jams, bad weather conditions and bad roads.

B) Imagine cars of the future. Suggest some ideas that might improve cars for the drivers and the passengers.

#### **Activity 12** Writing

Ask Ss to write a short, simple paragraph about their life. Tell them to draw a time-line of their life on a poster and present it to their group.

#### **Activity 13** Speaking

Ss look at the pictures of cars. Ask them to discuss about the pictures. (The four pictures actually illustrate a brief history of the motor-car) Try to elicit this from the Ss.

#### **Possible Answers**

history of the motor-car (or something similar).

#### **Activity 14** Reading&Speaking

A) Tell Ss to read the text below the picture. Then ask them to check the list above according to the text. Remind Ss to tick  $(\sqrt{})$  the words they see and put a cross (X) against the words they don't see, according to the text.

#### **Answers**

| voice control          | 1 |
|------------------------|---|
| navigation             | Х |
| ABS                    | 1 |
| GPS                    | Х |
| ignition               | 1 |
| cloud computing system | 1 |
| automatic doors        | Х |
| airbag                 | 1 |
| CD player              | Χ |
| gears                  | Χ |

B) Tell Ss to imagine the cars of the future. Ask them to suggest some ideas that might improve cars for the driver and the passengers.

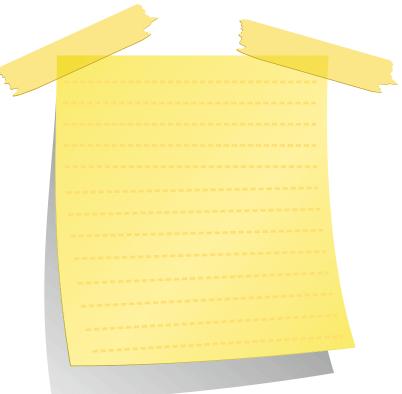

### Fun corner

Ss are going to read the text.

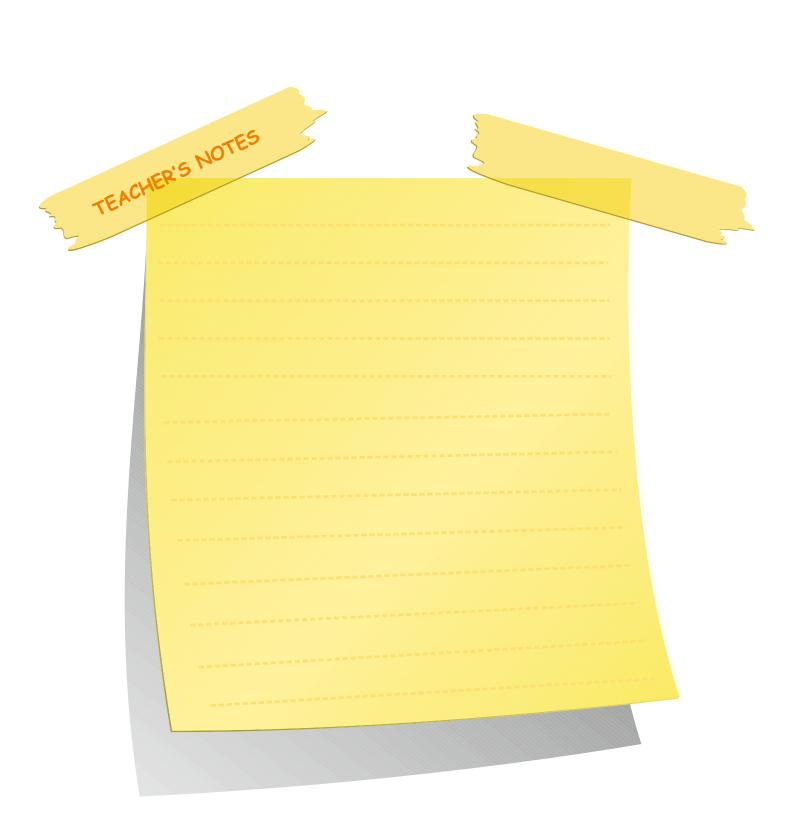

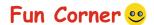

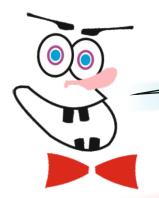

Microsoft produces navigation system software for cars. One of the companies doing this is a German one. I read a magazine article about computers and technology last week and I saw a recent discussion between Bill Gates and a German company's CEO in a Microsoft seminar. Well, I think I'm making you curious! So here's the interview:

If you improved your cars at the same rate as the computer industry, we would be able to buy cars for twenty-five dollars and they would go one thousand kilometres on five litres of fuel.

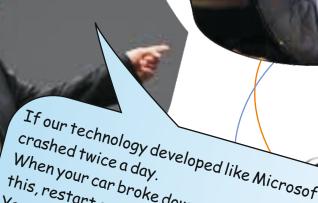

If our technology developed like Microsoft we would all drive cars that When your car broke down the highway for no reason, you would accept this, restart and drive on. You would make a car powered by the Sun, it would be five times as fast, and twice as easy to drive but it would be able to run on only five percent of the roads. The airbag would say "Are you sure?" before going off. And you would press the "Start" button to switch off the engine.

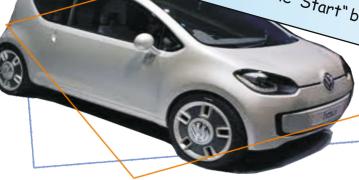

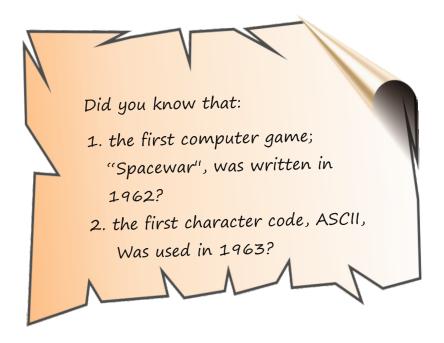

#### Self-assessment

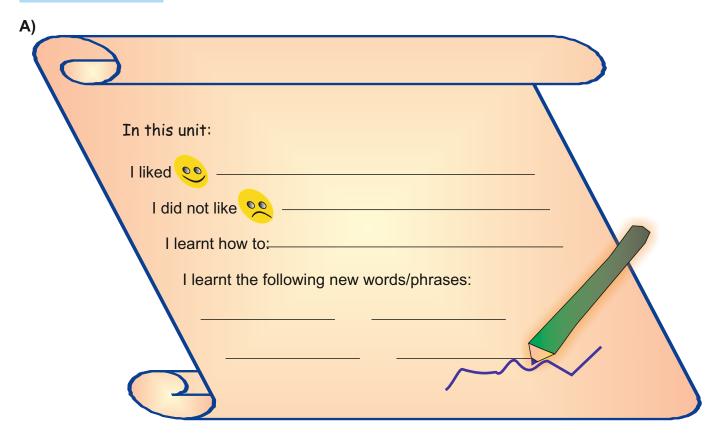

B) 👭

Ask your partner the following questions. Then make notes of the answers.

Student A: What are the different types of software?

Student B: Give me three examples of different operating systems.

Student A: Give me two examples of utility software.

#### Self assessment

B) Tell Ss to ask their partner the following questions and make notes of the answers and then change places.

#### **Answers**

1) What are the different types of software?

#### System, programming, application

2) Give three examples of different operating systems.

Windows, Linux, Android, Unix, Mac Os

3) Give two examples of utility software.

Anti-virus programmes, backup

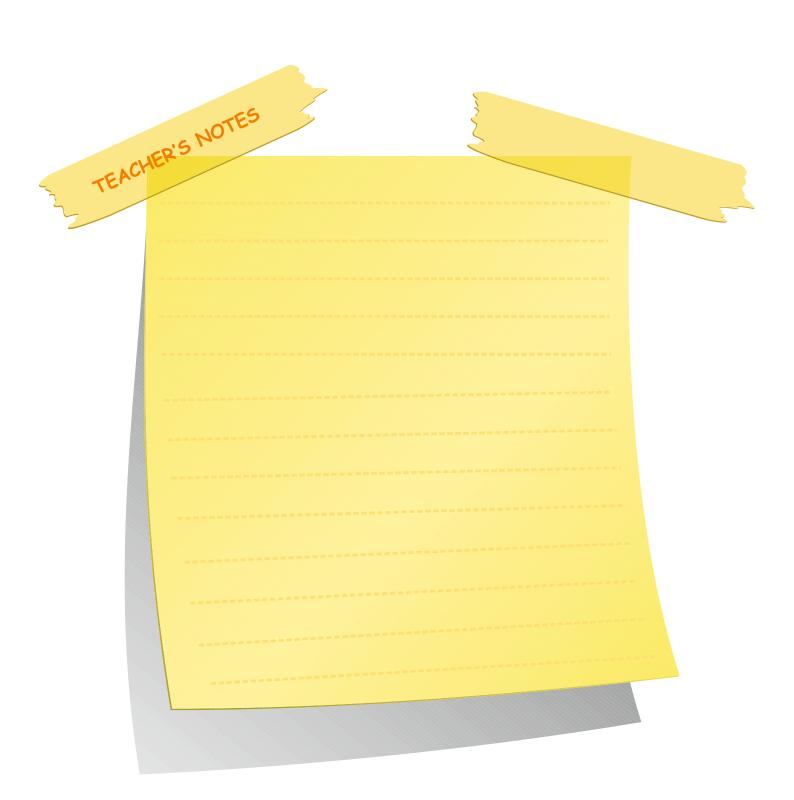

- C) Ask Ss to add the missing part in the space provided.
- 1) software
- 2) Unix, Android, Windows
- 3) debugger
- D) Ask Ss to match the software with the programmes by using lines to join them.

#### **Answers**

| System software | Programming software | Application software |
|-----------------|----------------------|----------------------|
| Win 98          | Java                 | E-okul               |
| Unix            | Basic                | Winrar               |
| Word            | C++                  | Anti-virus           |

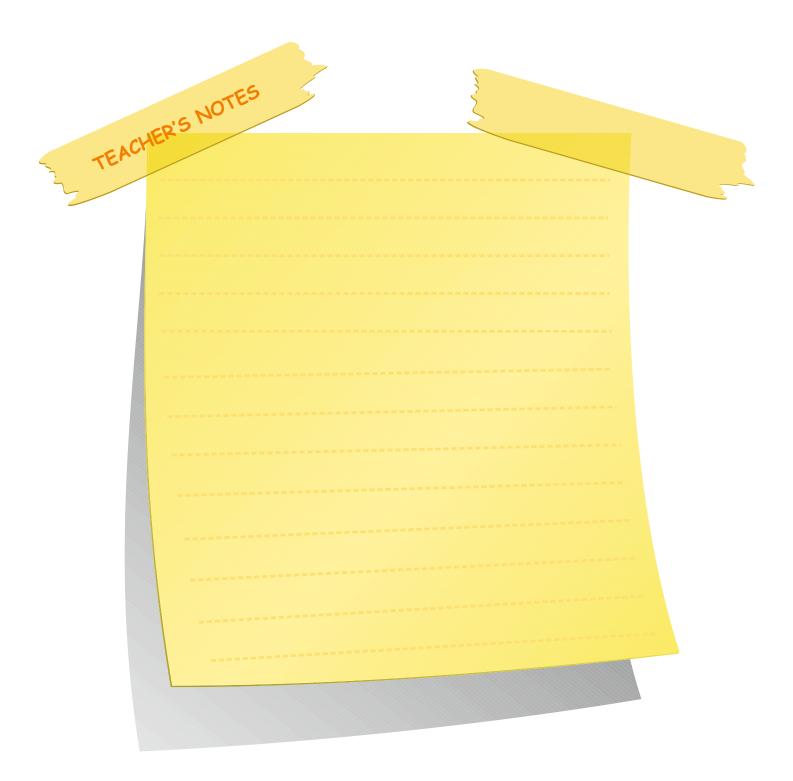

#### C) Add the missing part

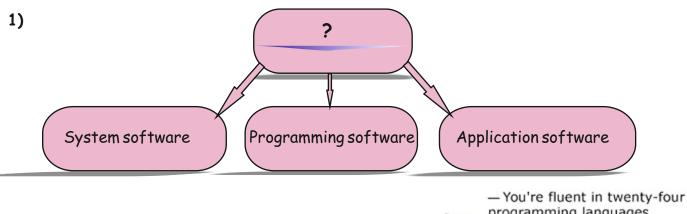

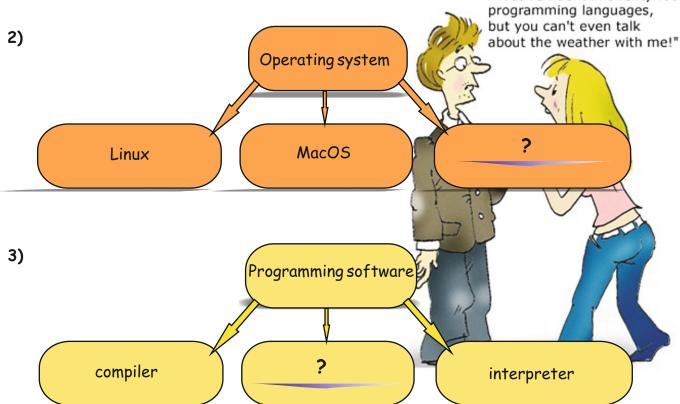

D) Match the software with the programmes. Use lines to join them.

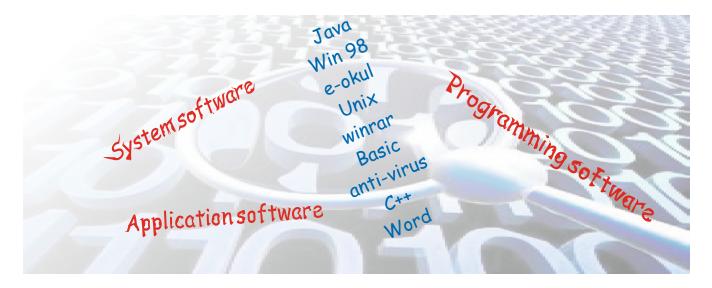

#### **INITIAL BASIC SYLLABUS TEMPLATE**

#### **UNIT 5-WEB, GRAPHIC AND ANIMATION CONCEPTS**

#### Objectives (hours: 15)

By the end of this unit, students should:

#### know:

- terms related to web design.
- types of web sites.
- · how to design a web site.
- benefits and harms of computer games.

#### be able to:

- · define the terms related to web design.
- · answer the questions related to designing a web site
- · compare a good and a bad web site according to web design criteria.
- · analyze benefits and harms of computer games.
- · create signs and graphics for the appropriate situations provided.
- · design a sample of a billboard and a website.

#### have practiced:

- · answering the questions related to designing a web site
- comparing a good and a bad web site according to web design criteria.
- · creating signs and graphics for the appropriate situations provided.
- designing a sample of a billboard and a website.

#### feel:

- confident about defining the terms related to web design.
- confident about comparing a good and a bad web site according to web design criteria.
- happy about creating signs and graphics for the appropriate situations provided.

#### INTENDED LEARNING OUTCOMES

(incl intended method of assessment)

At the end of this unit, students will:

- define the terms related to web design.
- · answer the questions related to designing a web site
- · use colours to tell their feelings.
- · compare a good and a bad web site according to web design criteria.
- analyze benefits and harms of computer games.
- create signs and graphics for the appropriate situations provided.
- design a sample of a billboard and a website.

# WEB, GRAPHIC AND ANIMATION CONCEPTS

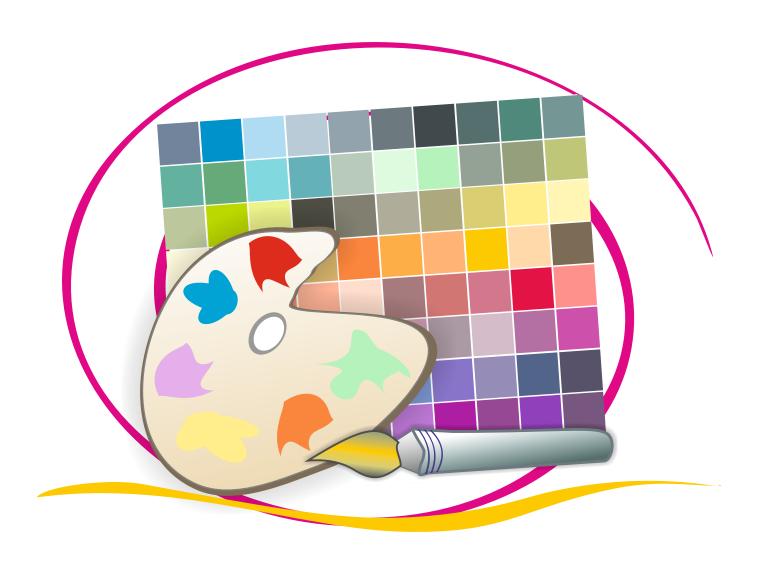

### Web, Graphic and Animation Concepts

#### Lesson 1

### Warm-up

Ss look at the questionnaire. Ask them to circle and complete all the items that apply to them. Then they read dialogues between Zachary and Jack.

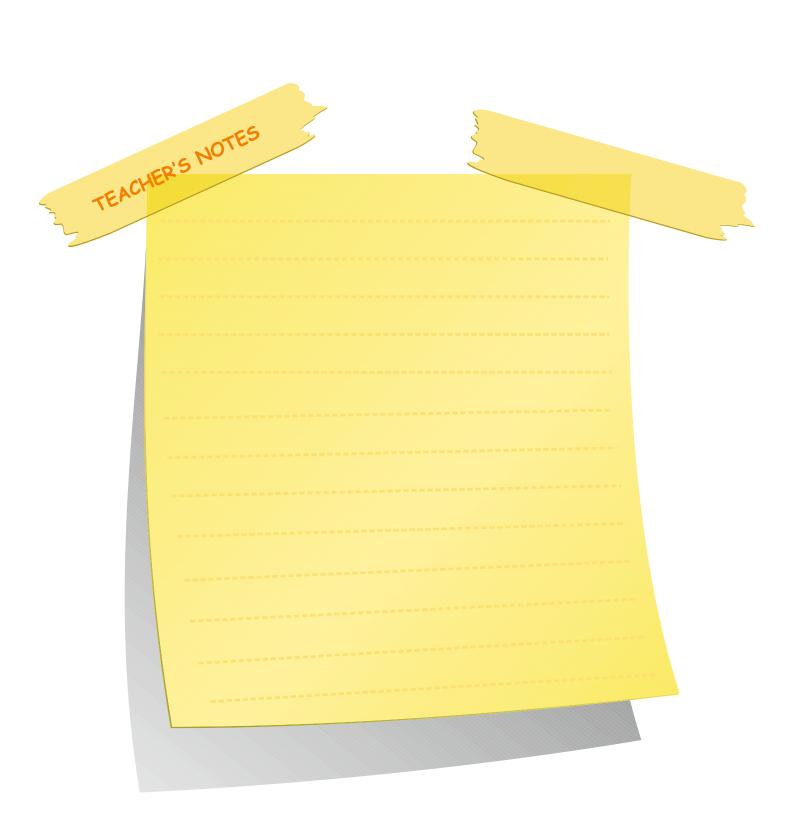

In this unit you are going to learn about:

- 'colour' language

Look at the questionnaire below and circle/fill in all the items that apply to you.

1) How often do you surf the Net?

- a) everyday
- b) twice a week
- c)once a week

- d) never
- e) other

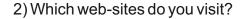

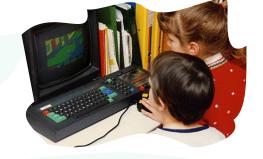

- a) social networks
- b) game sites
- c) forum sites

- d) news sites
- e) sports sites
- f) educational sites
- g) other

3) What do you do on the Net?

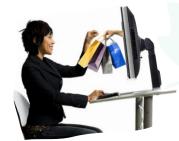

- a) surf
- b) online shopping c) homework

- d) chat
- e) watch TV
- f) search for information
- g) find friends h) listen to music
- i) other

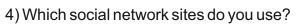

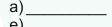

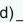

5) Do you play online games? (If No, go to Q7.)

a) Yes

b) No

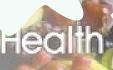

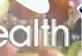

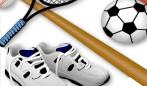

6) Which games do you play?

- a) action games
- b) sports games
- c) brain training
- d) card games

e) board games

f) other

7) If you were to design a web-site, what would it be about?

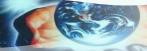

- a) education
- b) science
- c) art
- d) magazine

- f)sport
- g) health
- h) other

e) culture

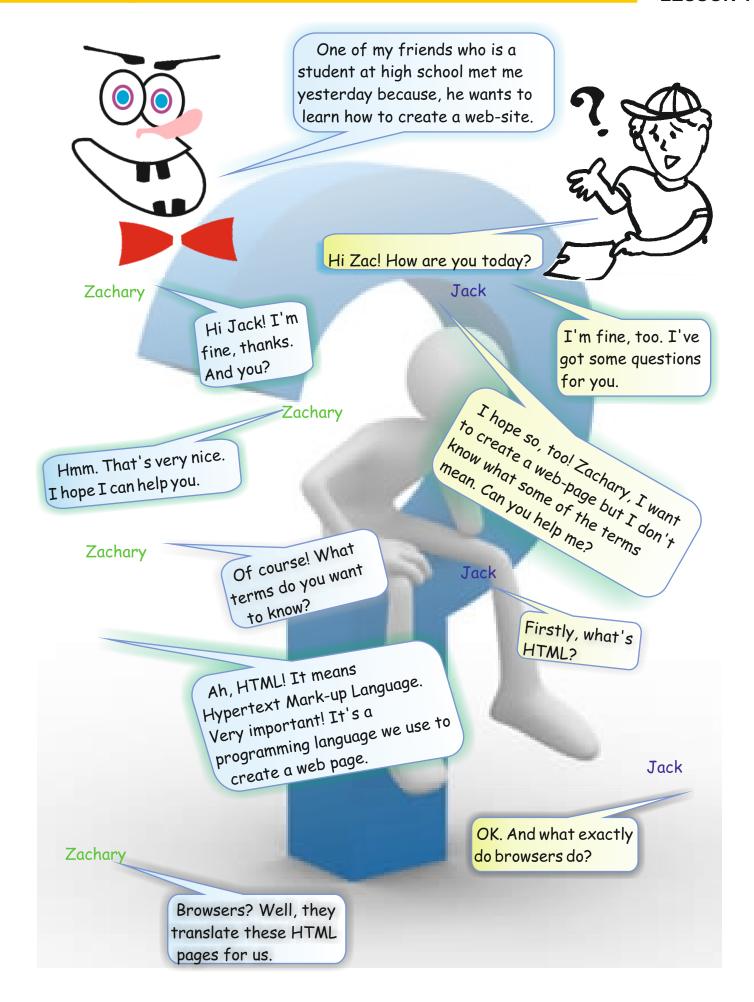

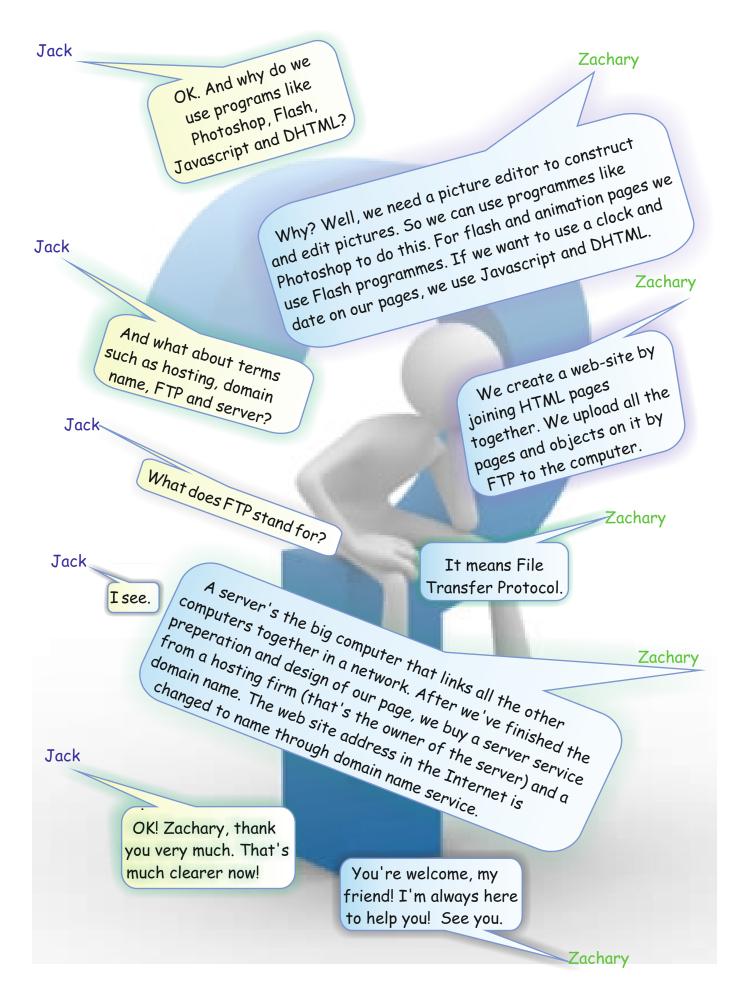

Match the definitions with the abbreviations by using arrows.

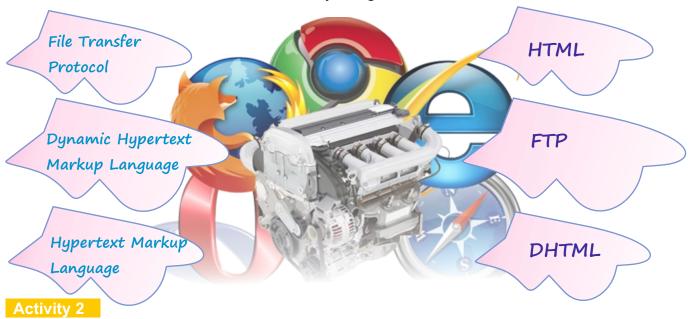

A) Fill in the blanks writing the names of the browsers.

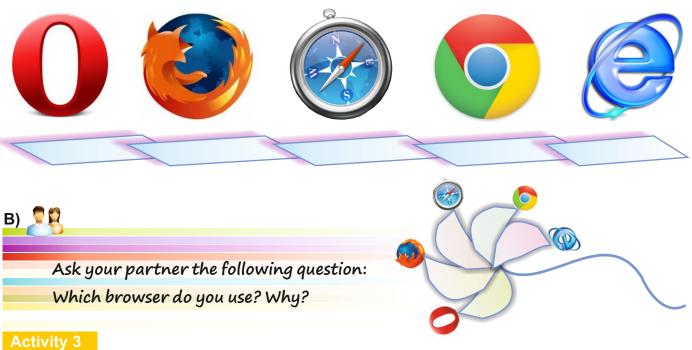

Match the domain names by their Turkish usage. Give example websites to the domain names. The first one is done for you.

| Mir. | meb   | gov |   | Devlet kurumları              |
|------|-------|-----|---|-------------------------------|
|      | ••••• | net |   | Ticari kurumlar               |
|      | ••••• | com |   | Servis sunucuları             |
|      | ••••  | org |   | Ticari olmayan kuruluşlar     |
|      |       | k12 | j | İlk ve ortaöğretim kurumları  |
|      | ••••• | edu | E | Eğitim kurumları (üniversite) |

Ask Ss to match the definitions with the abbreviations by using arrows.

#### **Answers**

HTML: hypertext mark-up language

FTP: file transfer protocol

**DHTML:** dynamic hyper text mark-up language

#### **Activity 2**

Ss look at the pictures.

A) Tell them to fill in the blanks by writing the names of the browsers.

#### **Possible Answers**

Opera - Mozilla Firefox - Safari - Google Chrome - Internet Explorer

B) Next tell them to ask their partner the question. They take it in turns to answer.

#### **Answers**

Students' own suggested answers

#### **Activity 3**

Ask Ss to match the web-sites with the domain names and their meanings by using arrows. The first one is done for them.

#### **Answers**

(education)edu - eğitim kurumları (üniversite)

(government)gov - devlet kurumları

(organisation)org - ticari olmayan kuruluşlar k12 - ilk ve ortaöğretim kurumları

(network services)net - servis sunuları (commercial)com - ticari kurumlar

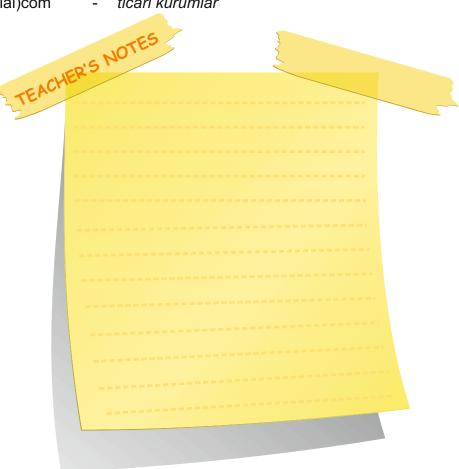

Tell Ss to look at the different items in the box. Ask them to fill in the gaps by choosing the most suitable site for each one.

#### **Answers**

Students' own answers.

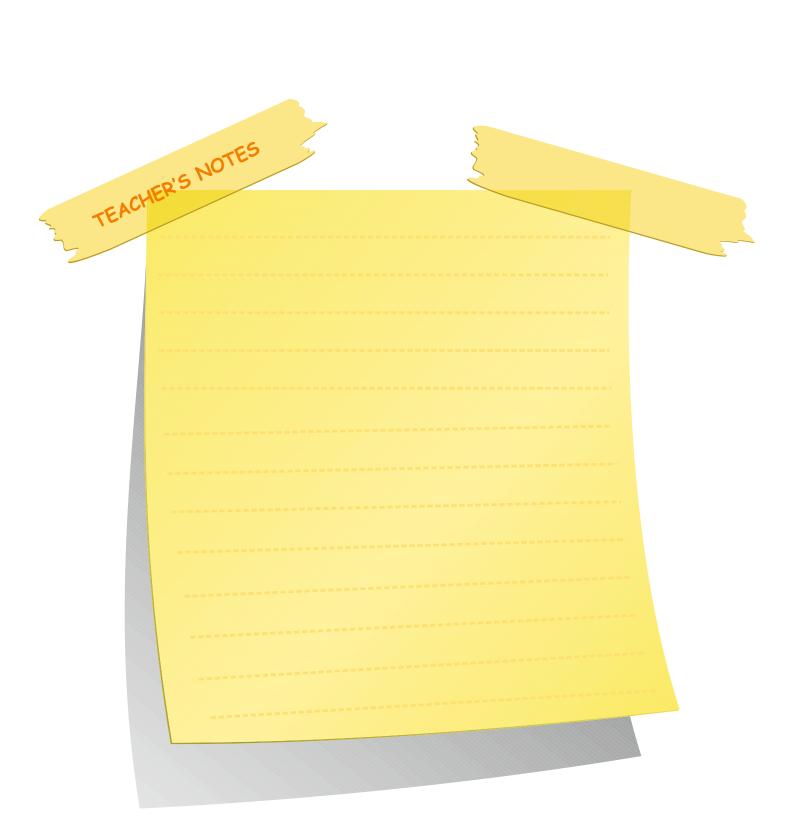

Give example sites to the given items.

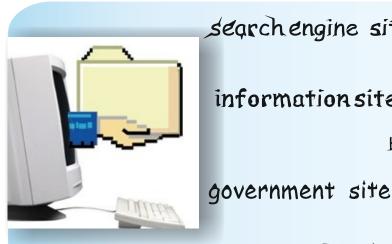

search engine site

social network site

e-trade site

information site

Forum site

blogsite

the news site

Filesharing site

gamesite

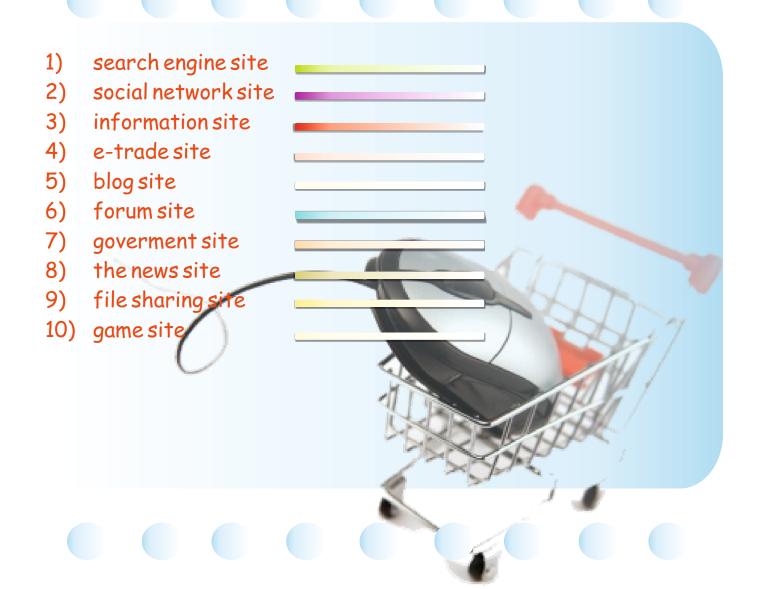

Check the list in the box below. Then put a tick ( $\sqrt{}$ ) next to the items you see in a web site.

#### Activity 2

Read the sentences about good web-page design below. Then decide if they are True or False. Use T for true and F for false.

- 1) Graphics don't need to be related to the context.
- 2) Web-sites need to have a good navigation system for the sub-pages.
- 3) The content should be very complicated.
- 4) The visitors should reach the sub-pages quickly.

## Activity 3

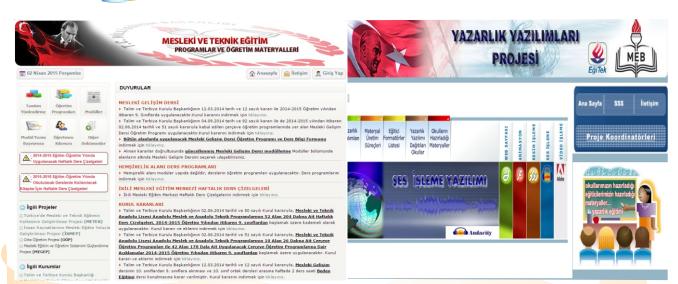

Look at the webpages above. Evaluate the webpages using these criterias:

- **T**accessibilty
- context and graphic relations
- Tpage-loading speed

#### Lesson 2

#### **Activity 1**

Ss check the list in the box. Ask them to put a tick ( $\sqrt{\ }$ ) next to the items they see on a web-site.

#### **Answers**

Students' own suggested answers

#### **Activity 2** Reading

Tell Ss to read the sentences about good web-page design. Ask them to decide if they are True or False by using T for true and F for false.

#### **Answers**

1) F

2) T 3) F

4) T

#### Activity 3. Speaking

Ss look at the web-pages. Tell them to compare the web-pages by using the given criteria.

#### **Answers**

Students' own suggested answers Ss read Zachary's speech bubble.

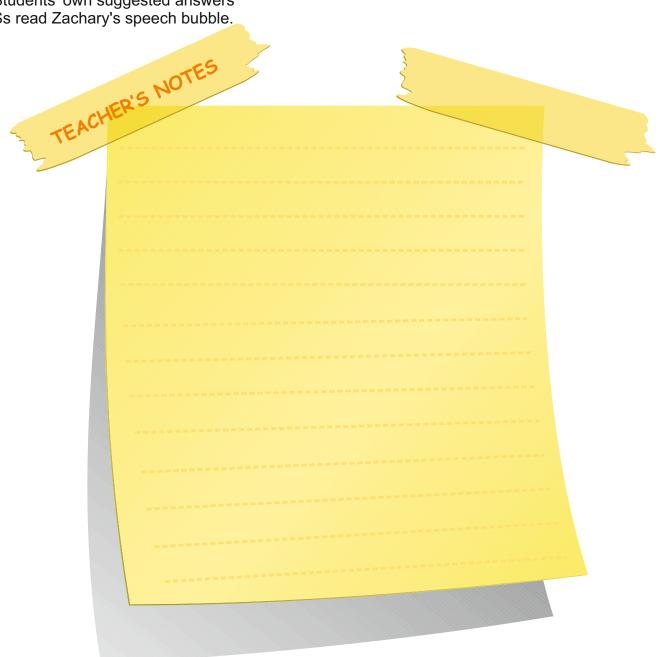

**Activity 4** Reading Ss look at the sentences in the box. Ask them to group these sentences (by filling in the chart) according to the benefits or dangers of playing computer games for long periods.

#### **Answers**

| Benefits of playing computer games for long periods | Dangers of playing computer games for long periods  |
|-----------------------------------------------------|-----------------------------------------------------|
| Develops curiosity for learning English             | Makes people become unsocial                        |
| Develops symbolic coding ability                    | Increases posture problems                          |
| Develops analytic thinking                          | Causes eye, back and neck problems                  |
| Develops problem solving ability                    | Encourages people to watch violence rounely, as a   |
| natural part of our life                            |                                                     |
| Develops logical thinking                           | Increases cancer risk because of radiation exposure |

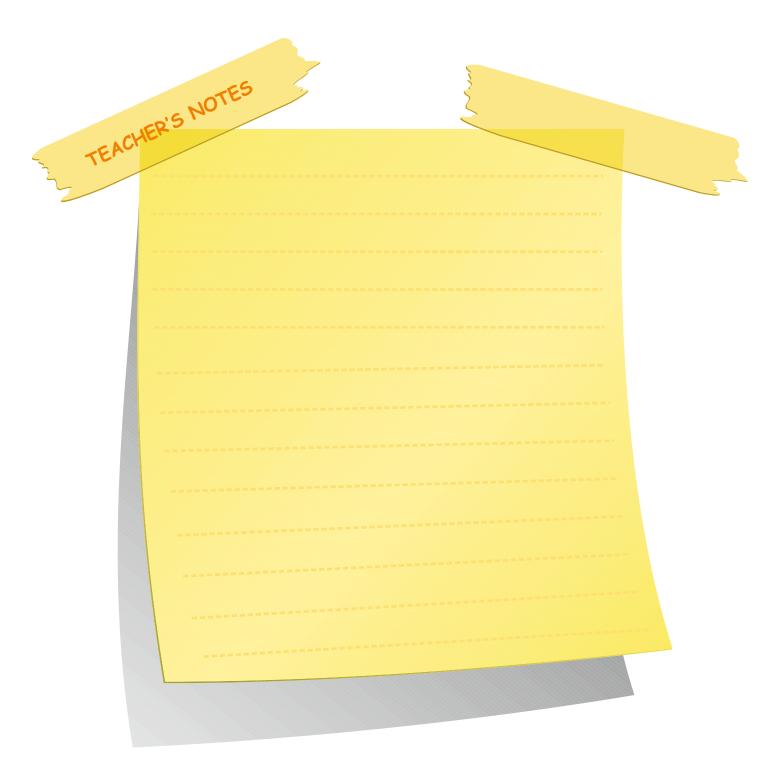

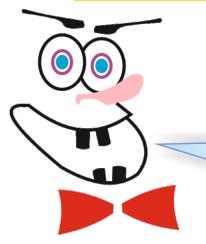

My dear friends! Recently I read a novel about online computer games played by young people. And that novel made me shocked. So I want you to be aware of the harm of playing games for long periods of time. Even if there are benefits, you enjoy them.

Look at the sentences in the box below. Group them according to the benefits or harm of playing computer games for long periods by filling in the chart.

|                                   | makes people become unsocial             |
|-----------------------------------|------------------------------------------|
|                                   | increases curiosity of English learning  |
|                                   | Oincreases posture problems              |
| develops analytical thinking.     | Odevelops the ability of symbolic coding |
| develops problem solving ability  | ocauses eye, back and neck problems      |
| omakes people see violence as a r | normal part of human lite                |
| develops logical thinking         |                                          |
| c increases cancer rate           | because of radiation exposure            |

increases cancer rate because of radiation exp

| Harm caused by playing computer games for long hours |
|------------------------------------------------------|
| 1)                                                   |
| 2)                                                   |
| 3)                                                   |
| 4)                                                   |
| 5)                                                   |
|                                                      |

Warm-up

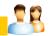

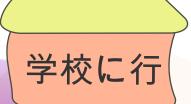

Look at the picture and the sentence above. Which of them did you understand? Why? Discuss these questions with your partner.

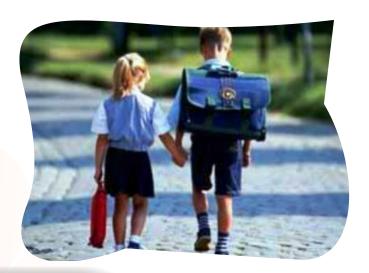

My dear friends! Even if we don't understand the languages we can easily understand pictures. As you can see in the example above, we couldn't understand the sentence because it was in Japanese! But all of you got the main idea from the picture. They both mean: 'We're going to school.' That's why we say that "A picture is worth a thousand words!" Pictures have no language and no nationality. They are universal and that's why we can analyze them more easily.

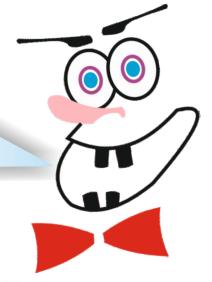

Since ancient times both pictures and graphics have been used for communication.

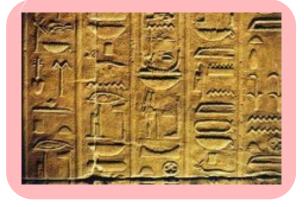

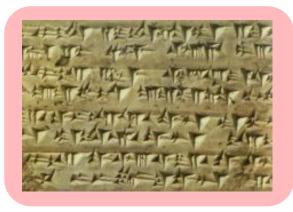

Think about where we can see graphics in our daily lives. Write your answers in the box below. Two examples have been given for you.

| traffic signs |  |  |
|---------------|--|--|
| packaging     |  |  |

#### Lesson 3

#### Warm up Speaking

Ss are going to look at the picture and the sentence. Tell them to discuss the questions with their partner.

#### **Answers**

Students' own suggested answers.

### **Activity 1** Writing

Tell Ss to think about where they can see examples of graphics in their daily lives. Ask them to write their answers in the box.

#### **Possible Answers**

billboard, supermarkets, airport, etc.

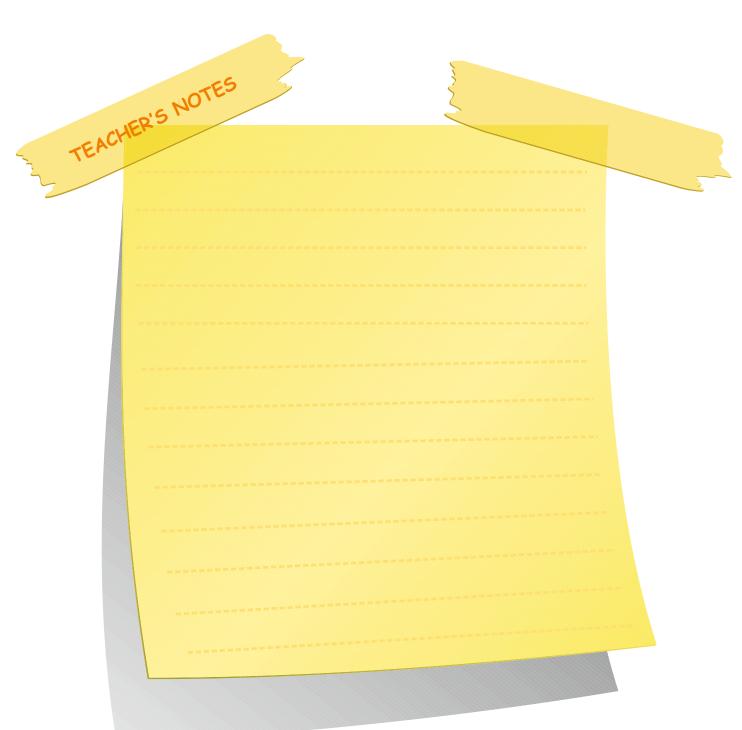

#### **Activity 2** Writing&Reading

A) Ask Ss to look at the signs and write their meaning in the blanks.

#### **Answers**

- 1) Parking
- 2) Stop!
- 3) Don't smoke /No smoking!
- 4) Don't make a U turn/No Ŭ turn
- 5) Working area
- B) Ss read the text that follows. Ask them to fill in the blanks by using one of the signs above.

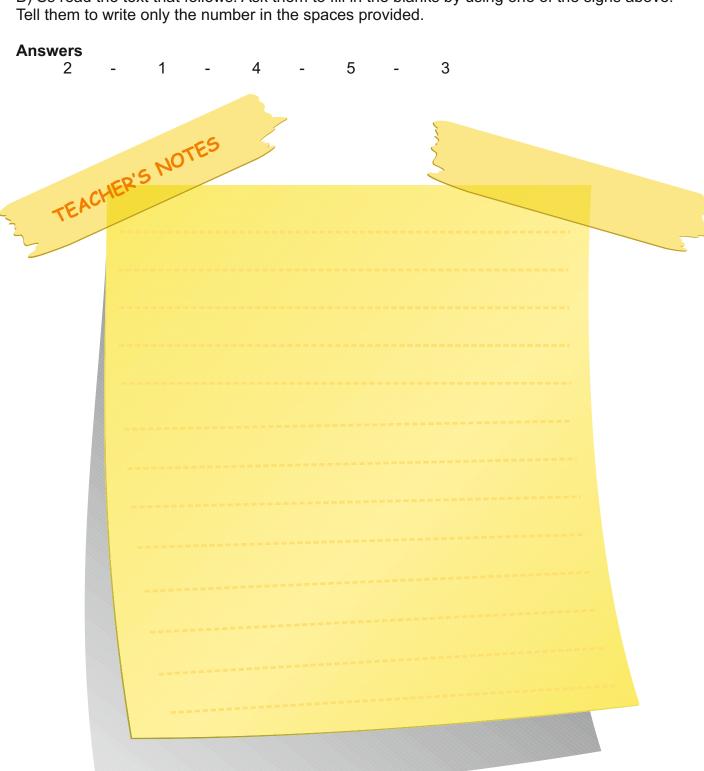

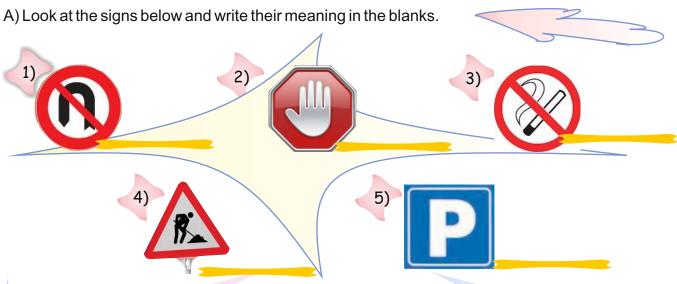

B) Read the following text. Then fill in the blanks by using one of the signs above. Write only the number in the space.

While I was going home from my office the policeman \_\_\_\_\_ me because I turned without noticing the \_\_\_\_\_ sign and he fined me. In order not to make the same mistake again, I decided to try another road home, but unfortunately there was a \_\_\_\_\_. It took thirty minutes more than usual to get home. I drove to my home \_\_\_\_\_ area. Then I went into the apartment. Even though the \_\_\_\_\_ is on the wall, the hall smelt badly and my neighbour was smoking. I told him off and opened my door. Home sweet home!

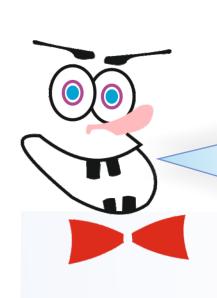

We can easily run across computer animations in our daily life. These are animation is the areas that animation is commonly used for: science, entertainment, education, entertainment, multi-media, advertising, architecture, multi-media, advertising, cinema and TV Technology.

Look at the chart below. Then analyze it. Choose the most suitable item for each sector and write it in the appropriate bubble. One is done for you.

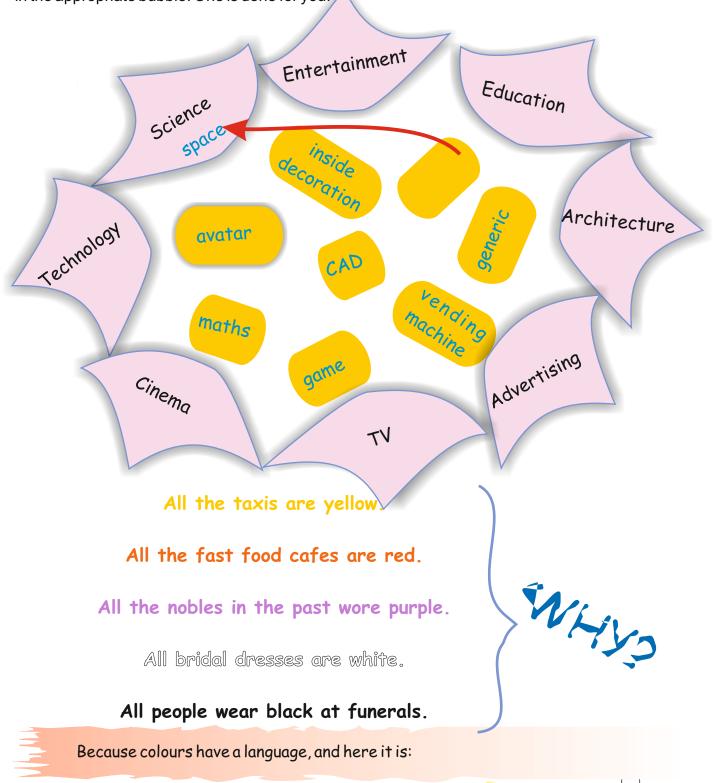

White: purity, honesty Black: strength, lament, passion

Blue: freedom, eternity

Yellow: attractiveness, brillance, fun

Green: nature, peace Red: dynamism, vitality, determination Orange: self-esteem, sociability

Dark blue: authority, efficiency

Brown: nature, power Grey: balance, modesty

Tell Ss to look at the chart and analyze it. Then ask them to choose the most suitable item for each sector and write it in the appropriate bubble.

#### **Answers**

Science - space
Entertainment - game
Education - maths
Architecture - decoration

Advertising - vending *machine* 

TV - generic Cinema - avatar

Techonology - - CAD (Computer-aided Design)

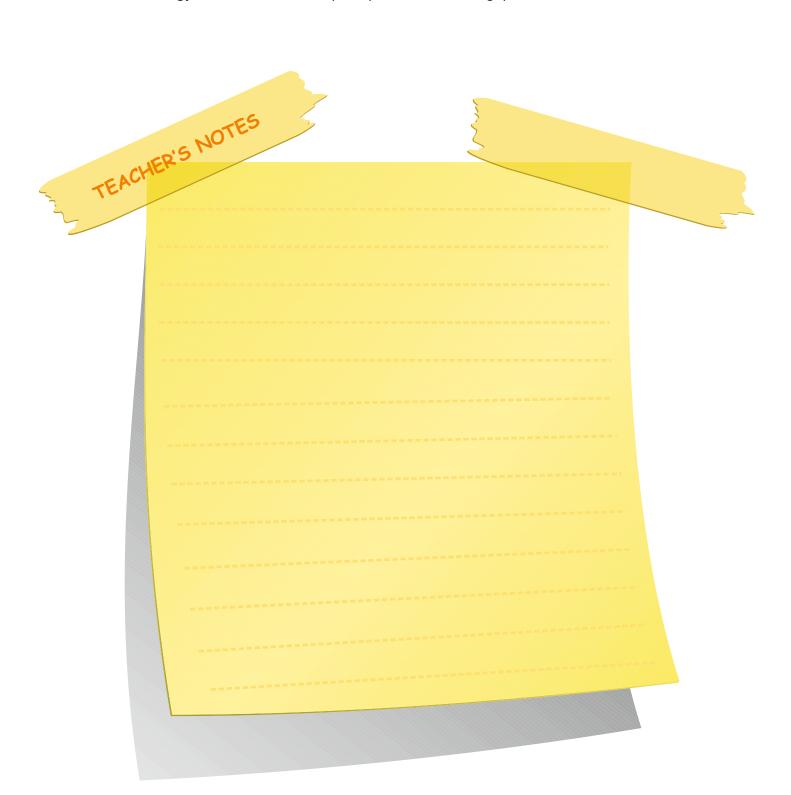

#### **Activity 4** Speaking&Writing

Divide the class into four or five groups. Tell them to imagine that they are in a new country. It is forbidden to use spoken and written language. They can only use colours and signs. Ask them to create their own graphics to enable them to communicate with other people.

#### **Answers**

Students' own suggested answers

#### **Assignment**

The aim of this assignment is to prepare a poster on an electronic item.

Remind Ss to design a logo and a billboard.

Then ask them to prepare a sample web-site about it on cards.

Ss will present their posters to the class.

The class will make a note on whose presentation and ideas were the best.

The best poster can be put on display.

#### **Self-assessment**

B) Tell Ss to complete the sentences using words or phrases that they know or have learnt in the unit.

#### **Answers**

- 1) A good web-site should be accessible/fast/visual.
- 2) A good web-site shouldn't be **complex/crowded/slow**
- 3) In the past people used pictures/signs to communicate.
- 4) On a web-page you can see graphics, pictures and **text/animation/ advertisements/links.**
- 5) **Animations** are a dynamic version of graphics.

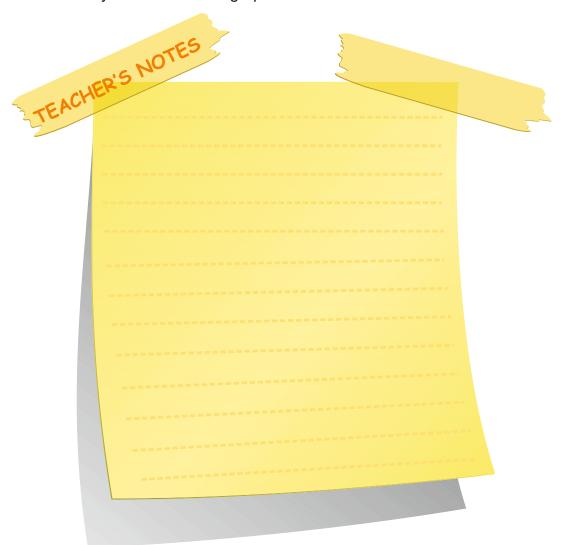

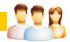

Imagine that you are in a new country. It is forbidden to use spoken and written language. You can only use colours and signs. In the following situations, create your own graphics in order to communicate with other people.

- 1) You are lost in the city and you want to learn how to get to a hotel.
- 2) You have a job interview tomorrow and you have to prepare a CV.
- 3) You are a father/mother and you've lost your daughter in the shopping centre.

#### **Assignment**

Choose an electronic item.

- 1) First, design a logo and a billboard to advertise it.
- 2) Then prepare a sample web-site about it in the form of cartoons. Finally, present it to the class.

#### Self-assessment

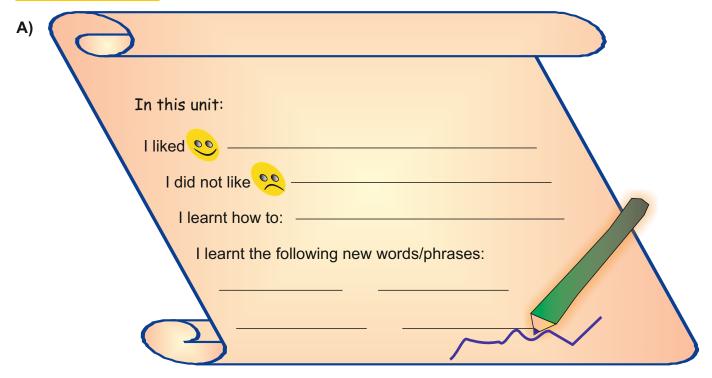

- B) Complete the sentences below using words or phrases that you know or have learnt.
  - 1) A good web-site should be \_\_\_\_\_\_.
  - 2) A good web-site shouldn't be
  - 3) In the past people used to communicate.
  - 4) On a web-page you can see graphics, pictures and .........
  - 5) are a dynamic version of graphics.

**C)** Answer the questions and fill in the blanks below. Then write the answers to the puzzle in the spaces provided with the number of question.

1) From which kind of firm do we buy a server service?

2) We have to buy \_\_\_\_\_ name to have our own web-site.

3) What do we call moving pictures or images?

4) animation is used in the cartoon movie sector.

7) What programming language is used to create a web page?

8) Degree or amount.

9) to radiation is very dangerous.

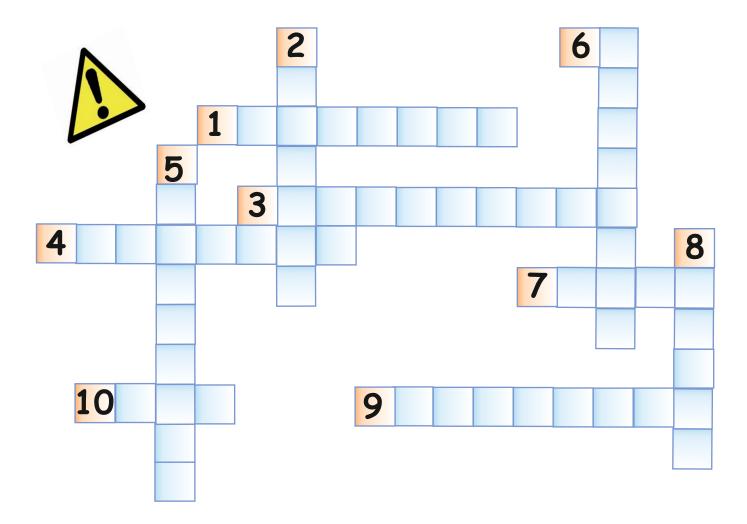

C) Tell Ss to answer the questions or fill in the blanks. Then ask them to write the answers to the puzzle in the spaces provided by the number.

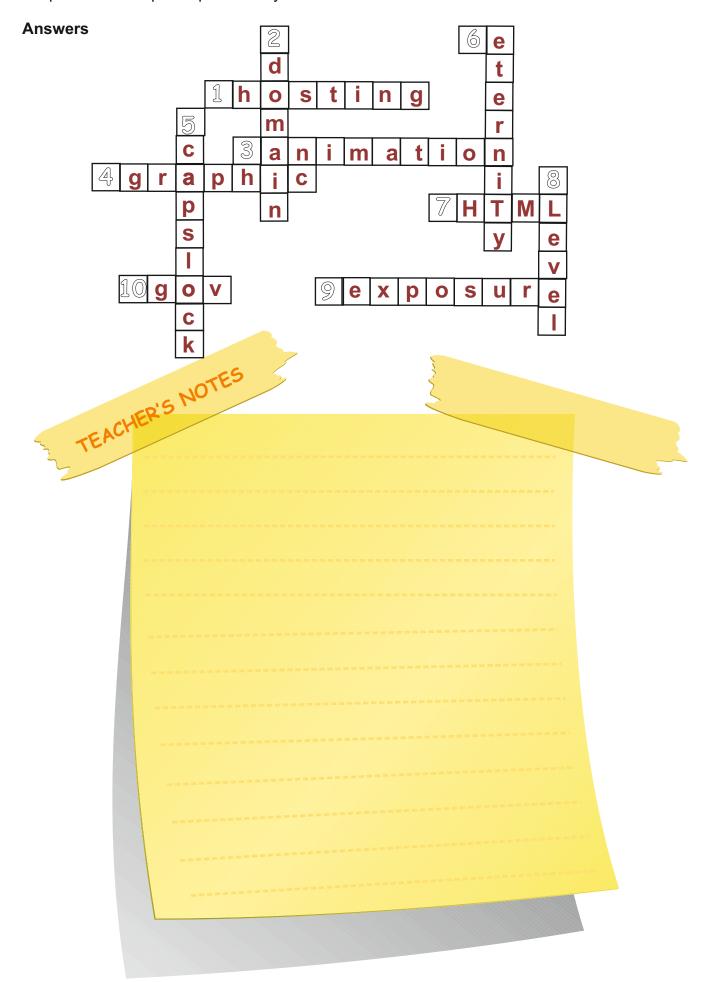

#### **INITIAL BASIC SYLLABUS TEMPLATE**

#### **UNIT 6-BASIC PROGRAMMING CONCEPTS**

## **Objectives (hours: 15)**

By the end of this unit, students should:

#### know:

- basic programming concepts
- · terms related to programming strategies

#### be able to:

- · describe programming concepts
- use programming strategies on computer
- · talk about dangers of the internet
- · discuss the advantages and disadvantages of the internet

#### have practiced:

- deciding on the correct posture while using a computer
- using correct programming languages on the computer
- · using the internet appropriately

#### feel:

- · confident about describing basic programming languages
- · confident about using the internet appropriately and safely
- · happy about their posture while using a computer

#### INTENDED LEARNING OUTCOMES

(incl intended method of assessment)

At the end of this unit, students will:

- describe basic programming languages
- describe appropriate posture while using a computer
- describe dangers and benefits of the internet

use basic programming concepts in English

# UNIT 6

## **BASIC PROGRAMMING CONCEPTS**

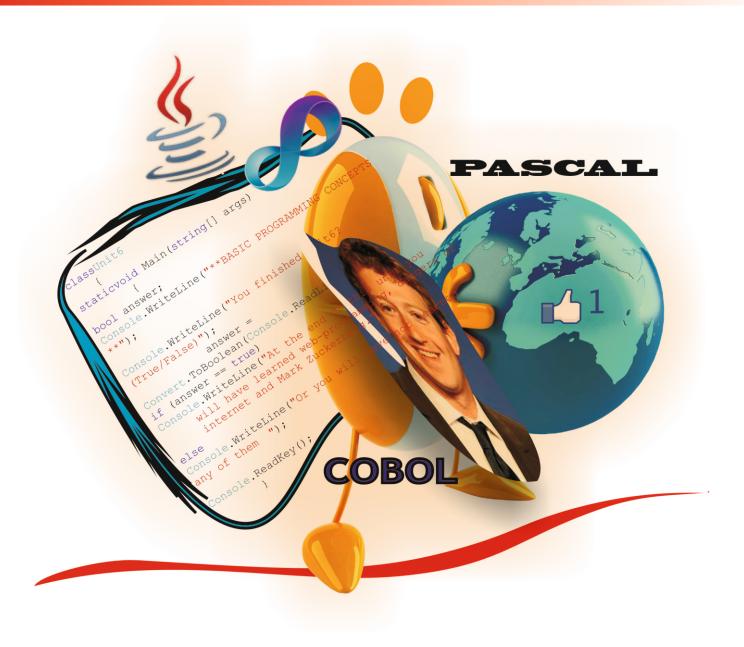

## **BASIC PROGRAMMING CONCEPTS**

#### **UNIT 6**

## Warm up

Ask the Ss to read the the definition of programming in Zachary's speech bubble. Then ask them to tick the actions for which their own memory has a programme, and add one other to the list.

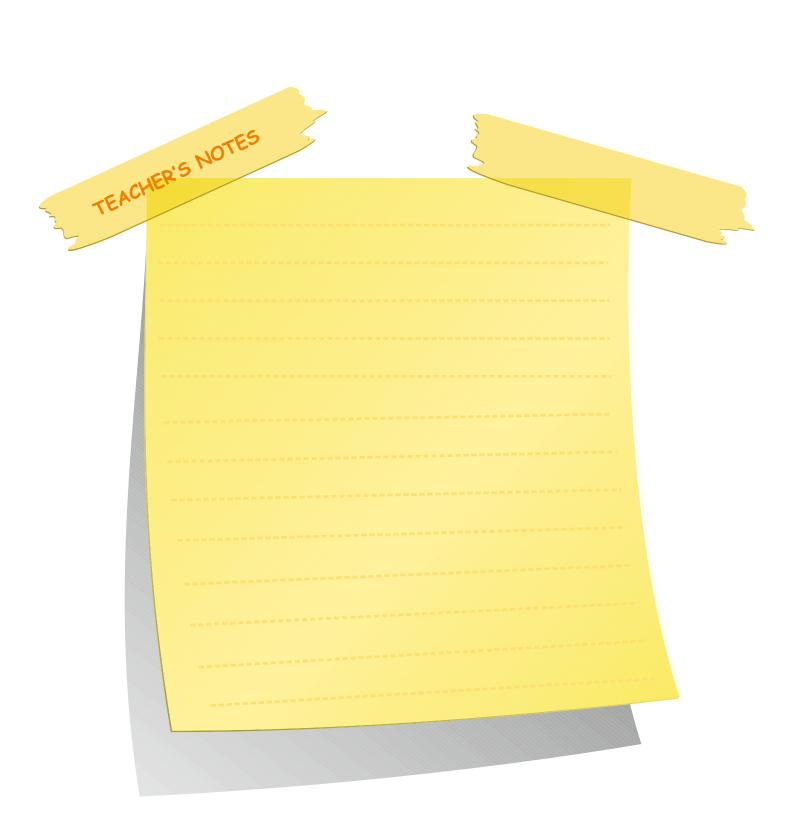

In this unit you are going to learn about:

- basic programming concepts
- programming strategies
- using a computer comfortably

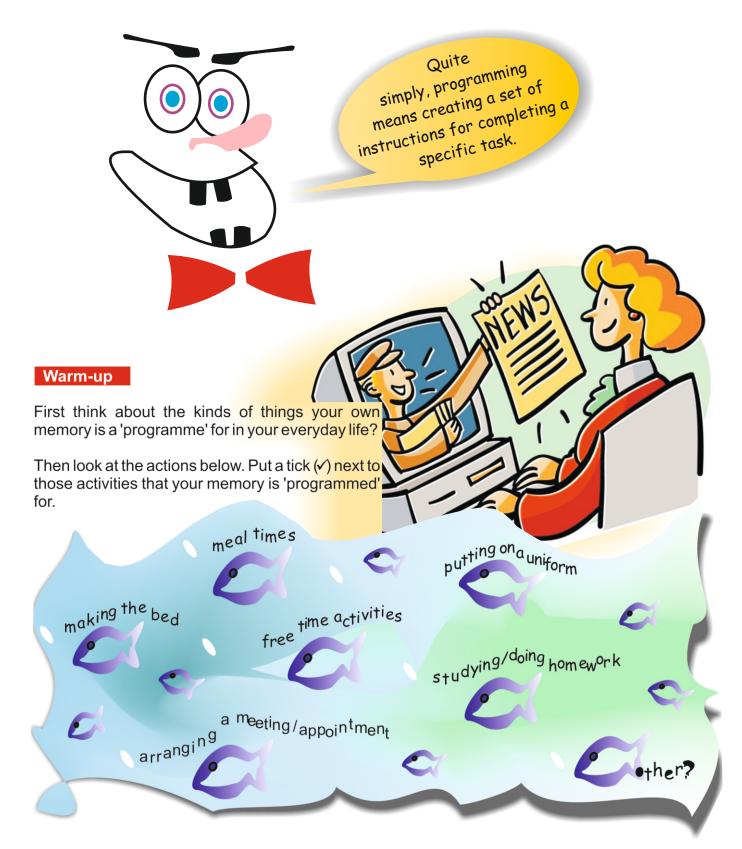

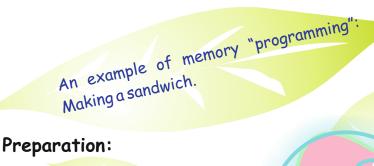

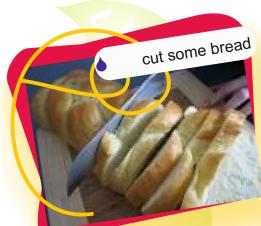

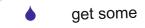

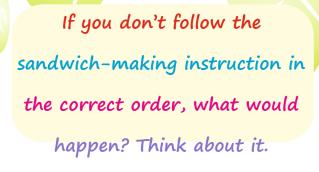

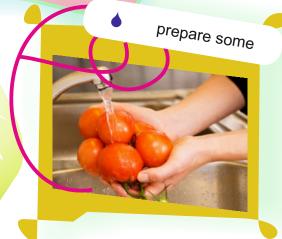

Programming actions means avoiding a mess or chaos.

In computing, we use a set of instructions or directives - called "programming languages" that both the programmer and the computer operating system understand.

Ask Ss to read the Info-boxes at the bottom of the page. Then ask them what the information is about.

## **Answers:**

meaning of programming, computing and instructions

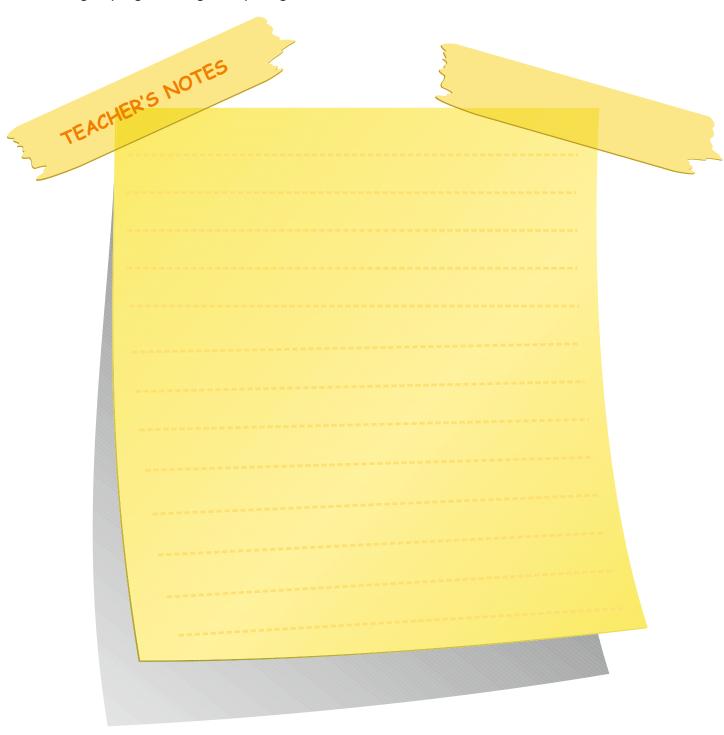

#### Lesson 1

#### **Activity 1** Writing

Tell Ss to write the programming languages that they can remember in the box.

#### **Possible Answers**

Pascal - COBOL - BASIC - C++ - JAVA

## Activity 2 Reading

Tell Ss to read the short texts about programming languages. Ask them to fill in the blanks in the time-line by writing the correct programming language against the given dates.

#### **Answers**

COBOL - BASIC - Pascal - C - JAVA

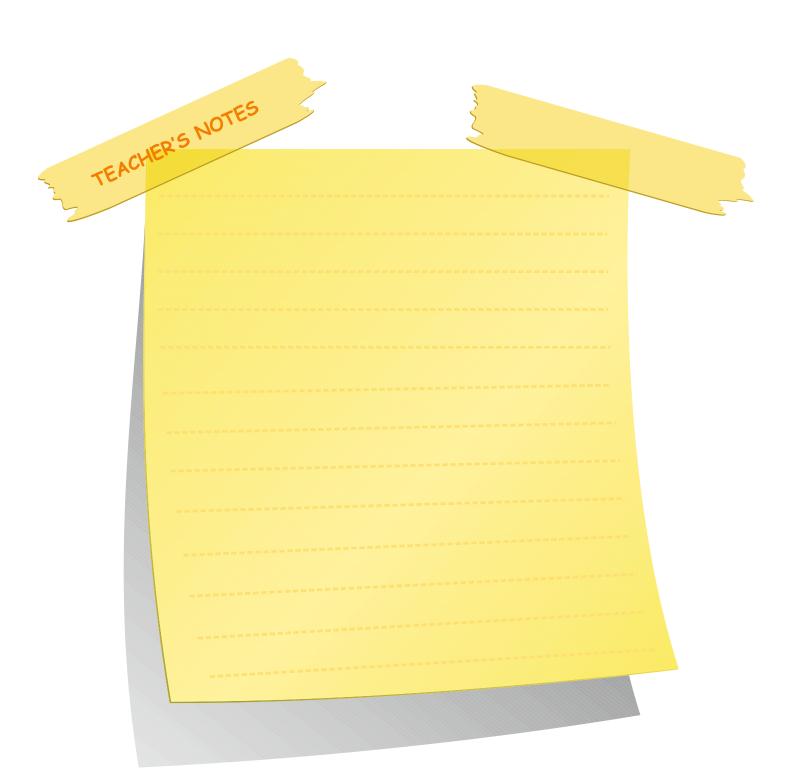

In pairs, write the programming languages you already know in the hats below.

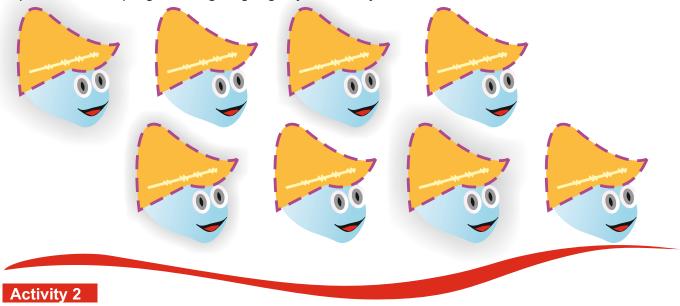

First, read the short texts about programming languages on pages 4 - 5. Then fill in the time-line below. Write the correct programming language in the spaces above the different dates.

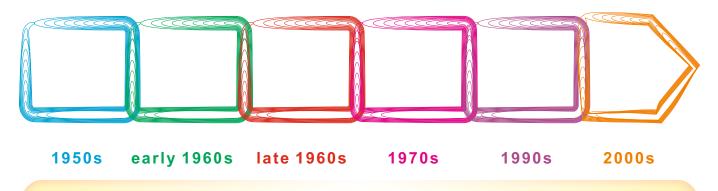

Here are a few common programming languages:

## **COBOL (Common Business Oriented Language)**

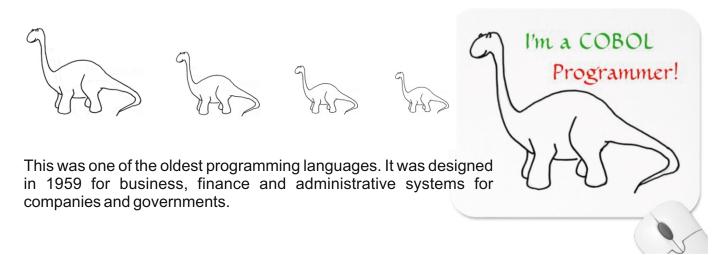

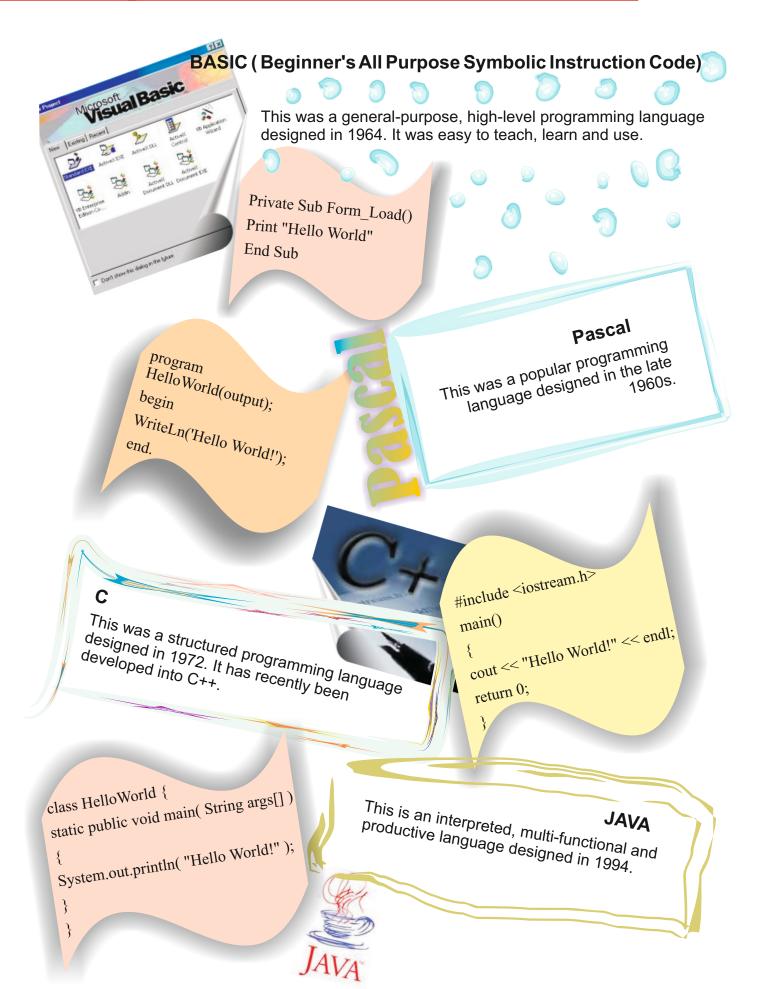

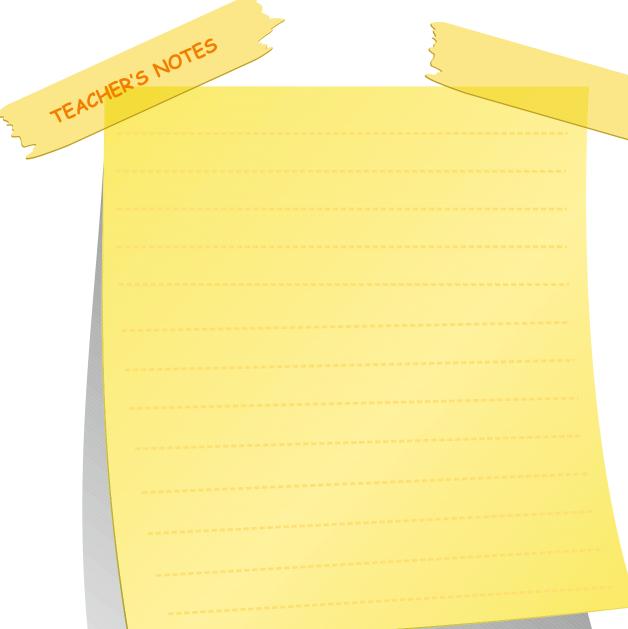

#### Lesson 2

Ss read Zachary's speech bubble. Then, ask the Ss if they want to be a web-programmer or not.

#### Activity 3 Reading

Ask Ss to read the text about Mark Zuckerberg. Then ask them to complete the concept map underneath the text.

#### **Answers**

Job: Computer programmer Nationality: American

Best known for: helping to create the most famous social network website with his friends in

Harvard University.

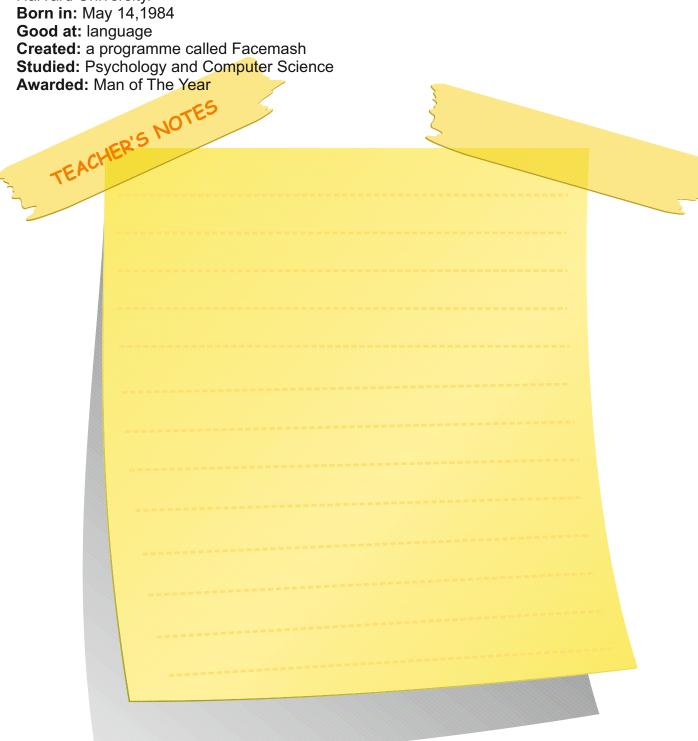

If you

want to be a good

programmer, you should be good

at English and Mathematics. Do you

at English and Mathematics. Do you

know why? Because you should know about

algorithms conditional language and all the

algorithms conditional language and And don't

other commands for programming. And don't

other commands for programming and web design

forget that in computing and web design

the main language is English!!!

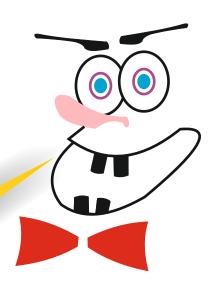

Is there anyone here who wants to be a web-programmer? You may want to be one after you read about Mark Zuckerberg.

### **Activity 3**

First, read the text below. Then complete the spider gram underneath it.

## Mark Zuckerberg - Computer Programmer

Mark Eliot Zuckerberg is an American computer programmer. He is best known for helping to create the most famous social network website with his friends in Harvard University. He was born on May 14, 1984. His father, Edward, is a dentist and his mother, Karen, is a psychiatrist. He and his three sisters were brought up in New York.

In his junior years Mark won prizes in Maths, Astronomy and Physics and was also good at languages. He began using computers and writing software when he was in middle school. Later he enjoyed developing computer programmes, especially communication tools and games. He created his own programme, called Zucnet, so that his father could use the computer between the house and his dental surgery.

At university, Mark studied Psychology and Computer Science. A short time later, he created a programme - just for fun - called Facemash- that let students in Harvard University select the best-looking person from a choice of photos. The program included the names and pictures of students in Harvard.

Now Mark is one of the richest young people in the world. In 2010 he was awarded the 'Man of The Year' award by *Time* magazine.

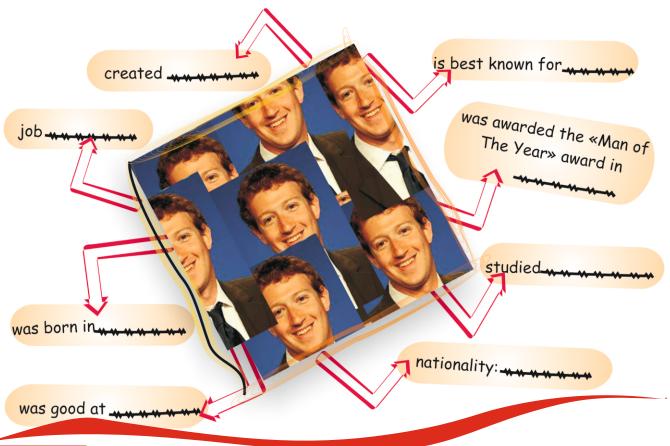

What kind of qualifications do you think a web-programmer should have?

Write four suggestions in the spaces below.

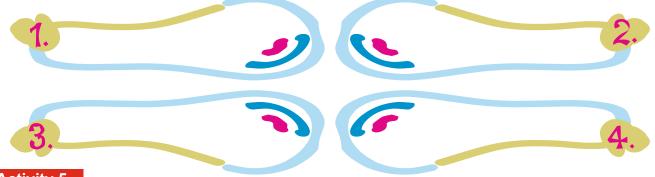

#### **Activity 5**

Read the list of advantages and disadvantages of being a web-programmer. Then categorize them in their correct sections by using arrows. An example has been done for you.

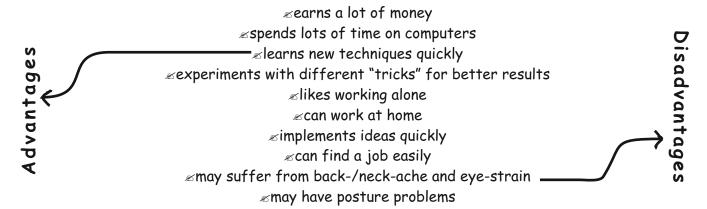

#### **Activity 4** Writing

Ask Ss to think of the qualifications that a web-programmer should have.

Tell them to write three sentences in the spaces provided.

#### Possible Answers

S/he should be creative,

S/he should update him/herself according to changes in the programmes.

#### **Activity 5** Reading

Ask Ss to read the list of advantages and disadvantages of being a web-programmer. Tell them to categorize them in their correct columns by using arrows.

The first example is done for them.

#### Advantages

- · learns new techniques quickly
- · earns a lot of money
- experiments with different tricks for better results.
- likes working alone
- · can work at home
- · implements ideas quickly
- · can find a job easily

#### Disadvantages

- · spends lots of time on computers
- · May suffer from back-/neck-ache and eye-strain.
- May have posture problems.

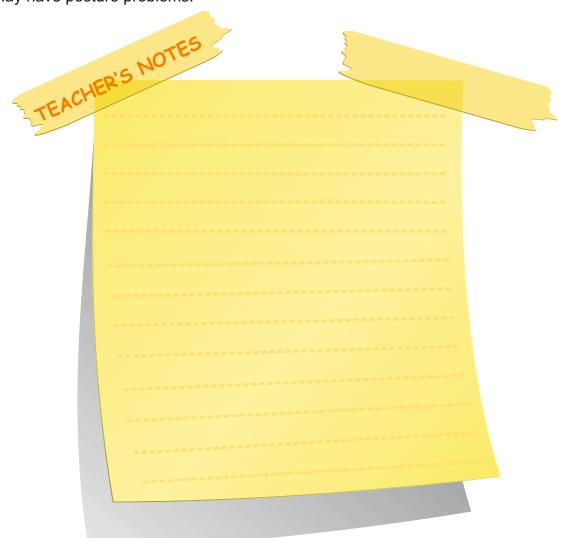

#### Lesson 3

## **Activity 6**

Ask Ss to label the parts

#### **Answers**

- 1) shoulder
- 2) hands
- 3) chest
- 4) knee
- 5) toes
- 6) back
- 7) elbow
- 8) wrist

Tell Ss to look at the pictures with their partner. Then ask them to compare the proper posture

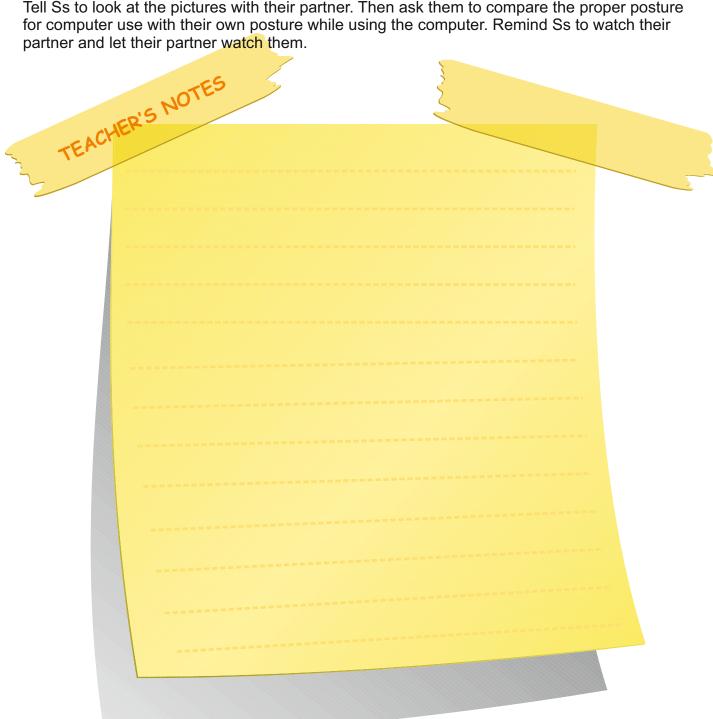

Look at the diagram below. Then draw a line from each label to the right part of the body.

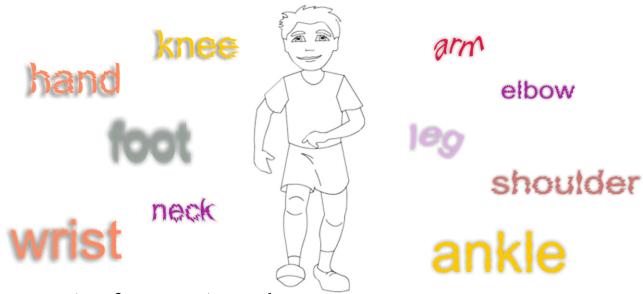

## Proper posture for computer work

First, look at the pictures below with your partner. Then compare the proper posture for computer use with your own posture while using the computer. You watch your partner and let your partner watch you. Tell him/her what s/he is doing wrong if the posture is bad. You can use some of the words from the body diagram above.

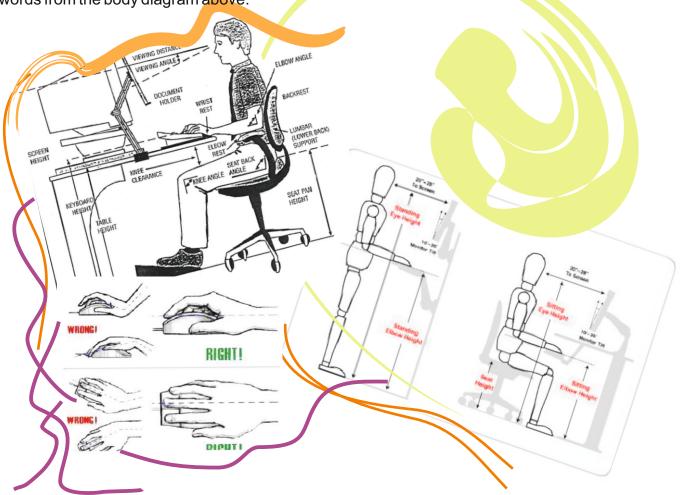

First, read the four paragraphs (A-D) below. Then write the number of the correct heading (1-4) in the spaces above each section.

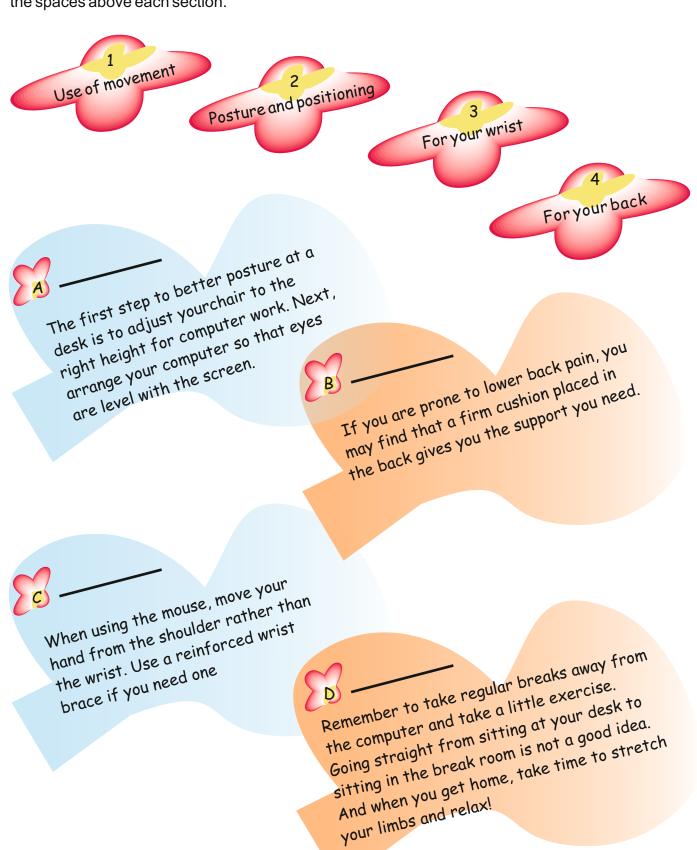

## **Activity 7** Reading

Tell Ss to match the four headings with the sentences.

Remind them to write the number of the headings in the spaces for each sentence.

#### **Answers**

- a) 2 (posture and positioning)
- b) 4 (for your back)
- c) 3 (for your wrist)
- d) 1 (use of movement)

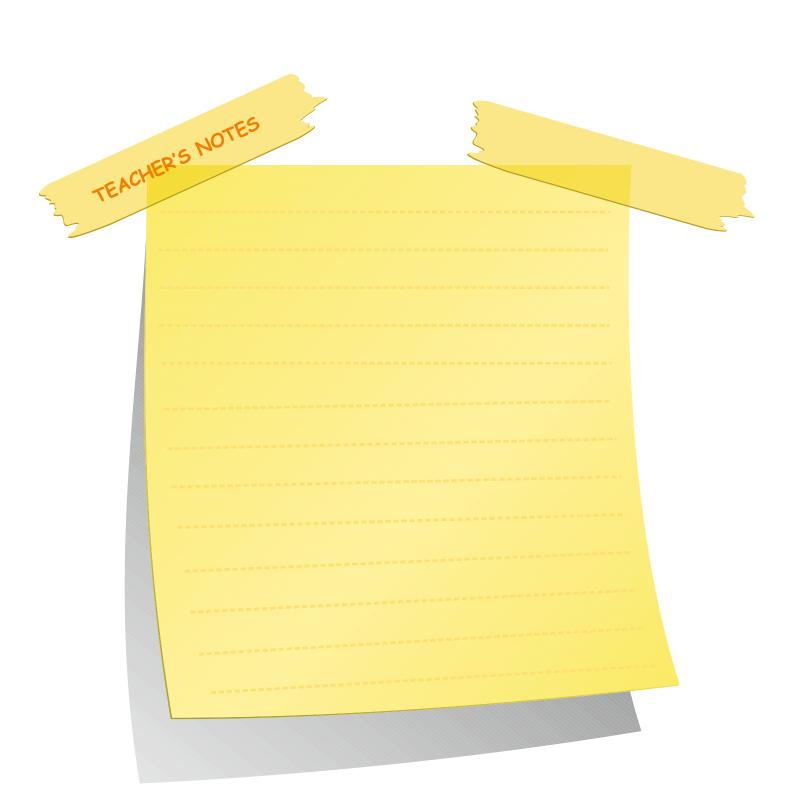

## **Activity 8** Reading

Ss first read the sentences. Tell them to decide whether they are True or False. Then ask them to use (G) for Good (B) for Bad.

#### **Answers**

- 1) G

- 2) B 3) B 4) B 5) G
- 6) G

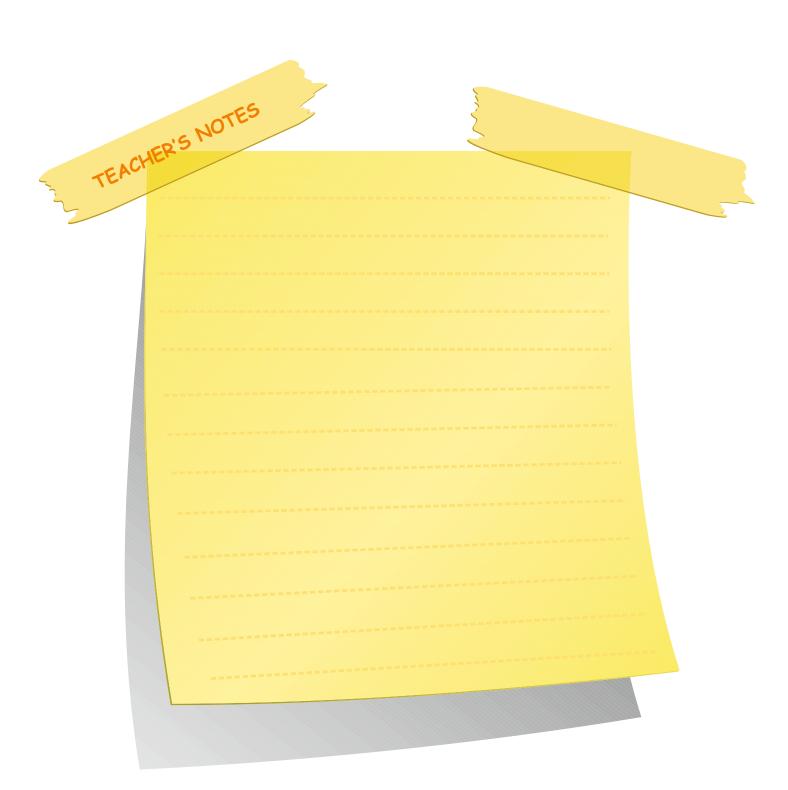

В

G

### Activity 8

Read the sentences below. Then decide if they are good (G) or bad (B) advice.

- 1) At your computer your feet should be flat on the floor.
  - 2) To look after your eyes, sit close to the screen.
    - 3) Don't keep your wrist flat on the desk.
  - 4) Don't take regular breaks away from the computer.
  - 5) You should adjust your chair to the correct height.
    - 6) Find a cushion to support your back.

The Internet offers many positive benefits to young people – educational and Social. But unfortunately there are risks, too. May expose themselves to danger when we the Internet.

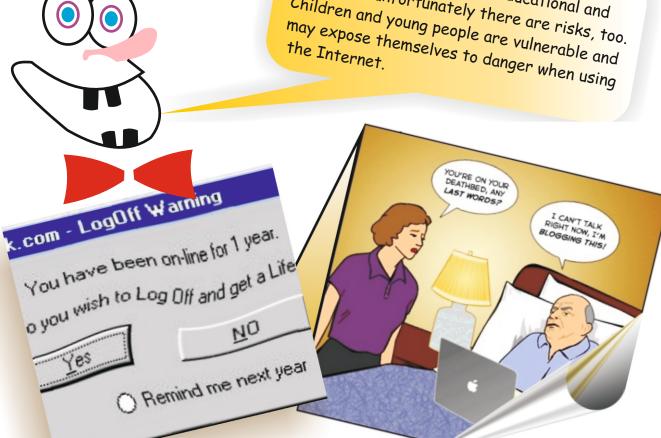

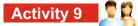

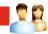

## **Cut-out**

In pairs, cut out the pictures from page 110. Then stick them in the right places below.

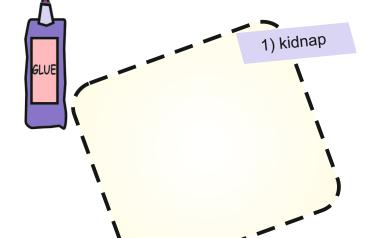

3) Inrear

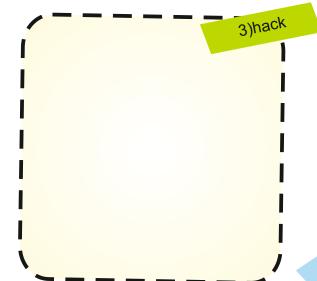

4) criminal

6) personal information

5) cyber-bullying

Activity 9
Tell Ss to cut out the pictures from page 110 in pairs. Ask them to stick the pictures in the right places.

#### **Answers**

- 1. kidnap
- 2. threat
- 3. hack
- 4. a criminal
- 5. cyber-bullying
- 6. personal information

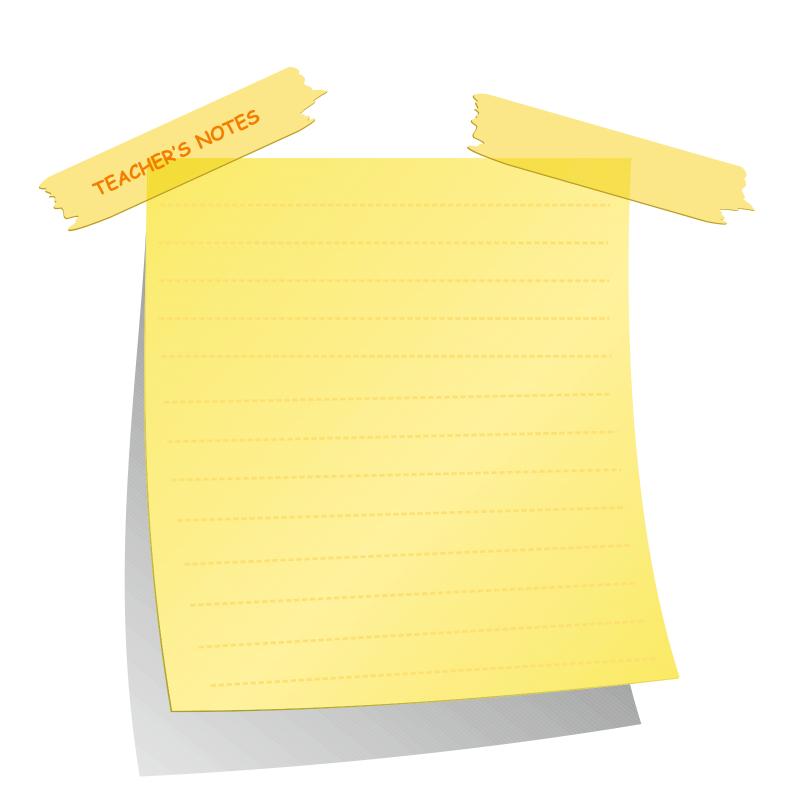

## Activity 10 Reading

Ask the Ss to read the text. Then tell them to look at the chart on page 91. Tell them to put a tick ( $\sqrt{}$ ) in the column which they think is related to the topic.

| Inappropriate material                                           | Physical danger | Cyber-<br>bullying | Invasion of privacy | lllegal<br>behaviour/activity |
|------------------------------------------------------------------|-----------------|--------------------|---------------------|-------------------------------|
| death threats                                                    |                 | √                  |                     |                               |
| Nasty comments on social network profiles                        |                 | √                  |                     |                               |
| can be victims of their own inexperience of new techonology      | √               |                    | √                   |                               |
| may give out their personal information                          |                 |                    | $\sqrt{}$           |                               |
| may be exposed to unsuitable material                            | √               |                    |                     |                               |
| can be encouraged to do activities that are dangerous or illegal |                 | V                  |                     | V                             |
| Could even be molested or kidnapped                              |                 |                    |                     |                               |

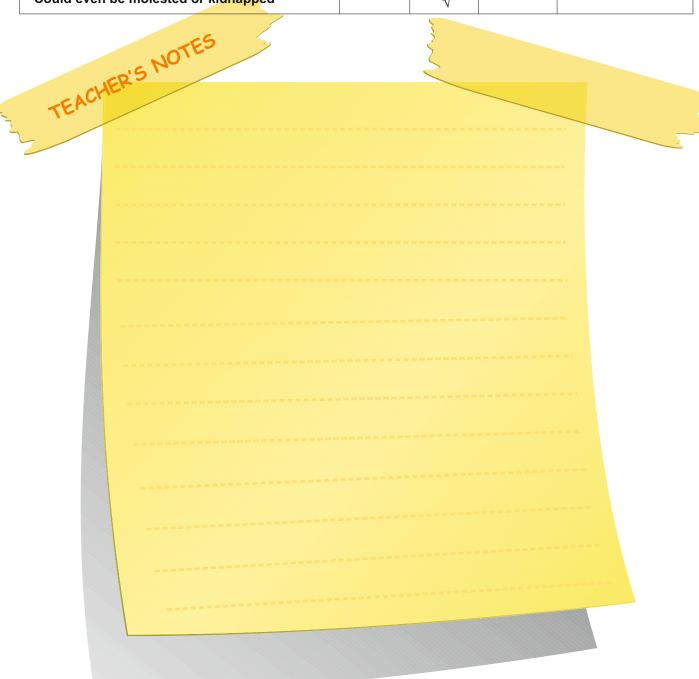

Read the text below. First, look at the chart on page 13. Then put a tick  $(\checkmark)$  in the column which you think is related to the topic. There may be more than one tick for each one.

## Cyber-bullying

Cyber-bullying includes sending hateful messages or even death threats to children, spreading lies about them online, making nasty comments on their social networking profiles, or creating a web-site to make fun of their looks or reputation.

## Physical danger

The threat of physical danger is probably the risk most reported by the media. Criminals can make use of the Internet and chat rooms and they can even progress to kidnapping.

## Inappropriate material

One of the main risks of using the Internet, e-mail or chatrooms is that young people may be exposed to inappropriate material. This may be material that is hateful or violent in nature; that encourages activities that are dangerous or illegal; that is just unsuitable for their age or is biased. One of the benefits of the Web is that it is open to all. Unfortunately this also means that those with extreme views can present them to the rest of the world.

## Invasion of privacy

Camera phones, digital cameras and webcams are everywhere these days. Children can be victims of their own inexperience with new technology. Many children post pictures, videos or notes online and later regret it. Most parents do not allow their children to give personal information online and many children understand this.

## Illegal behaviour/activity

Some young people may get involved in inappropriate, anti-social or illegal behaviour while using digital technologies. Young people may become involved in dangerous activities. Risks include buying and selling stolen goods. Easy online access to hacking sites is also a big danger to young people.

| problem<br>young people                                                | Inappropriate<br>material | Physical<br>danger | Cyber-<br>bullying | Invasion of privacy | Illegal<br>behaviour/activity |
|------------------------------------------------------------------------|---------------------------|--------------------|--------------------|---------------------|-------------------------------|
| death threats                                                          |                           |                    |                    |                     |                               |
| nasty comments on<br>social network<br>profiles                        |                           |                    | - Q                |                     |                               |
| can be victims of<br>their own<br>inexperience of new<br>technology    |                           | A                  | S. C.              |                     |                               |
| may give out their personal information                                |                           |                    |                    |                     |                               |
| may be exposed to unsuitable material                                  | (69)                      |                    |                    |                     |                               |
| can be encouraged to<br>do activities that are<br>dangerous or illegal |                           |                    |                    |                     |                               |
| could even be<br>molested or<br>kidnapped                              |                           |                    |                    |                     |                               |

## Wheeling circle

Form standing circles in your groups. Then take a pen. Circulate it in turn in a clock-wise direction. The person who takes the pen expresses his/her feelings and ideas about the good and bad aspects of the Internet. Then the next person takes it and does the same, and so on.

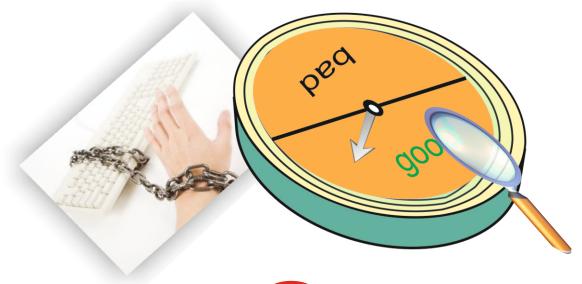

## Wheeling circle: Speaking

Divide the class into four or five groups. Tell Ss to express their feelings and ideas freely about the good and bad aspects of the Internet.

Make notes on the board of the sensible responses.

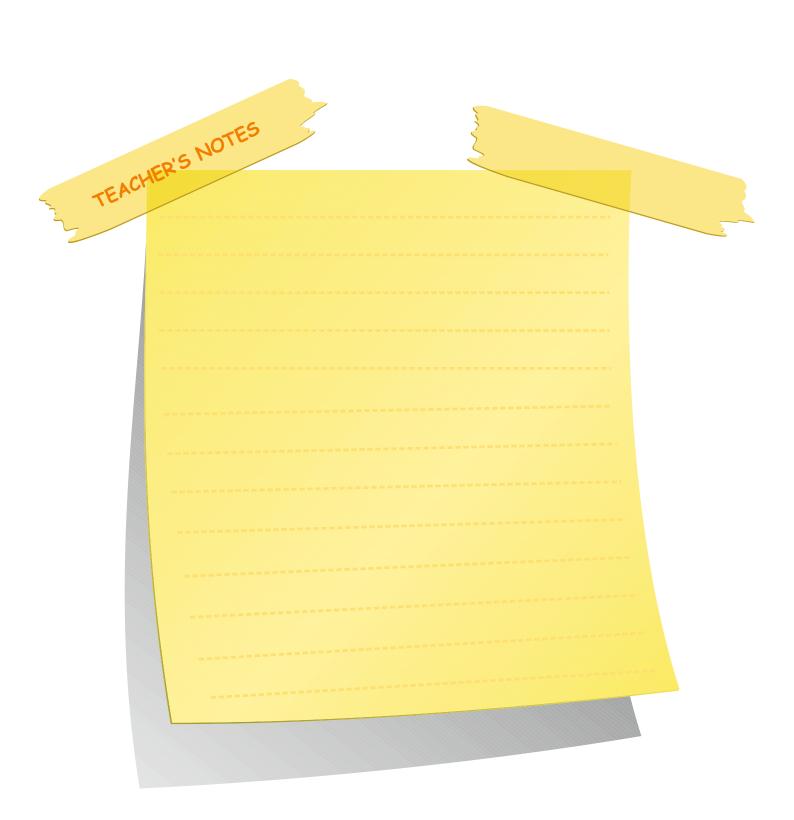

#### Self assessment

- Students' suggested answers A)
- B) Tell Ss to make up sentences about the benefits and dangers of the Internet.

#### **Possible Answers**

The Internet is useful because we can search information.

The Internet can be harmful because there may be inappropriate materials.

Tell Ss to look at the questions below. Ask them to choose the correct answer C)

#### **Answers**

- 1. Α
- 2. С
- 3. В

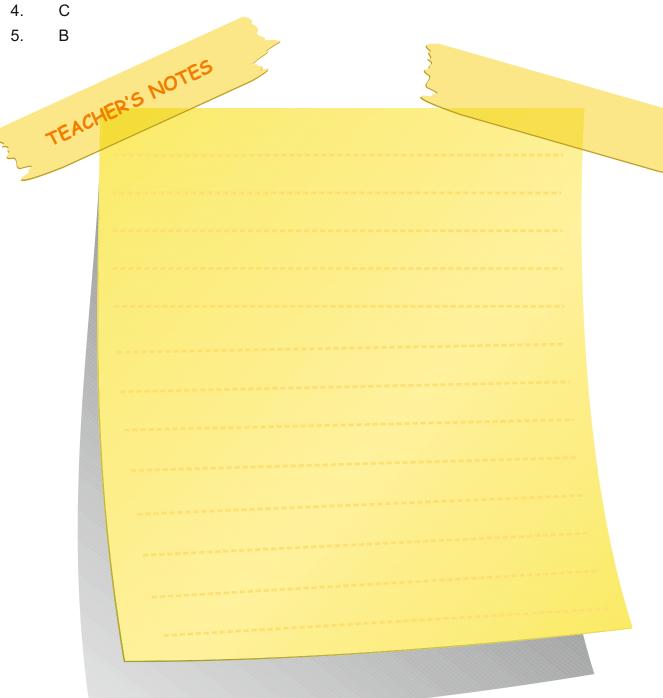

#### **Self-assessment**

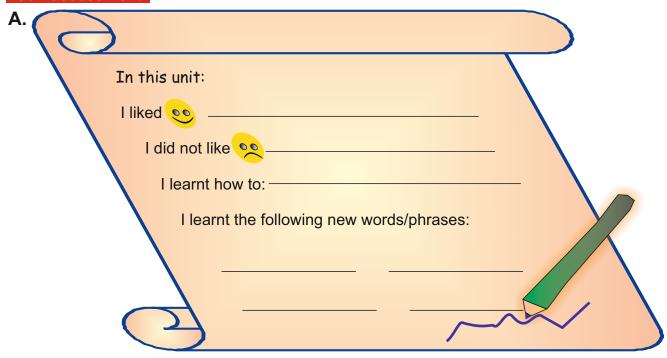

**B.** Make up sentences about the benefits and dangers of the Internet.

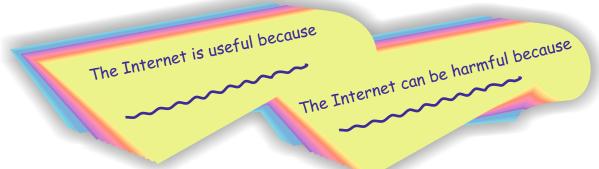

| <b>C.</b> Look at the questions | below. Choose the correct a  | answer to each one by circling a, b or c. |
|---------------------------------|------------------------------|-------------------------------------------|
| 4) 0                            |                              | WE                                        |
| 1) Programming actions l        | nelp us to                   |                                           |
| a) avoid a mess                 | b) avoid instructions        | c) save documents                         |
| 2) In computing we use          | a set of instructions or dir | rectives called                           |
| a) an operating system          | b) a computer system         | c) programming languages                  |
| 3) w                            | as designed for business, t  | finance and administrative systems.       |
| a) BASIC                        | b) COBOL                     | c) JAVA                                   |
| 4) Mark Zuckerberg cre          | eated a programme called     | so that his father                        |
| _                               | between the house and his    |                                           |
| a) Microsoft Messenger          | b) ICQ                       | c) Zucnet                                 |
| 5) in                           | cludes sending hateful me    | ssages or even death threats to children. |
| a) Physical danger              | b) Cyber-bullying            | c) Inappropriate material                 |

**D.** Look at the table below. Then find someone in your group who does these things/agrees with these opinions.

Write his/her name in the spaces.

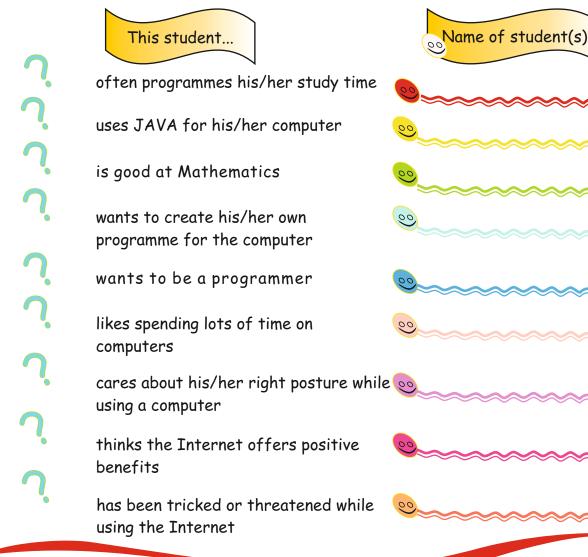

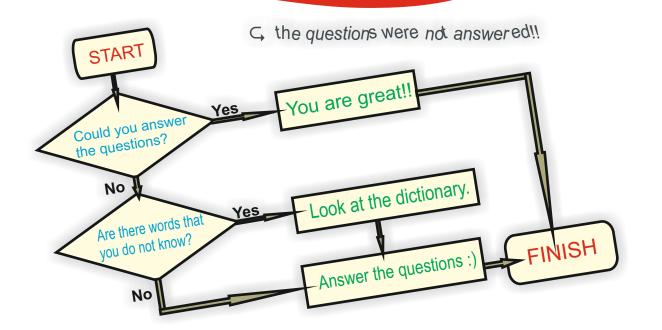

D) Tell Ss to look at the table. Ask them to find someone in their group who does these things/agrees with these opinions

Students suggested answers

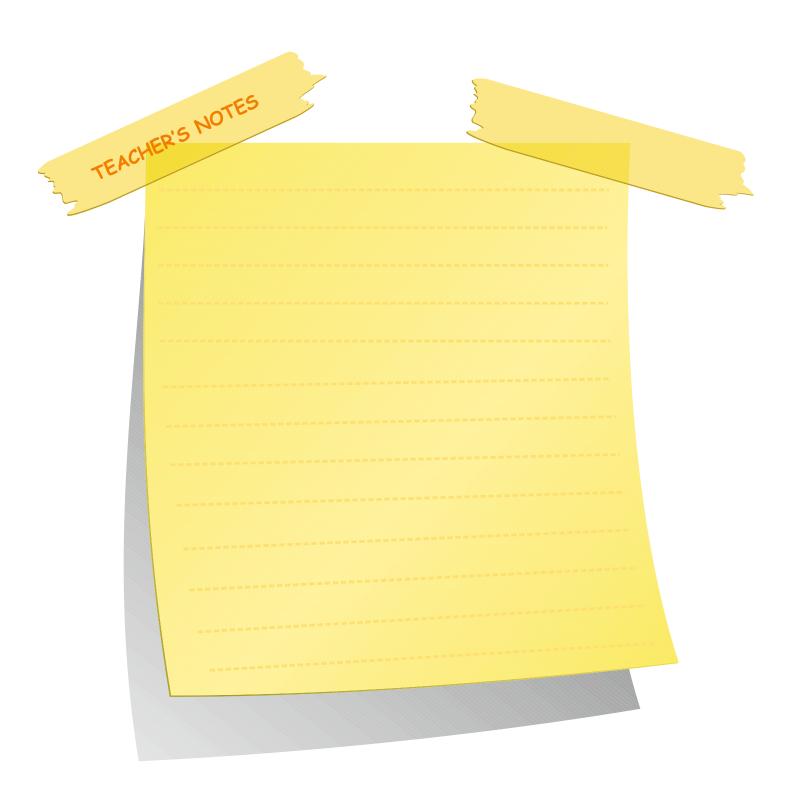

#### **INITIAL BASIC SYLLABUS TEMPLATE**

#### UNIT 7-THE CV, THE JOB APPLICATION AND INTERVIEW

## **Objectives (hours: 15)**

By the end of this unit, students should:

#### know:

- · the CV, job application, and the job interview
- · how to write an effective CV
- · the important tips about a job interview

#### be able to:

- · define what a CV is
- · explain the tips of a good job interview
- · write a good CV

#### have practiced:

- writing an effective CV
- · analyzing tips for a good job interview.

#### feel:

- confident about describing what a CV is
- · confident about writing an effective CV.

#### INTENDED LEARNING OUTCOMES

(incl intended method of assessment)

At the end of this unit, students will:

- · fill in a CV form
- · categorize the important tips which are about job interview tips choose the correct qualification of a successful interview

# UNIT THE CV, THE JOB APPLICATION AND THE INTERVIEW

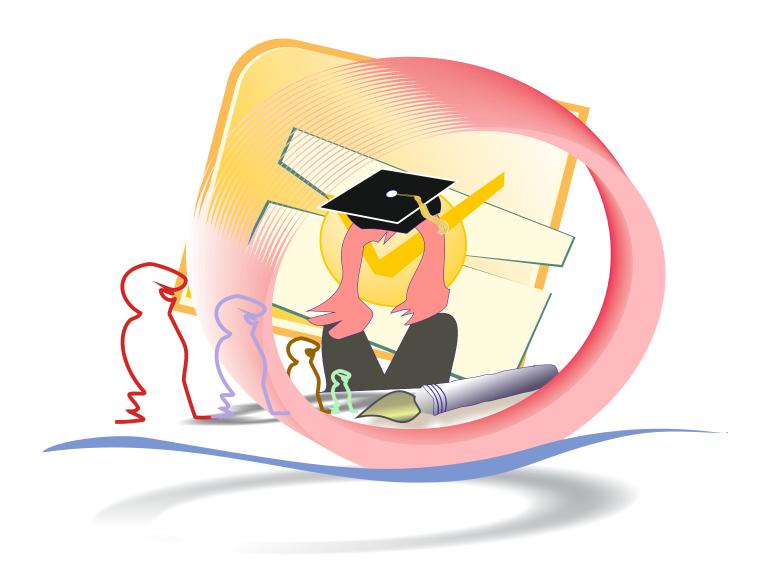

## THE CV, THE JOB APPLICATION AND THE INTERVIEW

#### **UNIT 7**

# Warm up

Ask the Ss what a CV is and where it is used. Students' suggested answers

# **Curriculum Vitae (CV)**

A curriculum vitae is usually known as a CV for short, and includes a summary of your educational and personal background.

The CV is the first thing that an employer uses to screen potential applicants. So it is a very important document.

# **Activity 1** Reading

Tell Ss to look at the e-forms. Ask Ss to match the headings (A-F) with the numbers of the eform (1-6).

#### **Answers**

## Headings:

- A) Language(s) - 5
- B) Education and Training-3
- Personal Information-1 C)
- Work Experience-4 D)
- E) Skills and Competences-6
- Job wanted-2 F)

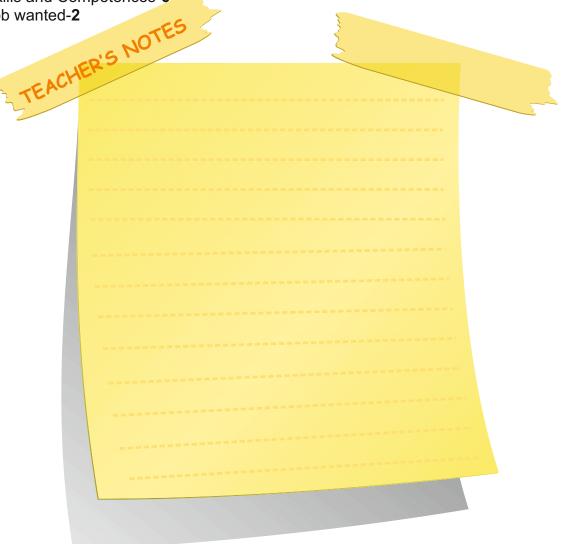

In this unit you are going to learn about:

- ! how to write a CV
- ! more about job interviews

# Warm-up

What is a CV? Where do we use it?

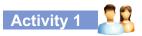

In pairs, look at the charts below. Then match the headings (A-F) with the e-forms (1-6).

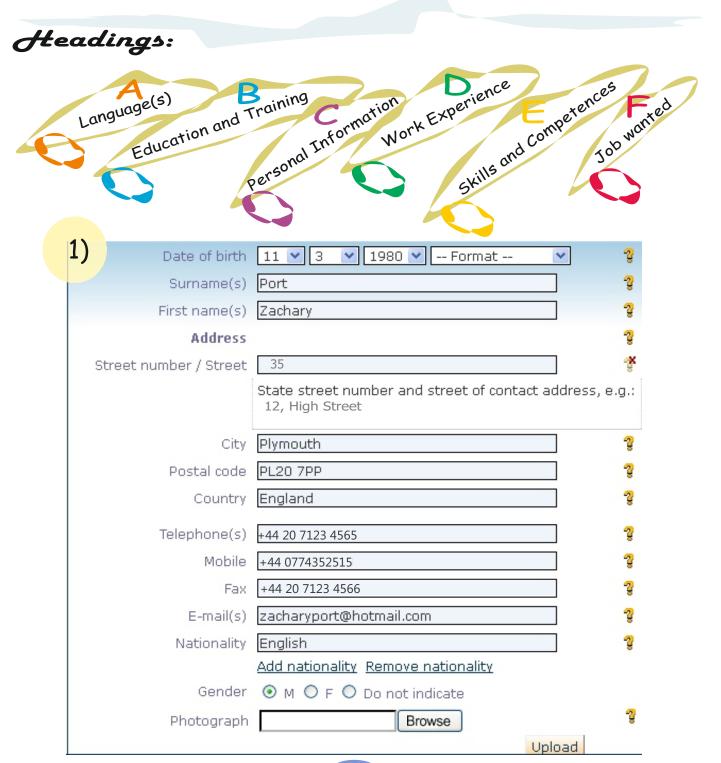

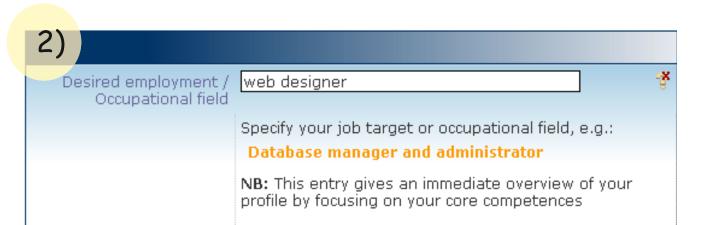

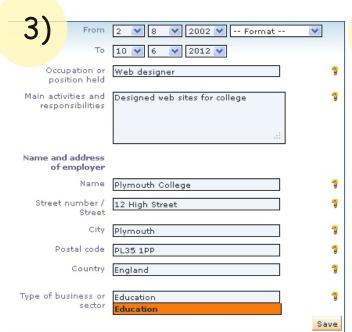

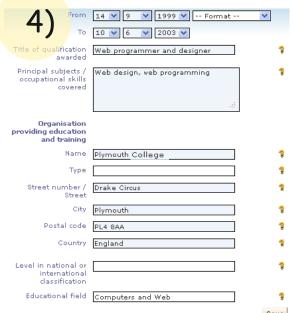

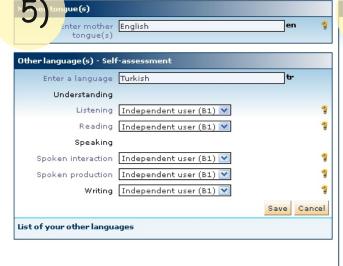

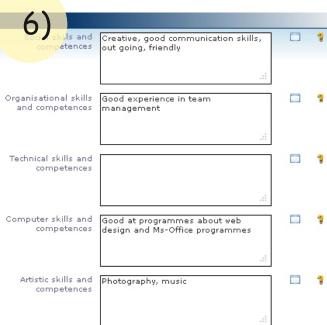

TEACHER'S NOTES

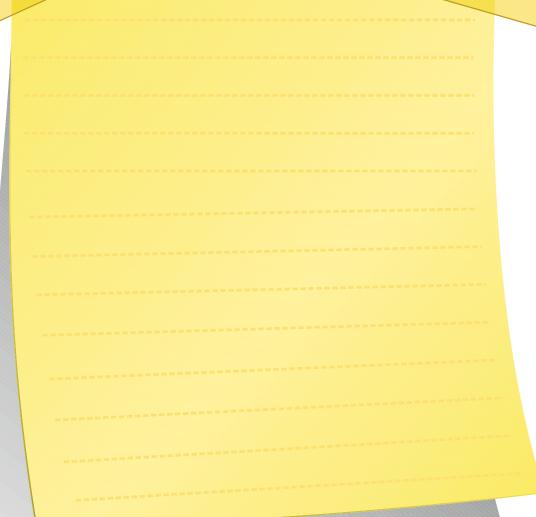

# Activity 2 Reading

Tell Ss to look at the two short pen–pictures of Özlem Angun and Hakan Sayar. Tell the Ss to look at the four job adverts below. Ask the Ss to decide for which job Özlem and Hakan are suitable for. Ask Ss to put a tick  $(\sqrt{})$  in the relevant column.

|       | Web designer | Secretary | Accountant | Sales Manager |
|-------|--------------|-----------|------------|---------------|
| Özlem |              | $\sqrt{}$ |            |               |
| Hakan |              |           | V          |               |

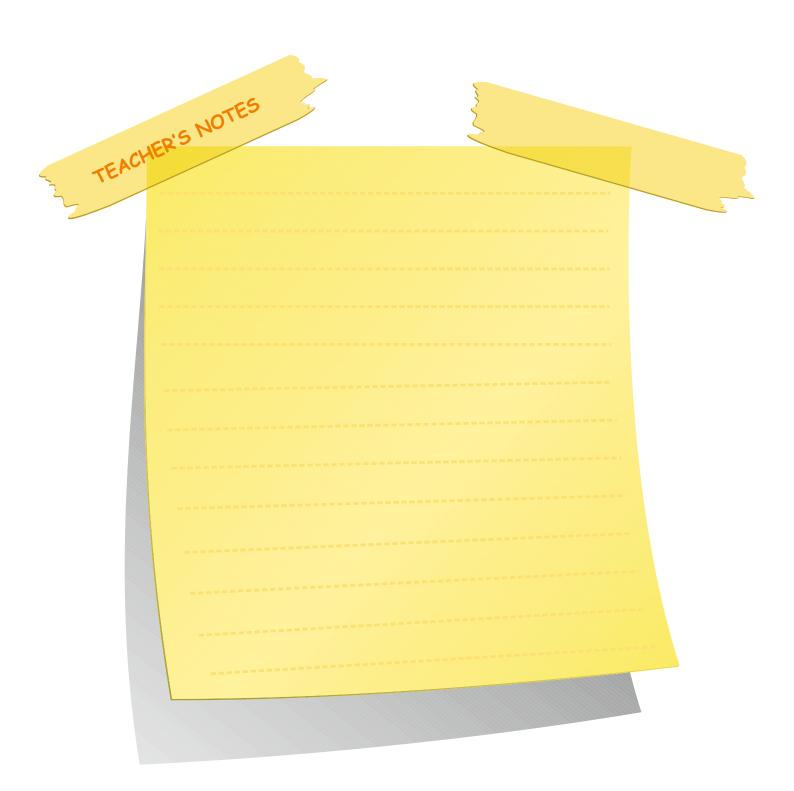

# Activity 2

Read about the people's qualifications. Then look at the four job adverts below. And, decide which job the people are suitable for. Put a tick  $(\sqrt{\ })$  in the relevant column below.

# Özlem Angun

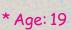

- \* Trade school diploma
- \* Knows English and French
- \*Out-going, independent worker, sociable, self confident
- \*Good communication skills.
- \* Takes responsibility.

# Hakan Sayar

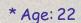

- \* Married
- \* Driving licence
- \* Has completed military duty
- \*Likes computer games, working independently
- \* Is able to work for flexible shifts

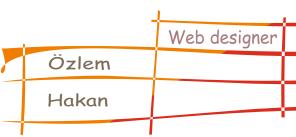

Secretary

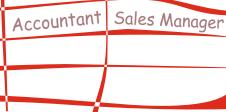

# Helmel Hotel is looking for an Accountant

\*At least 2 years' experience \*Ability to keep and update financial records \*Capable of preparing clear and accurate reports \*Military service completed \*Efficient at using common

accounting package programmes

## Full-time Office Secretary

- · Preference will be given to those who have completed an Office Management course in school/college
- · . Applicants should be prepared for regular
- · You will be required to take up other duties when required
- · . No previous experience necessary
- Minimum typing speed of 80 wpm required

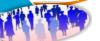

We are looking for a Sales Manager

- \*University degree
- \*Computer proficiency in MS-Office
- \*2-3 years' sales experience
- \*Strong writing and communication skills \*Fluent English
  - \*Good team worker

# Web-Designer

- \* Proficient at using design programmes
- \* Will have at least one modern foreign language
- \* Will be able to work independently on projects
- \*2 years' experience required
  - \* University degree
    - \* You will be expected to regularly update web—sites
      - \* Applicants should be creative and
        - enthusiastic IT users

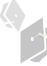

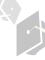

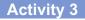

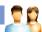

In pairs, discuss the advantages of a standardized CV.

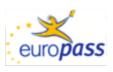

# **Europass Curriculum Vitae**

# Personal information

First name(s) / Surname(s)

Address

PL20. 7PP, England Telephone(s) +44 0774352515

E-mai(s)

Nationality English

Date of birth

Gender

Desired employment / Occupational field zacharvport@hotmail.com

**Zachary Port** 

15, Tavistock Road, Plymouth

11/03/1980

Male

web designer

Personal skills and competences

Mother tongue(s)

**English** 

Social skills and competences

Creative, good communication skills, outgoing, friendly

Organisational skills and competences

Good experience in team management

Computer skills and competences

Good at web design and Ms-Office programmes

Artistic skills and competences

Photography, music

Other skills and competences

Cooking and sports

Driving licence(s) A, B

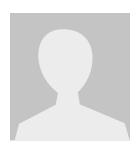

Mobile | +44 20 7123 4565

**Activity 3** Speaking Tell Ss to discuss the advantages of a standardized CV with their partner.

# Students' suggested answers

- -it helps to create clear, grouped and simple information.
- -it is practial...

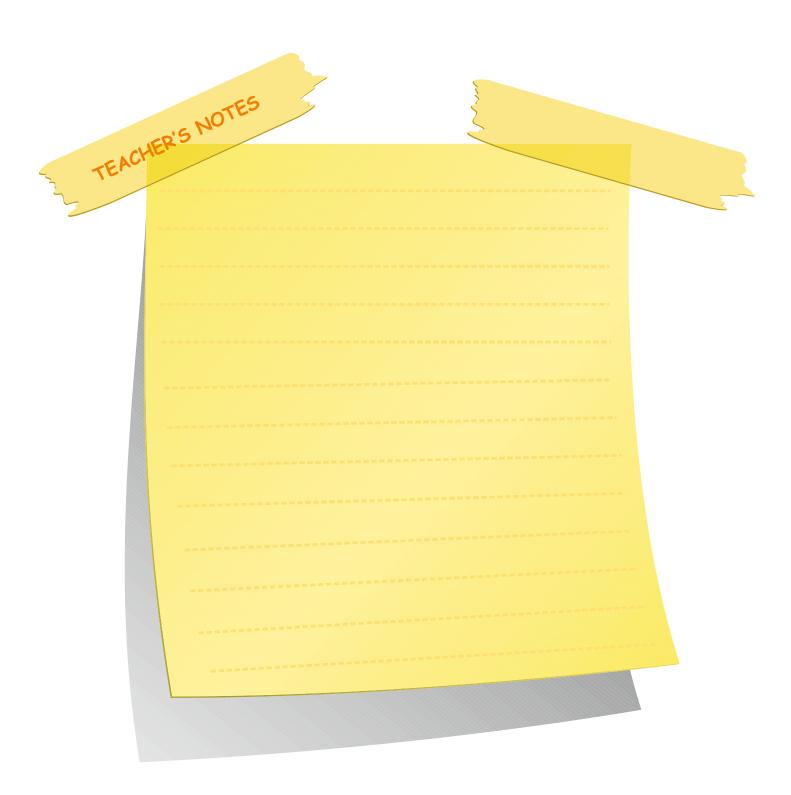

# **Activity 4** Writing

Tell Ss to fill in the blanks in the CV form as this CV will be their own one. Ask Ss to use the one in Activity 3 as a model to guide them.

# **Activity 5** Writing

Tell the Ss that they are going to go for a job interview. Tell them to think in pairs about some of the personal qualities they have. Ask Ss to write these in the blanks.

Students' suggested answers

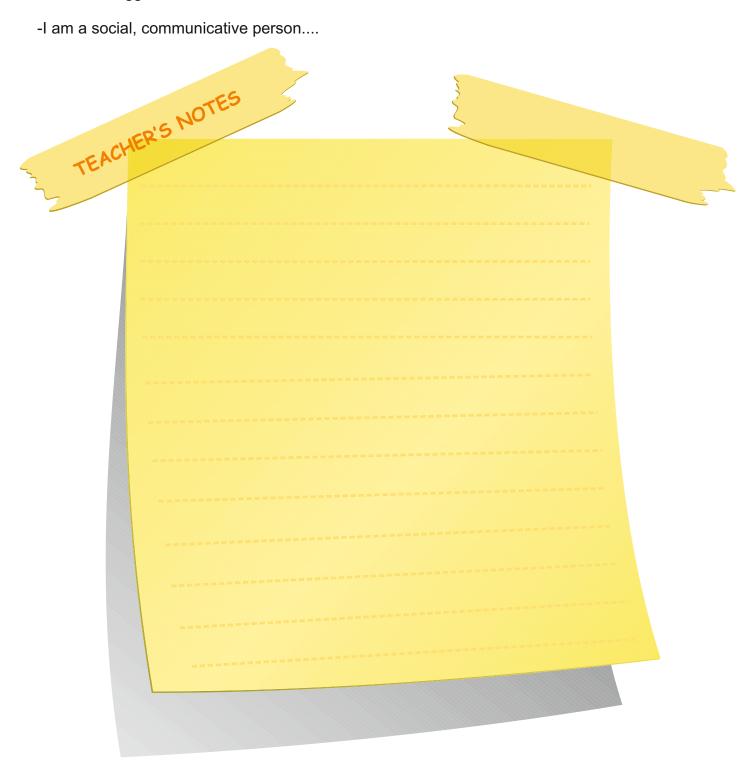

# Activity 4

Now fill in the blanks in the CV form below. Imagine it's your own. Use the one above as a model to guide you.

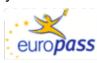

# Europass Curriculum Vitae

## Personal information

First name(s) / Surname(s)

Address

Nationality

Date of birth

Gender

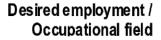

# Personal skills and competences

Mother tongue(s)

Social skills and competences

Organisational skills and competences

Computer skills and competences

Artistic skills and competences

Other skills and competences

Driving licence(s)

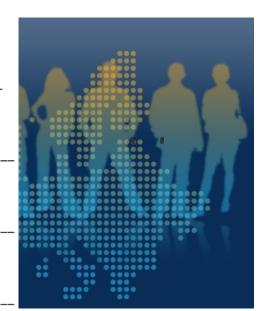

# **Activity 5**

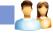

Imagine that you are going to go for a job interview. Think about some of the personal qualities you have. Then write them in the blanks below. When you have finished, compare yours with your partner's.

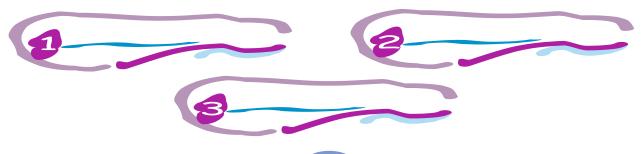

# Activity 6

Look at the list of interview-related items in the picture below. Then transfer the interview items (personal qualities and important tips) to the correct categories in the table underneath.

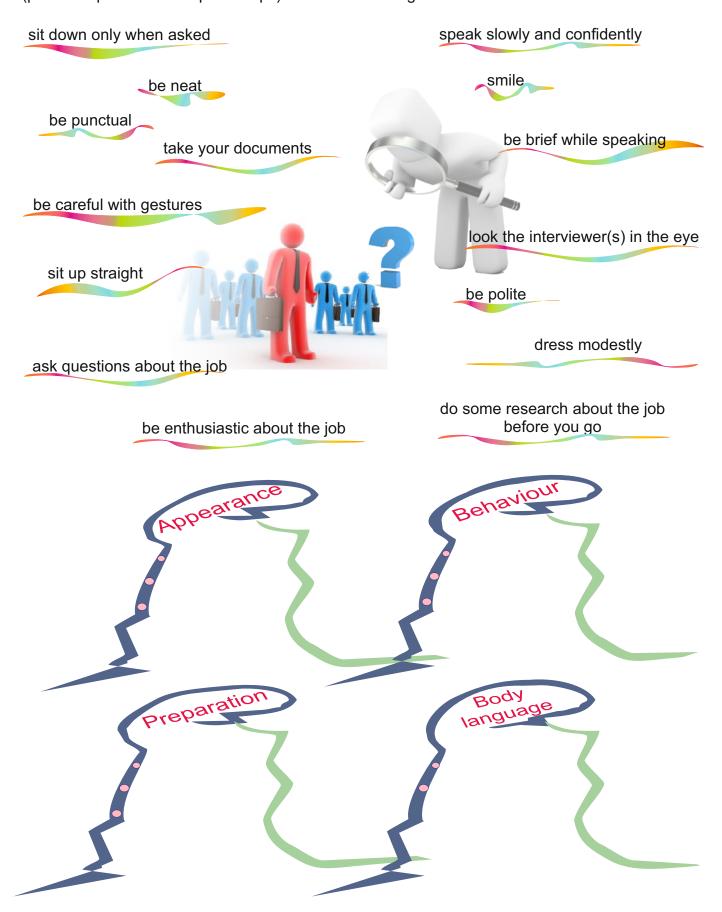

# **Activity 6** Reading&Writing

Tell Ss to look at the list of interview-related items in the chart. They will transfer the list of personal qualities and important tips for interviews to the correct categories in the table underneath.

| - be neat - dress modestly  - speak gently - speak slowly and confidently - smile - be brief while speaking - sit down only when asked - be polite - be enthusiastic about the job  - take your documents/ Certificates - ask questions about the job  - take your documents/ Certificates - ask questions about the job  - take your documents/ Certificates - ask questions about the job | Appearance | Behaviour                                                                                                    | Preparation                                   | Body language                                               |
|----------------------------------------------------------------------------------------------------|------------|----------------------------------------------------------------------------------------------------|-----------------------------------------------|-------------------------------------------------------------|
|                                                                                                    |            | - speak slowly and confidently - smile - be brief while speaking - sit down only when asked - be polite -be punctual -be enthusiastic | documents/ Certificates - ask questions about | gestures - sit up straight - look the interviewer(s) in the |

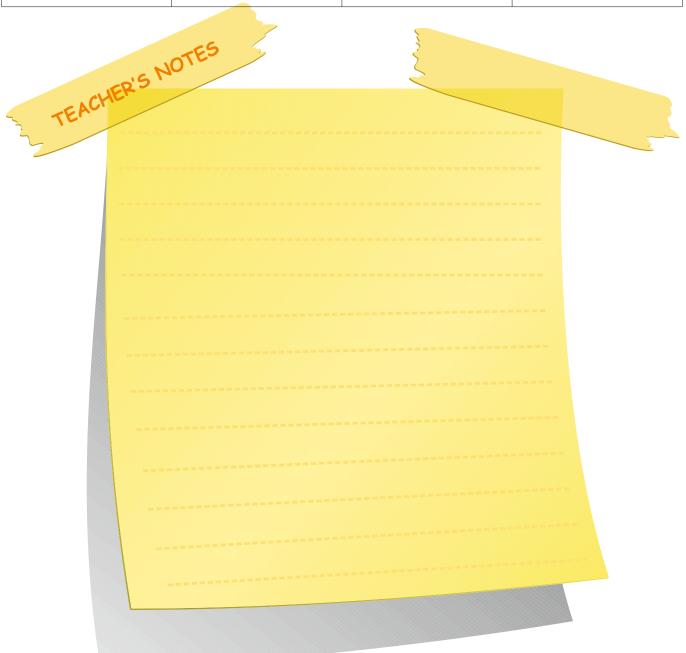

# Activity 7.

Tell Ss to choose the best option for a successful interview.

# **Answers**

- 1. B/C
- 2. В
- 3. В
- B/C 4.
- 5. В

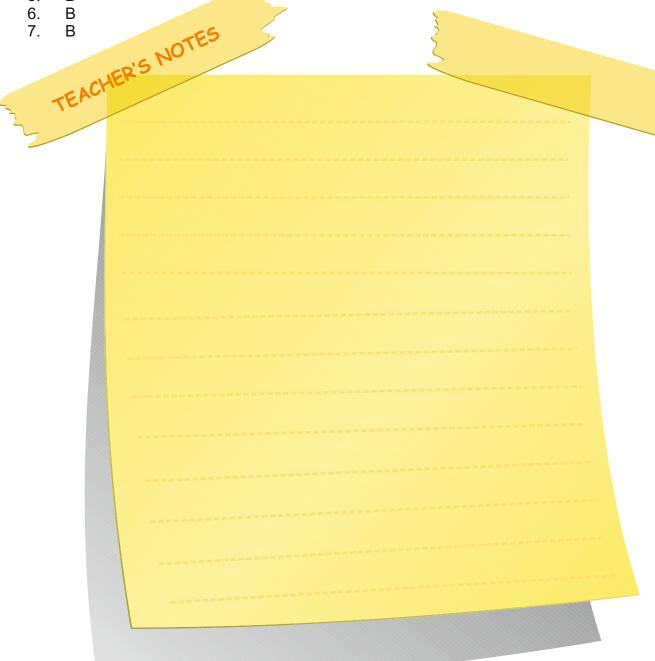

# Activity 7

Circle the best option (from 1-7 below) for a successful interview.

- 1) Good morning. My name's Ms Martin. You've applied for the Laboratory Assistant's position, right?
- a) Yes.
- b) Yes. When I saw it advertised I thought it would really suit me.
- c) Yes I have.
- 2) Can you tell me why you replied to our advertisement?
- a) I....I'm not really sure...Errr...
- b) I think that I'd be really good at this kind of work. In fact, I learn so fast that I'd be looking for promotion very shortly.
- c) Well, I've always enjoyed science and felt that this position would offer me an opportunity to extend my skills in this area.
- 3) What were your favourite subjects at school?
- a) I liked Science. It was good. Well, at least the bits I understood were OK.
- b) Maths and Science were my favourite subjects. I also enjoyed doing History.
- c) I'm afraid that I only liked the subjects I was good at. The others were so boring that I found them to be a through waste of time.
- 4) Have you ever had a job?
- a) Yes, I've worked part-time at a take-away food store. The one just around the corner.
- b) No, I've never really been brave enough to get one.
- c) No, I've really been too busy with all the study I've had to do.

- a) Well, I've discovered about this type of work and my research suggests that I'd be quite capable of doing the work involved. I also think that I'd be able to handle any training course reasonably well.
- b) I can't think of any special reason. I suppose I'm no different from most other people.
- c) I reckon I'd probably be the best applicant you are likely to get for the job.
- 6) Now, do you have any questions you'd like to ask me?
- a) No, I don't think so.
- b) Yes. Could you tell me what hours I'd have to work, and for whom I'd be working?
- c) Yes... What's the pay like?
- 7) I think I've asked you everything I wanted to. Thank you for coming along to the interview.
- a) Thanks. When will I know if I've been successful?
- b) Think nothing of it. Could I see where I'll be working?
- c) Thank you. Good Bye.

# **Activity 8**

Look at the qualifications for the Computer Programming job below. Then send an e-mail application to the employer.

Company email:

salamar@xmail.com

Company address:

Salamar Marketing

5th Street Bahçelievler Beşevler/ANKARA

Required qualifications:

- C++/Office/ Excel/Photoshop
- Sood at English language
- 2 years' experience
- University degree
- Senthusiastic about Sales and Marketing

# **Activity 8** Writing

Tell Ss to look at the qualifications for the Computer Programming job. Ask Ss to send an e-mail application to the employer.

Students' suggested answers

Dear Authority,

Ihave seen your Computer Programming Job Ad and decided to apply for this position. My detailed information is given in the attached file.

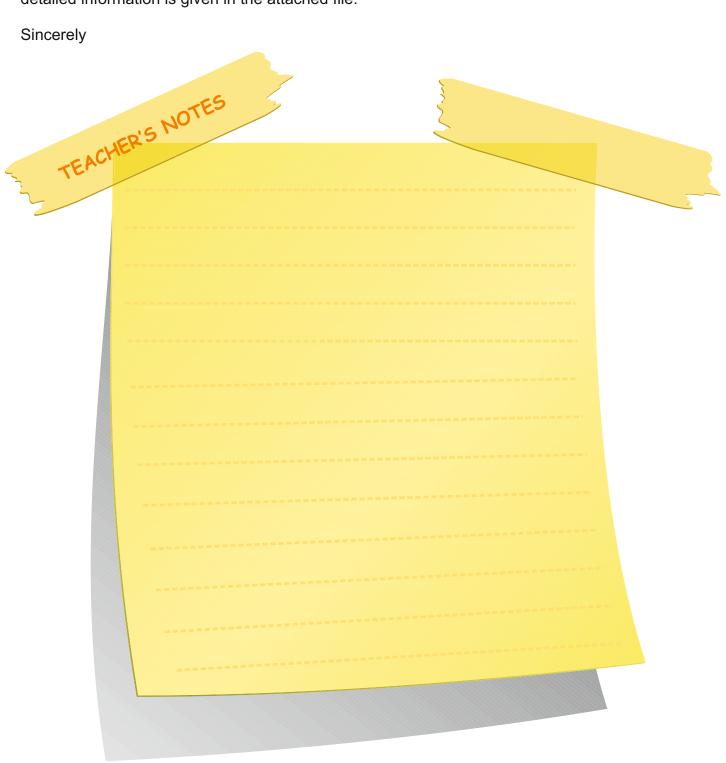

## Self assessment

- A) Students' suggested answers
- B) Tell Ss to read the questions. Ask them to choose only one answer (1-4) for each section and circle the number 1-4.
- C) Tell Ss to count the number of A1s, A2s, B1s and B2s they have. Then ask them to look at the chart on the next page. This will tell them where they are and where they need to be as language learners.

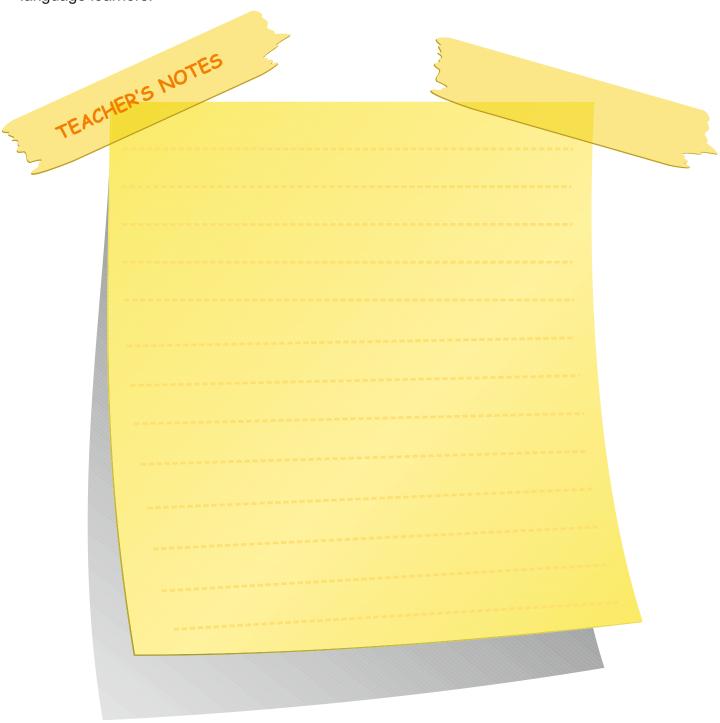

# PROGRESS AND SELF-ASSESMENT

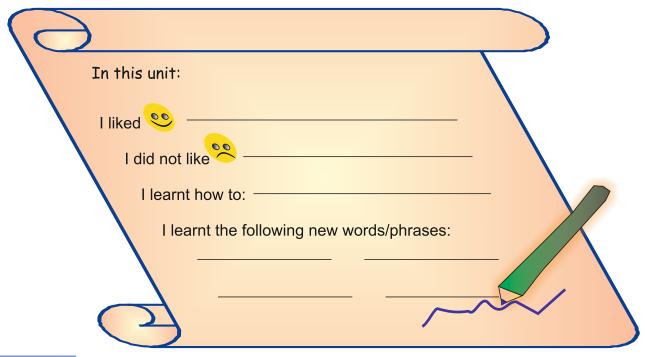

# Assesment

Read the questions below. Choose and circle only one answer (1-4) for each section.

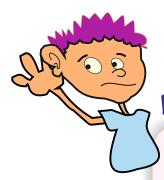

# MY ENGLISH

# Listenina.

- 1) I can understand when someone speaks very slowly to me.
- 2) I can generally identify the topic of discussion when people speak slowly and clearly.
- 3) I can understand the main points of radio news and news bulletins.
- 4) I can understand in detail what is said to me in standard spoken language, even in a noisy environment.

# Readina

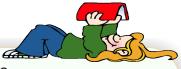

- 1) I can understand simple information about people in newspapers.
- 2) I can identify important information in news summaries or simple newspaper articles in which numbers and names play an important role and which are clearly written and illustrated.
- 3) I can understand the main points in short newspaper articles about current and familiar
- 4) I can read and understand short articles and reports on topics connected with my interests or my job.

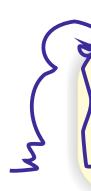

# Spoken Interaction:

- I can introduce somebody and use basic greetings and leave-taking expressions.
- 2) I can carry out simple purchases in shops, post-offices and transactions in banks.
- I can start, maintain and close simple face-to-face conversations on topics that are familiar to me or of personal interest.
- 4) I can initiate, maintain and end a conversation naturally.

# Spoken Production:

- 1) I can give someone personal information.
- 2) I can describe myself, my family and other people.
- 3) I can narrate a simple story.
- 4) I can give clear, detailed descriptions on a wide range of subjects related to my field of interest.

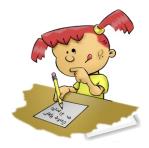

# Writing:

- 1) I can fill in a questionnaire with my personal details.
- 2) I can write short simple notes and messages.
- 3) I can write personal letters to friends or acquaintences asking for or giving them news and telling them about recent events.
- 4) I can write clear and detailed texts.

Now look at the results table below. Find which European language level you are at according to the answers you gave to the questionnaire above. Circle the answers you gave:

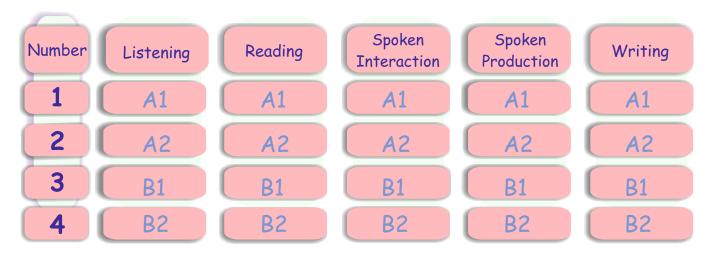

Count the number of A1s, A2s, B1s and B2s you have. Then look at the chart on the next page. This tells you where you are and where you need to be as a language learner.

the other person says to

and clearly.

point when I listen to a

short message or

announcement.

about their jobs. I can

also catch the main

family, about shopping

and their hometown,

understand everything

ife, but I can't

My English Standard

Where I need to be

Where I am

continue. I can talk about somebody, although it is family, school and my everyday things like difficult for me to I can begin a short conversation with

myself, my hobbies, family And I can say which books and opinions about things can also describe, simply my dreams, hopes, plans work and news topics. I English speakers about I can speak to other and films I like.

Where I need to be

Where I am

lexis/vocabulary) wher

common words and

ohrases

I can understand

someone is speaking

about their life and

I can understand

when they speak slowly points of some TV and someone talking about inderstand the main activities. And I can adio programmes work, his/her CV, school or leisure

Speaking

advertisements, menus

I can read

and time-tables and

find the information I want from them. I can also understand short personal letters from

**PaitinW** 

nave happened.

someone

I can understand when I read if many common vishes and things that nterests me, like jobs words are used and if or sports. I can also inderstand simple personal messages about feelings and the topic is about something that

messages and notes. And I can write a very simple I can write short, simple personal letter to thank somebody, for example.

impressions or feelings, if they are simple and I'm I can write letters and nterested in them. e-mails about my experiences and

Reading

*painstsi* 

This is a job application that Gordon, a 17-year-old boy, submitted to a restaurant in Florida. They hired him because he was so honest and funny!

Name:

Gordon Bulmash

Address:

Biscayne Bay 3000 N.E. 151st Street North Miami, Florida 33181

Desired position:

Company President or Vice President. But seriously, whatever is available. If I was in a position to be picky, I wouldn't be applying here in the first place.

Education:

Yes.

Salary: Less than I'm worth.

Most notable achievement: My incredible collection of stolen pens and post-it notes.

Reason for leaving:

It was a mess.

Available to work:

Of course! That's why I'm applying.

Preferred hours:

1:30- 3:30 p.m., Monday, Tuesday and Thursday.

May we contact your current employer?

If I had one, would I be here?

Do you have any physical condition that would prohibit you from lifting up to 50 LBS?

Of what?

Do you have a car?

I think the question here should be "Do you have a car that runs?"

Sign here:

Aries.

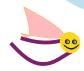

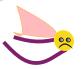

What do you think about this application?

List any new words or phrases in Gordon's application that you came across.

## Fun corner

Tell Ss to read the job application of Gordon Bulmash. Ask the Ss what they think about the application. Then, ask the Ss to list the new words and phrases in Gordon's application.

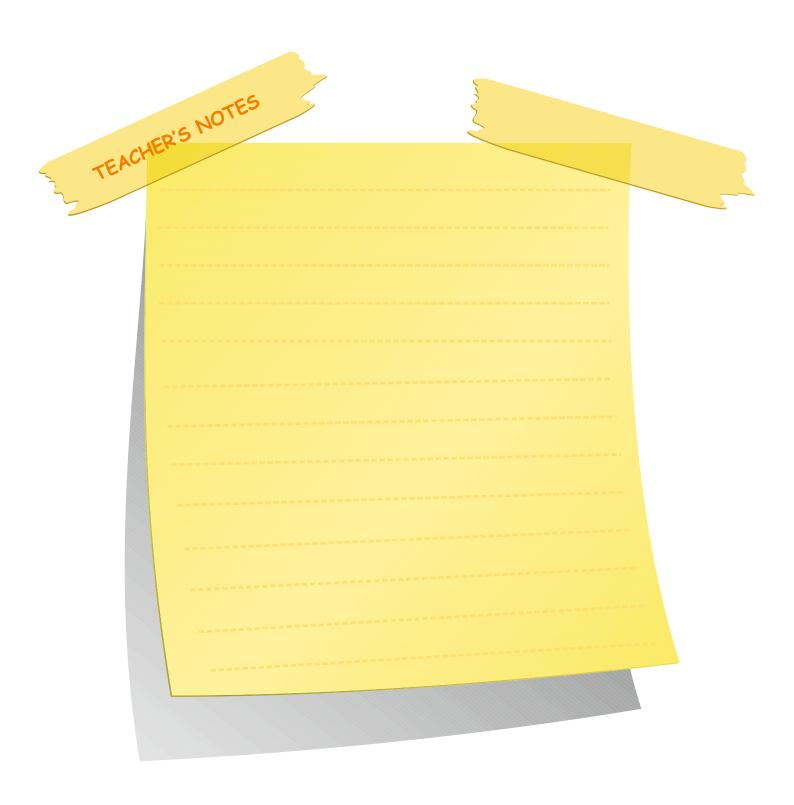

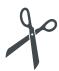

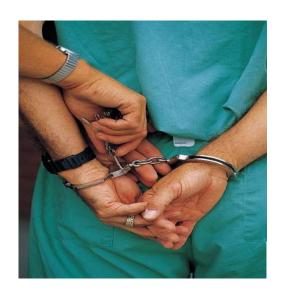

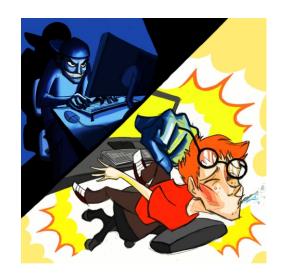

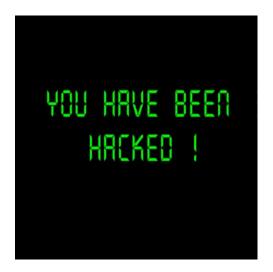

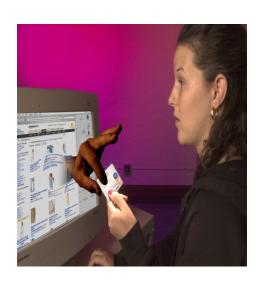

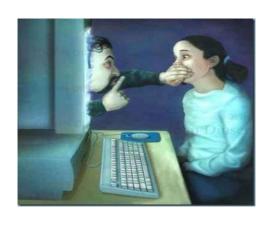

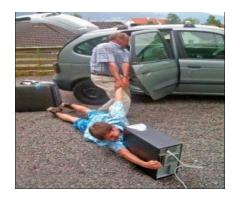

#### UNIT 1

abbreviation affordable curriculum vitae determined distant improve interface mainboard portable rapidly remote

# UNIT 2

auditory click on device document earphone equipment headset integrated intelligence multiple property trackball visual

## UNIT 3

access aim browser civilian combine consist damage detect disrupt enhance ignore malicious massive node private provide re-named router script

server

specific store virtual wide

# **UNIT 4**

agriculture allow aware of attend back-up benefit break-down chairman compiler configure curious debugger device driver flexible facility forbidden graduate interpreter launch license require utility

#### UNIT 5

advertisement. architecture brilliance complicated construct domain education entertainment exposure hosting increase lament noble notice purity run across self-esteem sign

sub-page

#### UNIT 6

adjust administrative appointment arrange avoid command criminal cyber-bullying inappropriate include invasion kidnap posture prone purpose threat qualification vulnerable

# UNIT 7

accurate acquaintance applicant apply for background bulletin competence deserve employer enthusiastic experience extend gesture independently interview management military duty neat oppurtunity potential proficiency punctual purchase shift take

#### RESOURCES

http://www.webmastersitesi.com/webmaster-sozlugu/226637-telefon-nedir.htm 10.02.2012,12:21

http://msnbcmedia3.msn.com/j/MSNBC/Components/Photo/ new/100917- Samsung%20Galaxy%20Tab-hmed-

1010a.grid-4x2.jpg 10.02.2012, 12:22

http://www.onemliolaylar.com/hesap-makinesinin-icadi.htm 10.02.2012, 12:25

http://bo1024.wordpress.com/2011/03/09/build-your-own-computer-part-4-put-it-together/800px-pci\_und\_pcie\_slots/10.02.2012 12:26

http://forum.donanimhaber.com/m 36213492/tm.htm 10.02.2012 12:28

http://infoteknoloji.blogspot.com/2010/05/islemci-nedirislemcilerin-ksa.html 10.02.2012 12:29

http://huzzbilisim.blogcu.com/Suruculer 10.02.2012 12:31

http://www.buildorbuy.org/irqmap.html 10.02.2012 12:32

http://www.grkm.net/bios-tarihe-karisiyor.html 10.02.2012 12:33

http://ml.wikipedia.org/wiki/%E0%B4%AA%E0%B5%8D%E0%B4%B0%E0%B4%AE%E0%B4%BE%E0%B4%A3%E0

%B4%82:Mainboard Elitegroup K7S5A.jpg 10.02.2012 12:34

http://www.freegpsguidance.com/category/gps/software-and-memory-cards-for-gps/ 10.02.2012 12:36

http://www.ozgurden.com/2011/11/pc-toplama-resimli-anlatim/fsc-zero-watt-pc-10.02.2012 12:37

http://www.amd-vs-intel.com/937-Ortalama-Fiyata-En-iyi-Bilgisayar-Guncel.html 10.02.2012 11:38

http://www.kenthaber.com/marmara/istanbul/istanbul/Rehber/kopruler/fatih-sultan-mehmet-koprusu 10.02.2012 11:40

http://cheapcomputersdallas.com/laptop-broken-usb-ports-repair-in-dallas/ 10.02.2012 13:34

http://www.tothepc.com/archives/10-strange-mouse-that-look-anything-but-mouse/ 10.02.2012 13:36

http://lpt-usb.worldinfopage.com/ 10.02.2012 13:38

http://www.ozgurlukicin.com/forum/nasil/3659/?page=1 10.02.2012 13:40

http://www.electroblog.org/philipsden-yeni-kablosuz-shd9100-kulaklik/, 10.02.2012, 11:31

http://www.speedtouch.ca/typesearch.php, 10.02.2012, 11:36

http://www.yeniresim.com/img3269.htm, 10.02.2012, 11:40

http://www.sicakfirsat.com/22-benq-t2200hda-5-ms-lcd-monitor-149usdkdv/benq-t2200hd-t2200hda-lcd-monitor-

garantipccom/, 10.02.2012, 11:42

http://livecomputerinfo.blogspot.com/2011/12/computer-components.html 10.02.2012, 11:48

http://maxintec.en.made-in-china.com/product/eoyxzLCbfEWN/China-Web-Cam-CAM-876-.html /, 10.02.2012, 11:28

http://www.bestcomputer-speakers.info/speaker-information/ 10.02.2012, 11:29

http://www.attabot.com/hp-scanjet-g2410-taray%C4%B1c%C4%B1 10.02.2012, 11:32

http://bestminiprojector.com/ 10.2.2012, 11:33

http://arabic-language1.blogspot.com/2011/11/learn-how-to-type-arabic-in-your.html 10.2.2012, 11:33

http://www.cowonindia.in/Products/Media-Players--Accessories-Earphones/COWON/Cowon-Earphone/pid-456291.aspx, 10.02.2012, 11:36

http://www.frmtr.com/resim-galerileri/4147806-yazici-resimleri.html, 10.02.2012, 11:38

http://windows.microsoft.com/tr-TR/windows-vista/Parts-of-a-computer, 10.2.2012, 11:49

http://proferache.webs.com, 10.2.2012, 12:01

http://www.harbiforum.org/windows-xp-temalari/7344-aero-vista-fare-imlecleri.html, 10.02.2012, 12:16

http://school.discoveryeducation.com/clipart/clip/dictnry.html, 10.2.2012, 12:02

http://makalemedya.net, 10.2.2012, 12:03

http://www.gizbitz.com/, 10.2.2012, 12:05

http://tr.wikipedia.org/wiki/ENIAC 10.02.2012, 14:12

http://www.old-computers.com/history/detail.asp?n=62&t=3 10.02.2012, 14:15

http://www.arlab.nl/pageNL.php?id=0088 10.02.2012, 14:17

http://www.bytecellar.com/2009/01/24/happy 25th birt/ 10.02.2012, 14:18

http://beyaz.net/tr/network/network-hizmetlerimiz/network-guvenligi-hizmetleri.html 10.02.2012, 14:26

http://www.softmyhard.com/tag/router-settings 10.02.2012, 14:28

http://www.homemusicproduction.com/my-home-music-production-workstation-2/10.02.2012, 14:30

http://sanet.sourceforge.net/docs/sanet-user-manual/resources.html, 10.02.2012, 14:32

http://www.linuxvirtualserver.org/whatis.html, 10.02.2012, 14:33

http://www.yahaki.co.cc/2011/01/this-is-how-your-server-room-should-be.html, 10.02.2012, 14:35

http://www.handson.ca/reference/ethernet3.html, 10.02.2012, 14:37

http://www.64bit.com.tr/hp-procurve-gigabit-switch-2510-48-48-ports/, 10.02.2012, 14:38

http://www.oreillynet.com/network/2004/10/14/google\_desktop.html, 10.02.2012, 14:38

http://www.halilozturkci.com/?cat=7 10.02.2012, 14:48

http://www.sciencephoto.com/media/350376/enlarge, 10.02.2012, 14:48

http://www.slow-computer-repair-services.com/what-is-a-virus-on-a-computer.html, 10.02.2012, 14:52

http://benkizimindelisiyim.blogspot.com/2011/04/anne-hasta.html, 10.02.2012, 14:53

http://e-bergi.com/2007/Ekim/Zararli-Yazilimlar, 10.02.2012, 14:54

http://lotofguides.com/64/spywareadware-blocker-guide-how-to-protect-your-computer-from-spyware-and-adware.html, 10.02.2012 14:55

http://www.pctools.com/security-news/what-is-adware-and-spyware/, 10.02.2012 14:56

http://www.so.gen.tr/guvenlik-guvenlik-aciklari/87875-en-iyi-antivirus-programi-kaspersky-2009-a.html, 10.02.2012 14:57

http://www.oynayacaz.com/guvenlik-yazilimlari/5680-2009-full-anti-virus-programlari-arsivi-the-laz.html, 10.02.2012 14:58

http://internetpcguvenligi.blogspot.com/2011/05/viruslerden-nasl-korunuruz.html, 10.02.2012, 15:05

http://www.nkfu.com/here-you-have-mail-virusu/, 10.02.2012, 15:06

http://www.library.upenn.edu/exhibits/rbm/mauchly/jwm8b.html, 10.02.2012 14:13

#### **RESOURCES**

http://americanhistory.si.edu/collections/comphist/objects/univac.htm, 10.02.2012 14:15

http://www.arlab.nl/pageNL.php?id=0088, 10.02.2012 14:17

http://businesstoday.intoday.in/photoplay/products-that-defined-steve-jobs-career/3/218.html, 10.02.2012 14:20

http://resnet.nau.edu/wireless/routerpics/, 10.02.2012 14:30

http://www.custom-consoles.com/studio-furniture-gallery.php, 10.02.2012, 14:33

http://www.ps3hax.net/2011/02/how-to-transfer-large-files-from-pc-to-ps3-at-lan-speeds-100mbs/, 10.02.2012, 14:49

 $\underline{\text{http://www.cfteam.org/joomla/index.php?option=com}} \ \ content \& view=article \& id=101:2011-01-01-11-27-42 \& catid=19} \ ,$ 

10.02.2012, 14:49

http://technet.microsoft.com/en-us/library/ms942944.aspx, 10.02.2012, 14:51

http://witconsultant.com/products.html, 10.02.2012, 14:54

http://hurriyetkampus.com/gundem/cildirtan-kadin-modelleri/35531, 10.02.2012, 14:57

http://www.kafeikon.net/teknikservis.html, 10.02.2012, 14:59

http://lee-tuj.blogspot.com/2011/11/what-is-malware.html, 10.02.2012 15:00

http://www.itp.net/587520-computer-worm-steals-facebook-log-in-credentials, 10.02.2012 15:03

http://www.yararlibilgiler.net/bakteri-hastaliklari/, 10.02.2012, 15:06

http://www.linux4windows.com/Articles/trojan horse software.html, 10.02.2012, 15:09

http://www.geek.com/articles/geek-cetera/darpas-advance-research-arm-building-virtual-internet-to-battle-cyber-attacks-

<u>20110623/</u>, 20.02.2012, 09:38

http://bilissim.blogspot.com/2009/10/arpa-net.html 20.02.2012 09:40

http://lahore.saintclassified.pk/language-classes-language-courses-ielts-1-2, 20.02.2012 09:45

http://hack4smith.blogspot.com/2011/07/4-ways-to-get-ip-address-of-victim-or.html,, 20.02.2012 09:54

http://www.psgrafik.com/?paged=3, 20.02.2012 09:56

http://www.metu.edu.tr/~e138163/links.htm, 20.02.2012 09:58

http://www.negociogrande.net/english.html, 20.02.2012 10:02

http://mariaeves.com/online-mlm-internet-network-marketing/, 20.02.2012 10:06

http://jordi.pro/netbiz/2011/06/face-to-face-will-be-king/, 20.02.2012 10:08

http://www.123rf.com/photo 319197 internet-network--icon-people-series.html, 20.02.2012 10:11

http://dergiweb.com/internet/televizyon-izleme-devri-bitiyor-mu-4743, 20.02.2012 10:13

http://www.freespiritmedia.com/, 20.02.2012 10:27

http://anum-blog.blogspot.com/2011/01/operating-system-is-core-set-of.html, 13.02.2012, 11:40

http://thingsfinder.com/info/operating-system, 13.02.2012, 11:49

http://blog.bluzz.net/tag/isletim-sistemi, 13.02.2012, 12:15

http://t3.gstatic.com/images?q=tbn:ANd9GcT5Fc73OZHGadyrkVHEqVxHafWHBt9B7AIR6oY8sZZmUyq476WIYA, 13.02.2012, 14:02

http://pc-drivers-updates.maxupdates.tv/wp-content/uploads/2009/10/Computer-Device-, 13.02.2012, 14:24

http://t1.gstatic.com/images?q=tbn:ANd9GcT6-IT357Ot5Y6nv4EjcbwnvxJCB70qg1DgrbczVKj57J5mW- qyViUMJcuJQ, 13.02.2012, 14:35

 $\underline{\text{http://lh5.ggpht.com/}} \ 9zodqJZfA-8/SbrOdCgC49I/AAAAAAAAIY/RNxxHzy9fbs/icon-hijack-this\%5B1\%5D.png, \\ 13.02.2012, 14:50$ 

http://gooonews.com/files/2009/06/file-compression-and-decompression.jpg, 13.02.2012, 14:52

http://www.peaksupport.co.uk/eshot/backup-splash.jpg, 13.02.2012, 15:00

http://1.bp.blogspot.com/\_LBAtNnpRN7k/S-

<u>eGvRiu6CI/AAAAAAAAO7k/F5GRMuYTa40/s1600/Diagnosing+Computer+Hardware+Faults.jpg</u>, 13.02.2012, 15:02 <u>http://t3.gstatic.com/images?q=tbn:ANd9GcQCctJTeaMIUIxbyNnv1TJ6xwx4U\_shVdz9QmKk0KixjJ38nHHVKMMKLa6i</u>, 13.02.2012, 15:34

http://www.kiboomu.com/wp-content/uploads/2010/07/Feelings-And-Emotions-Worksheet.png, 13.02.2012, 15:39

http://www.codeproject.com/Articles/1825/The-Common-Language-Runtime-CLR-and-Java-Runtime-E,14.02.2012, 09:58

http://www.kirupa.com/developer/oop2/AS2OOPChangedAndAdded4.htm, 14.02.2012, 09:59

http://www.system-center.fr/?p=2429, 14.02.2012, 10:00

http://www.codeproject.com/Articles/22783/Advanced-Text-Editor-with-Ruler, 14.02.2012, 10:02

http://ieee.bilkent.edu.tr/teknoloji101/?active=haber&vol=21022011&no=6&baslik=Ne\_Gerek\_Var\_Yeni\_Programlama\_Dillerine?, 14.02.2012, 11:08

http://blog.vixra.org/2012/02/07/stop-rumours/, 14.02.2012, 11:22

http://www.trafikhareketi.org/trafik-isaretleri.aspx, 14.02.2012, 11:27

http://www.webopedia.com/TERM/A/application.html, 15.02.2012, 10:35

http://t1.gstatic.com/images?q=tbn:ANd9GcR3aaBV0yV5LY549rU49UALIpudxk55fLO3gSwsfURW34xpA3Es, 15.02.2012, 10:49

http://www.toonpool.com/user/997/files/debug\_educational\_software\_510925.jpg, 16.02.2012, 10:20

http://m.dataart.com/images/cartoons/software-outsourcing-cartoon-3.jpg, 16.02.2012, 10:26

http://666kb.com/i/aspw9d9tcp4wthyhc.jpg, 21.02.2012 10:10

http://forum.donanimhaber.com/m 29109292/mpage 4/tm.htm, 21.02.2012 10:12

http://arstechnica.com/business/2009/05/despite-rise-in-streaming-99-of-all-video-watched-on-a-tv/, 26.02.2012 16:25

http://en.kioskea.net/faq/2574-myth-computer-games-can-be-created-easily, 17.02.2012 09:28

http://t0.gstatic.com/images?q=tbn:ANd9GcSEVpC3i8dXtX1ehRheaeqldJIZDCItmBJLHiTNu5jRIIC9S1oxmgJ3B4Jg, 17.02.2012 09:34

http://www.yestemplates.com/images/yt-cp0107.gif, 17.02.2012 09:41

http://docs.cksource.com/images/6/6a/Link\_email.png, 17.02.2012 09:43

http://www.chip.com.tr/images/content/20070121204000.jpg, 17.02.2012 09:45

http://anum-blog.blogspot.com/2011/01/operating-system-is-core-set-of.html, 13.02.2012 11:40

http://thingsfinder.com/info/operating-system/, 13.02.2012 11:49

http://blog.bluzz.net/tag/isletim-sistemi/, 13.02.2012 12:15

http://t3.gstatic.com/images?q=tbn:ANd9GcT5Fc73OZHGadyrkVHEqVxHafWHBt9B7AIR6oY8sZZmUyq476WIYA, 13.02.2012 14:10

http://pc-drivers-updates.maxupdates.tv/wp-content/uploads/2009/10/Computer-Device-, 13.02.2012 14:24

http://t1.gstatic.com/images?q=tbn:ANd9GcT6-IT357Ot5Y6nv4EjcbwnvxJCB70qg1DgrbczVKj57J5mW- qyViUMJcuJQ, 13.02.2012 14:35

 $\underline{http://lh5.ggpht.com/\_9zodqJZfA-8/SbrOdCgC49I/AAAAAAAAIY/RNxxHzy9fbs/icon-hijack-this\%5B1\%5D.png,\\13.02.2012\ 14:50$ 

http://gooonews.com/files/2009/06/file-compression-and-decompression.jpg, 13.02.2012 14:52

http://www.peaksupport.co.uk/eshot/backup-splash.jpg, 13.02.2012 15:00

http://1.bp.blogspot.com/ LBAtNnpRN7k/S-

eGvRiu6CI/AAAAAAAO7k/F5GRMuYTa40/s1600/Diagnosing+Computer+Hardware+Faults.jpg, 13.02.2012 15:02 http://t3.gstatic.com/images?q=tbn:ANd9GcQCctJTeaMlUIxbyNnv1TJ6xwx4U\_shVdz9QmKk0KixjJ38nHHVKMMKLa6i, 13.02.2012 15:34

http://www.kiboomu.com/wp-content/uploads/2010/07/Feelings-And-Emotions-Worksheet.png, 13.02.2012 15:39

http://wallpaperbollywoodactrests2011.blogspot.com/2011/05/sports-balls.html, 29/02/2012, 15:01

http://kreetibhandari.blogspot.com/2011/09/academic-education-where-does-value-lie.html 29/02/2012, 15:03

http://www.bigcommercereviewsite.com/online-shopping-statistics-is-your-offline-business-suffering/, 29/02/2012, 15:06 http://www.halakhoury.com/glued-to-the-screen-comment/, 29/02/2012, 15:10

http://www.pclabs.com.tr/2012/02/21/hayal-edin-dunyadaki-tum-turk-bilim-insanlarini-icine-alacak-bir-bilim-havuzu/, 29/02/2012, 15:17

http://srxa.wordpress.com/ ,29/02/2012 , 15:28

http://www.maximumpc.com/article/features/browser brouhaha your maximum guide browsers today and tomorrow , 29/02/2012 , 16:01

http://www.tatliaskim.org/komik-resimler/260293-cok-komik-google-resimleri-yeni.html 29/02/2012, 16:05

http://www.iconspedia.com/icon/internet-explorer-2674.html, 29/02/2012/, 16:08

http://www.teknoloca.com/internet/mozilladan-firefoxa-account-manager-eklentisi.html 29/02/2012, 16:10

http://cdn.sheknows.com/articles/girl-making-bed.jpg, 4.06.2012, 12:15

http://youthvoices.net/sites/default/files/image/15839/may/school-uniform.gif, 4.06.2012, 12:31

http://www.keepandshare.com/graphics/lp/calendars/appointment scheduling software med.jpg, 5.06.2012, 16:57

http://www.allgemeinbildung.ch/pics/imagemap/Freizeit.jpg, 5.06.2012, 16:59

http://t2.gstatic.com/images?q=tbn:ANd9GcRZBKFaCDIttlk0-mdeV5IgVKUP4tDZQ3lBuQI4hFVe3LbzcStwlg, 5.06.2012, 17:03

 $\underline{\text{http://lezzetduragim.blogspot.com/2009/11/mozzarella-sandvic.html}!/2009/11/mozzarella-sandvic.html!/2009/11/mozzarella-sandvic.html}, 5.06.2012, 17:05 \\ \underline{\text{http://www.damak.net/peynirli-domates-sepeti.html}!}, 5.06.2012, 17:08$ 

http://t0.gstatic.com/images?q=tbn:ANd9GcRoBdDOK3vaKIMRA5sUIKc-vs6dBjzh1rCG-9NZvmaG3s6QrI2k1g, 5.06.2012, 17:14

http://www.enteresan.com/files/img/ent/art/10m/5EB/d2e/mark-zuckerberg-in-aile-fotograflari,6,con.jpg, 5.06.2012, 17:24 http://www.whatsonxiamen.com/ent\_images/5299Harvard%20University.jpg, 5.06.2012, 17:38

http://t0.gstatic.com/images?q=tbn:ANd9GcRifVr6jxPHbYBqqiPt3YtHIoRp3\_c3ObR2IBcQp\_Y0fPQvCt6cCODsn7zZ, 6.06.2012, 09:16

http://www.textara.com/files/images/visual-basic.JPG, 6.06.2012, 09:20

http://www.mccarthyadventures.com/html/trophy\_rooms.html, 6.06.2012, 09:26

http://www.quality-web-programming.com/blog/qualities-that-can-make-you-an-efficient-web-programmer/, 6.06.2012, 09:31

http://www.veryicon.com/icons/system/systematrix-full/msn-10.html, 6.06.2012, 09:32

http://ausweb.scu.edu.au/proceedings/webb/tab03.gif,27.02.2012, 16:21

http://www.daydreameducation.co.uk/catalog/ICT022.jpg, 27.02.2012, 16:22

http://kiwicommons.com/wp-content/uploads/2012/02/cyberbullying-2.jpg, 28.02.2012, 09:38

http://www.webhostingsecretrevealed.com/images/2010/0322-1.jpg, 28.02.2012, 09:48

http://2.bp.blogspot.com/-A4hUSCZ-fzU/TbcI\_Gzso3I/AAAAAAAAAAW/UOaw\_bPmh3M/s1600/filterinternet.jpg, 28.02.2012. 09:52

http://images.theage.com.au/2010/01/13/1034947/filter1main-200x0.jpg, 28.02.2012, 10:42

http://brettgelman.tumblr.com/post/6569109268/nothing-wrong-with-kidnapping-a-child-as-long-as, 07.06.2012, 16:43

http://www.recipes4us.co.uk/History/Club%20Sandwich.htm, 07.06.2012, 17:58

 $\frac{\text{http://www.choice.com.au/reviews-and-tests/food-and-health/food-and-drink/safety/pesticides-in-fruit-and-veg.aspx,}{07.06.2012, 18:39}$ 

#### **RESOURCES**

http://farm4.static.flickr.com/3595/3783383268 d9564819f2.jpg, 07.06.2012, 18:42

 $http://www.koneteollisuus.com/data\_old/ktdata/Other Products/images/Cheese\_Cutter\_Device\_Cutting\_Cheese.jpg~,~07.06.2012~,~18:46$ 

http://technorati.com/technology/it/article/mtv-launches-unity-to-fight-cyber/, 12.06.2012, 12:12

http://www.infobarrel.com/Cyber\_Bullying\_Statistics\_50\_Facts\_You\_Need\_to\_Know, 12.06.2012, 12:14

http://ludviklogic.com/?p=585, 12.06.2012, 12:16

http://www.dreamstime.com/royalty-free-stock-photo-body-parts-image8545315, 6.06.2012, 15:24

http://dailyjobads.com/wp-content/uploads/2011/10/Jobs-for-Web-Designer-Karachi.gif 5.6. 2012 , 15:06

 $http://2.bp.blogspot.com/\_EwaHYTZweM/StMXHE2k9KI/AAAAAAAAAACI/DXEJMM6O\_sA/s400/Picture+6.png~,~5.6.2012~15:08$ 

 $http://dailyjobads.com/wp-content/uploads/2012/01/Jobs-for-Web-Designers-Web-Developers-Graphic-Designers.jpg 5.6.\\ 2012\ 15:09$ 

http://www.pkjobdiscovery.com/wp-content/uploads/2012/08/097f25\_16.gif, 5.6. 2012 15:10http://bhartiads.co.in/wp-content/uploads/2012/03/Accountant-Job-Legal-Advisor-Vacancy-Rwceptionist-Job-In-A-Reputed-Company-At-Borivali.png, 6.6.2012, 15:15http://web2.uvcs.uvic.ca/elc/sample/beginner/images/wt 25.gif, 6.6.2012 10:01

http://www.bbc.co.uk/schools/ks2bitesize/english/images/love from.gif6.6.2012 10:04

http://www.daydreameducation.co.uk/catalog/EN043.jpg , 6.6.2012 10:07

http://www.historyonthenet.com/shop/images/Display/puncta3.jpg6.6.2012 10:08

http://scrapetv.com/News/News%20Pages/usa/images-2/childrens-alphabet-lower-case.jpg~6.6.2012~10:

http://adland.tv/content/jobless-adgrunt-puts-cv-billboard, 6.6.2012 11:1

http://www.careerleak.com/images/stories/job%20interview%20tips.jpg 6.6.2012 11:12

http://img.docstoccdn.com/thumb/orig/3654638.png6.6.2012 11:26

http://0.tqn.com/d/jobsearch/1/0/ /L/emailcoverletter.gif6.6.2012 11:29

http://www.samplewords.com/docthumbs/per-job-application-letter-thumb.gif6.6.2012 11:58

http://europass.cedefop.europa.eu/en/documents/curriculum-vitae/examples 6.6.2012 15.37

http://redstarresume.files.wordpress.com/2010/09/mcdonaldsjobapplication.jpg 6.6.2012 15.50

http://www.filipinovegetarianrecipe.com/images/Image7.jpg 6.6.2012 16.25

http://www.ubergizmo.com/2011/04/23-percent-american-students-addicted-internet/ 6.6.2012 16.40

http://waardiye.com/2008/05/what-is-internet-addiction/6.6.2012 16.55

http://cdn.ikea.com.tr/urunler/2000\_2000/PE106157.jpg 11.02.2015 11.42